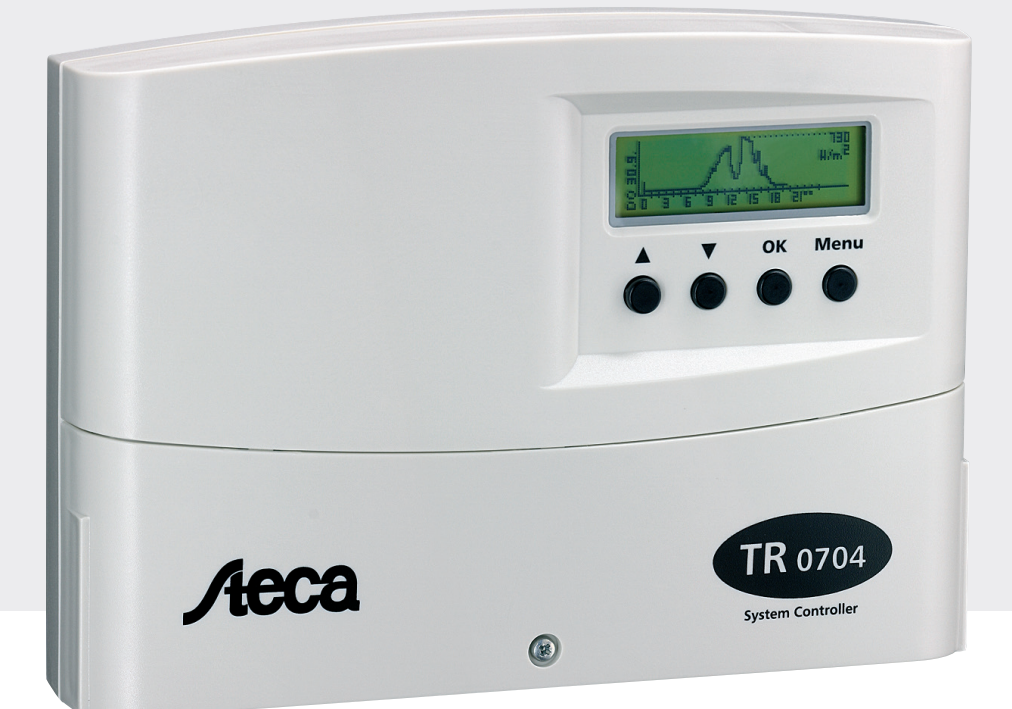

# Instructions de montage et de service

# **Régulateur différentiel de température**

7 entrées, 4 sorties

**FR** 

Ce manuel d'utilisation fait partie intégrante du produit.

- Veuillez lire attentivement le manuel avant utilisation,
- le conserver pendant la durée de vie du produit,
- et le transmettre à tout détenteur ou utilisateur ultérieur.

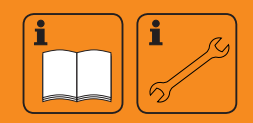

# **Sommaire**

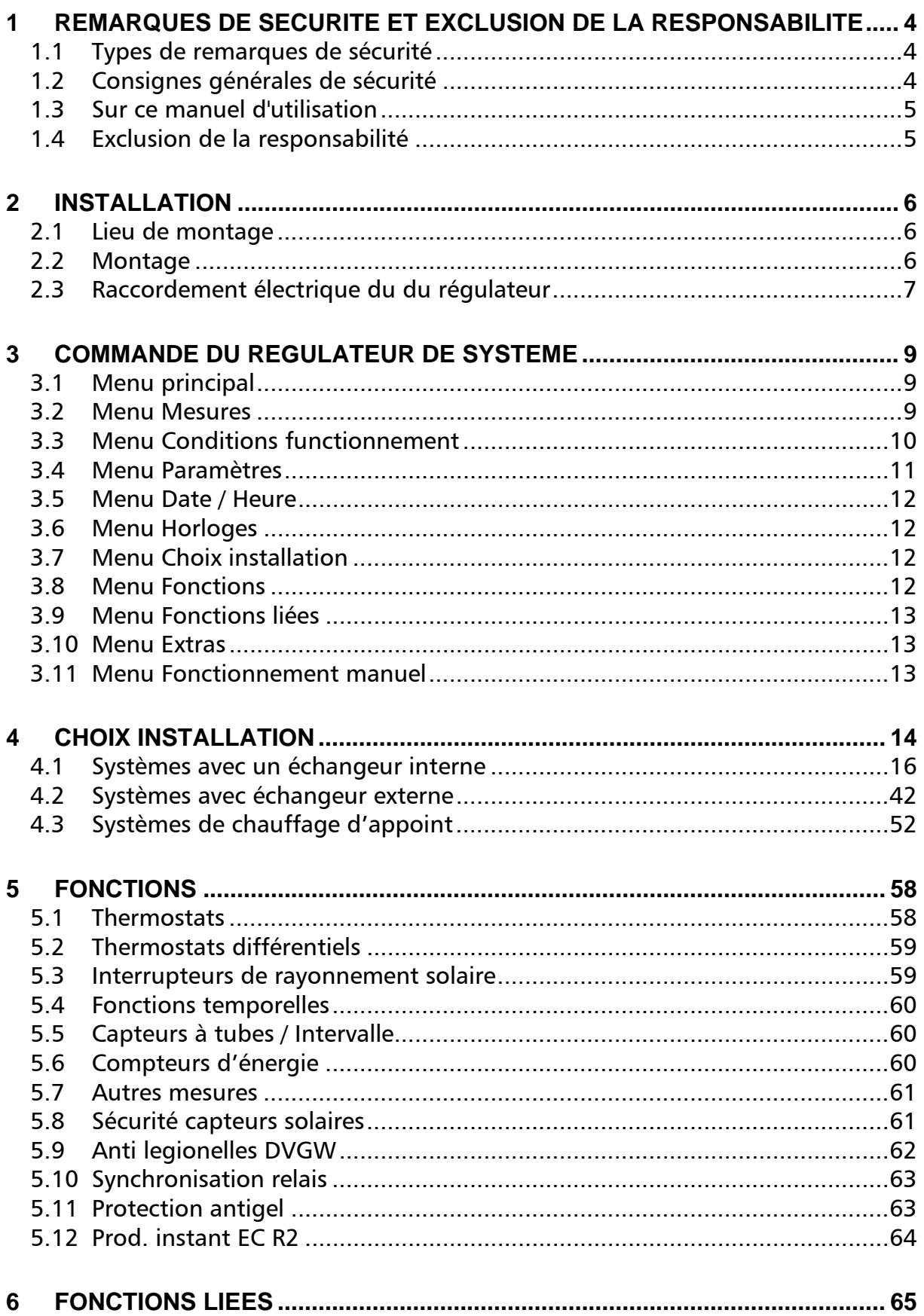

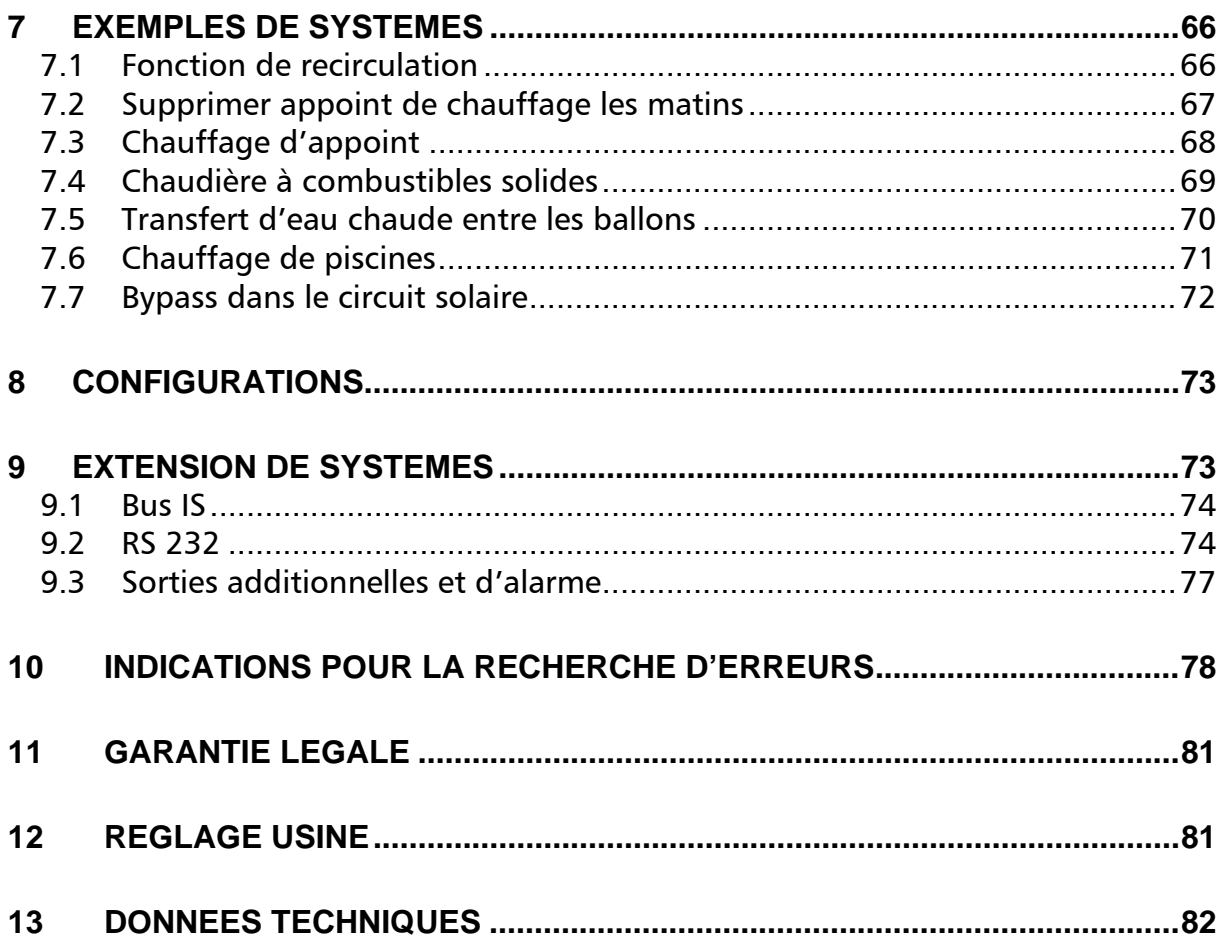

## <span id="page-3-0"></span>**1 Remarques de sécurité et exclusion de la responsabilité**

### <span id="page-3-1"></span>*1.1 Types de remarques de sécurité*

Le symbole ci-contre imprimé en gras représente les consignes de sécurité relatives à la Ж protection des personnes.

Les instructions relatives à la sécurité de fonctionnement de l'installation sont imprimées en caractères gras.

### <span id="page-3-2"></span>*1.2 Consignes générales de sécurité*

Pour votre sécurité, observez scrupuleusement les instructions suivantes lors de l'installation :

Veiller à ce que les mesures et dispositifs de sécurité prévues contre l'incendie dans les locaux d'installation ne soient pas altérés lors de la pose des câbles.

Ne pas installer ni exploiter le régulateur dans des locaux humides (p. ex. salles de bain), ou à des endroits où des substances susceptibles de produire des mélanges gazeux très inflammables, par exemple réservoirs à gaz, peintures, laques, solvants, etc., sont stockés !

Ne pas stocker de tels produits dans les locaux où le régulateur est installé !

Ne pas installer le régulateur sur une surface conductrice !

Utiliser uniquement un outillage bien isolé ! Avant d'utiliser un appareillage de mesure, s'assurer qu'il est en bon état de fonctionnement et qu'il n'est pas endommagé !

Un mode d'exploitation contraire à celui qui est spécifié par le constructeur peut entraîner la détérioration des mesures et dispositifs de sécurité intrinsèques du régulateur.

Ne pas modifier, enlever ni effacer les écriteaux d'avertissement et les identifications placés par le constructeur.

Tous les travaux d'électricité doivent être exécutés conformément aux normes nationales et autres règlements locaux en vigueur dans le domaine !

En cas d'installation à l'étranger, on s'informera – auprès des institutions/services compétents – sur les règlements et mesures de sécurité correspondants en vigueur.

Tenir l'électronique du régulateur hors de portée des enfants !

#### **Lorsque vous effectuez des travaux électriques au régulateur, veuillez absolument**  Ж **observer les consignes suivantes:**

Selon les différents modèles, le régulateur accepte une tension alternative de 115 V ou de 230 V (±15 %) d'une fréquence de 50 ou de 60 Hz (voire plaque signalétique). Une utilisation avec des données nominales divergentes n'est pas autorisée. Faites en sorte que les courants nominaux admissibles ne soient pas dépassés.

Un conducteur de protection doit absolument être raccordé s'il est prévu ou prescrit pour des pompes ou des vannes d'inversion. Les bornes de connexions correspondantes sont prévues. Veillez à ce que le contact de protection soit également bien raccordé au régulateur du coté de l'alimentation de réseau.

Equipez les câbles qui ne sont pas durablement fixés au mur d'une décharge de traction à l'extérieur du régulateur.

Utilisez le régulateur uniquement pour les applications prévues. Nous déclinons toute responsabilité pour toute autre utilisation.

Tous les travaux effectués à régulateur ouvert se feront uniquement lorsque le réseau n'est pas connecté. Toutes les consignes de sécurités sont valables pour les travaux d'électricité. Le raccordement ainsi que tous les travaux qui nécessitent une ouverture du régulateur doivent uniquement être confiés à des électriciens professionnels. Le régulateur est protégé contre surcharge et court-circuit.

### <span id="page-4-0"></span>*1.3 Sur ce manuel d'utilisation*

Le présent manuel décrit le fonctionnement et l'installation d'un régulateur différentiel pour installations thermosolaires conçu pour alimenter en énergie solaire un réservoir d'eau chaude à usage sanitaire ou un réservoir de régulation.

Se reporter au guide d'installation de chaque constructeur pour l'installation des différents composants du système solaire comme les capteurs solaires, les systèmes de pompes et les ballons de stockage.

Lire attentivement les instructions au chapitre 2 " Installation et fonctionnement " du régulateur différentiel et s'assurer que toutes les mesures préliminaires ont été prises avant de commencer les travaux d'installation.

Ne commencer avec l'installation que lorsqu'on est sûr d'avoir bien compris la notice d'un point de vue technique, et exécuter les travaux dans l'ordre indiqué dans celle-ci.

La présente notice doit être mise à la disposition de toute personne chargée d'effectuer des travaux sur le système.

Cette notice est une partie intégrante du régulateur différentiel et doit être aussi remise à l'acquéreur en cas de revente.

### <span id="page-4-1"></span>*1.4 Exclusion de la responsabilité*

Le constructeur ne pouvant contrôler ni le respect des dispositions contenues dans la présente notice, ni les conditions et modes d'installation, d'exploitation, d'utilisation et de maintenance du régulateur différentiel d'une part,

et une exécution non conforme des travaux d'installation pouvant entraîner des dommages matériels et corporels graves d'autre part,

nous n'assumons pas la responsabilité des pertes, dommages ou coûts imputables de manière directe ou indirecte à un montage incorrect, une exploitation non conforme ou à un défaut d'utilisation et d'entretien.

Le constructeur décline également toute responsabilité en cas de violation de brevets ou de tout autre droit d'un tiers consécutive à l'utilisation du présent produit.

Le constructeur se réserve le droit de modifier sans préavis la construction, les caractéristiques techniques du produit ou les informations contenues dans la présente notice d'installation et d'utilisation.

#### **Attention !**

**L'ouverture de l'appareil – la boîte de connexion exclue – au même titre qu'une exploitation non conforme entraînent la perte de la garantie.** 

# <span id="page-5-0"></span>**2 Installation**

### <span id="page-5-1"></span>*2.1 Lieu de montage*

Le régulateur est conçu pour être monté sur un plan vertical. Ne pas installer le régulateur dans des locaux de stockage de liquides ou de gaz très inflammables. Le montage n'est autorisé que dans des locaux où le type de protection du régulateur (Caractéristiques techniques) est assuré. La température qui règne dans les locaux de montage ne doit jamais être inférieure ou supérieure à la température ambiante maximale autorisée. En outre, ne pas installer ni exploiter le régulateur dans des locaux humides (p. ex. salles de bain), ou en des endroits où des substances susceptibles de produire des mélanges gazeux très inflammables, par exemple réservoirs à gaz, peintures, laques, solvants, etc., sont stockés !

### <span id="page-5-2"></span>*2.2 Montage*

#### Montage mural

Le couvercle supérieur du régulateur (fig.1, pos. 1) sert de protection à l'électronique du régulateur et ne doit pas être enlevé pour le montage de l'appareil.

Pour fixer le régulateur au mur, vissez d'abord la vis 1 dans le mur. Accrochez ensuite le régulateur par l'encoche (fig.1, pos. 2) à cette vis. Le régulateur peut être utilisé comme gabarit pour marquer les deux autres trous de montage (fig.1, pos. 3 et 4).

(Attention: Utilisez le régulateur uniquement pour le marquage, jamais comme gabarit de perçage).

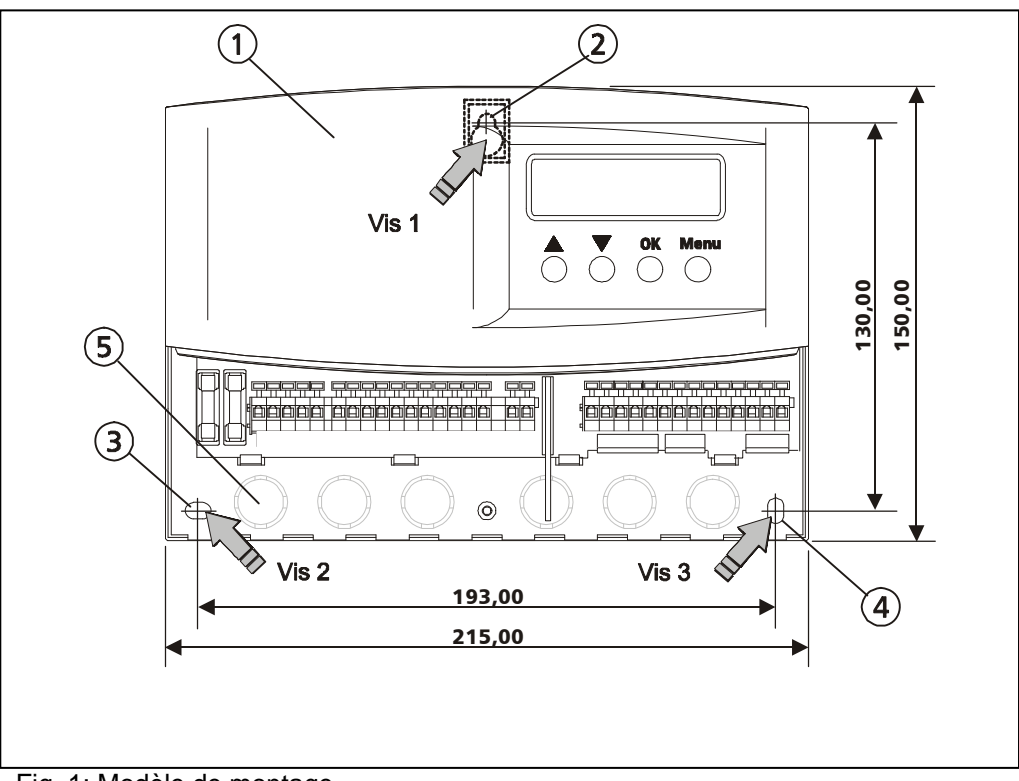

Fig. 1: Modèle de montage

Après avoir fixé le régulateur au mur, vous pouvez commencer le câblage.

### <span id="page-6-0"></span>*2.3 Raccordement électrique du du régulateur*

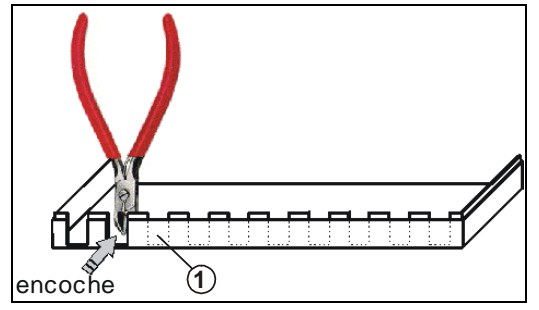

Fig 2: encoche

Evider d'abord les cavités prévues pour les entrées de câbles de secteur et les fils de connexion des sondes et de la pompe le long des perforations sur la paroi du boîtier. Vous remarquerez des rétrécissements aux endroits prévus à cet effet (figure 2, Pos c). Faites deux ouvertures perpendiculaires dans la paroi du boîtier en plastique pour chaque entrée de câble à l'aide d'une pince à dénuder ou une pince électronique coupant de côté. L'écart entre le rebord inférieur de l'ouverture et la base du boîtier ne devrait pas dépasser 2 mm. Ensuite casser les languettes plastiques en les pliant et repliant plusieurs fois.

Les câbles doivent être déchargés de tension à l'extérieur du régulateur (p. ex. avec des bornes de décharge de traction). Alternativement, vous pouvez équiper les entrées de câbles d'une décharge de traction spéciale développée par le fabricant du boîtier. S'il est nécessaire de faire passer les câbles de raccordement par le panneau arrière du boîtier, une encoche pour les vis PG a été prévue à cet effet. (Fig.1, pos. 5) - PG 9..

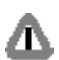

Les travaux d'installation électrique décrits dans le paragraphe ci-dessus ne peuvent être réalisés que si la boîte de connexion est ouverte. Ne jamais oublier de mette l'installation hors tension ! Respecter tous les règlements en vigueur sur la sécurité des travaux sur le réseau ! Ne brancher l'installation sur le réseau que lorsque le boîtier du régulateur est fermé. Après l'installation, le monteur doit aussi s'assurer que la protection par revêtement du régulateur est intacte.

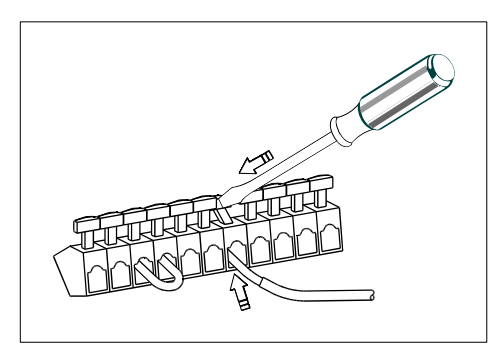

Fig.3: manœuvre des bornes de connexion

Le raccordement des différentes pompes ou vannes dépend du schéma d'installation. Au chapitre 4, un schéma de bornes est donc ajouté aux différents schémas d'installations. Raccordez absolument le conducteur de protection s'il est prévu ou prescrit pour des pompes ou des vannes d'inversion. Les bornes de connexion correspondantes sont prévues. Assurezvous que le contact de protection est également bien raccordé au régulateur du coté de l'alimentation de réseau.

Chaque borne n'accueille qu'**un seul** câble de raccordement (jusqu'à 2,5mm²). Utilisez des embouts pour les fils de faible diamètre.

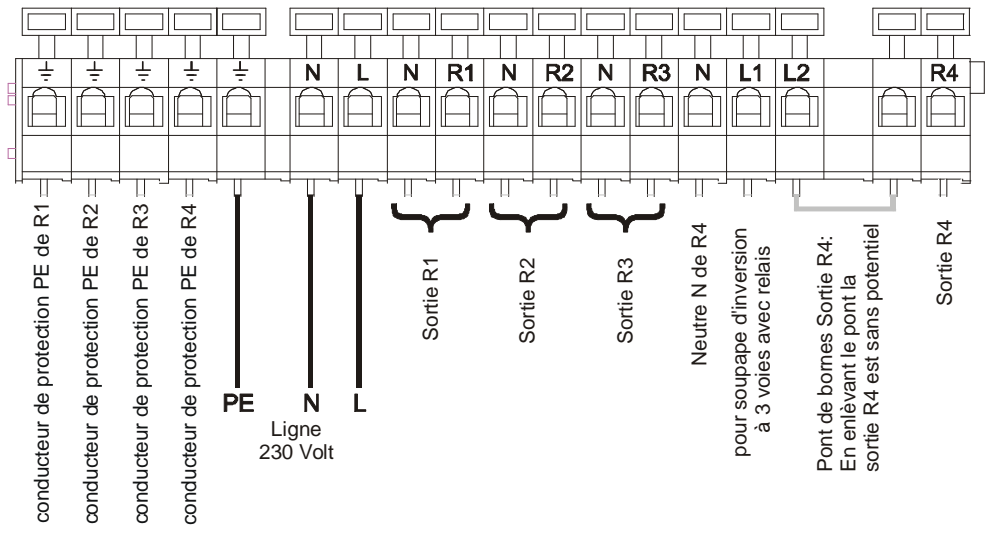

Fig.4: Plan des bornes pour le raccordement au réseau

#### **Sortie R4 (230V- Sortie de commutation ou sortie contact libre de potentiel):**

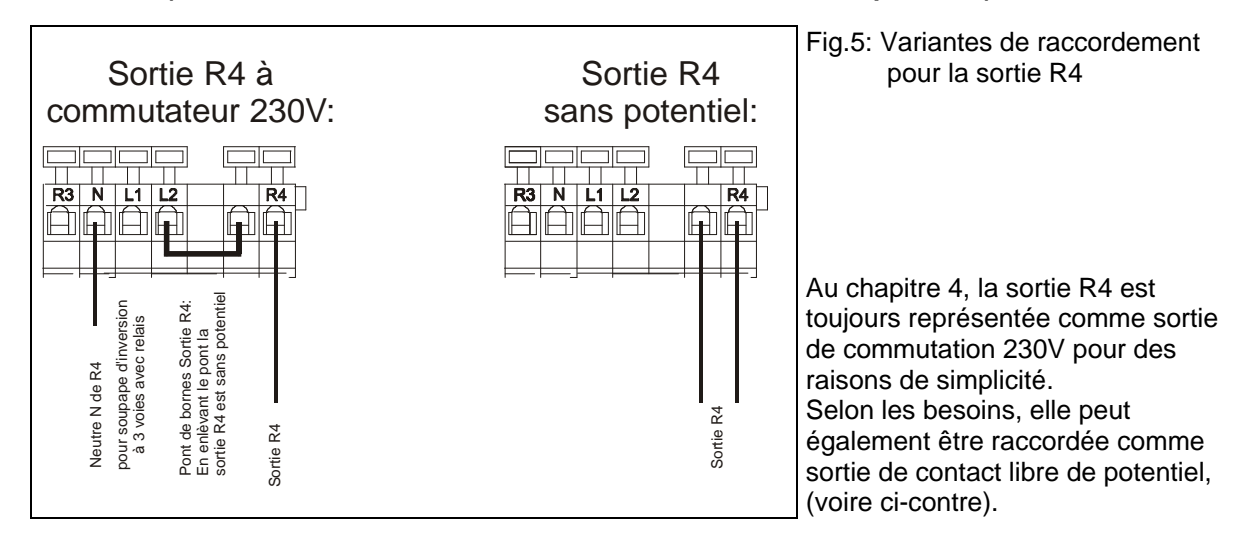

#### **Sondes de température:**

**Attention:** Utilisez uniquement les sondes originales admissibles pour le régulateur, à savoir des sondes de type Pt1000. La polarité des contacts de sondes n'est pas importante pour le raccordement.

Vous pouvez rallonger les câbles de sonde jusqu'à environ 100 m. Utilisez pour ce faire un câble de rallonge d'une section de 1,5 mm² jusqu'à 100 m et de 0,75 mm² jusqu'à 50 m.

#### **Capteurs de rayonnement solaire**

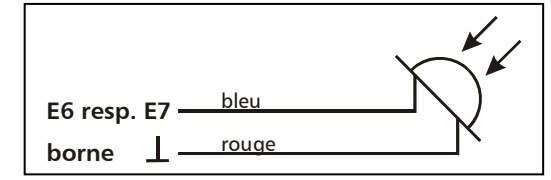

**Attention:** Utilisez uniquement les capteurs de rayonnement admissibles pour le régulateur. Etant donné que ces capteurs de rayonnement représentent des composants actifs, assurez-vous de la polarisation correcte lorsque vous les raccordez.

Fig.6: Raccordement d'une sonde de rayonnement

#### **Emetteur d'impulsions:**

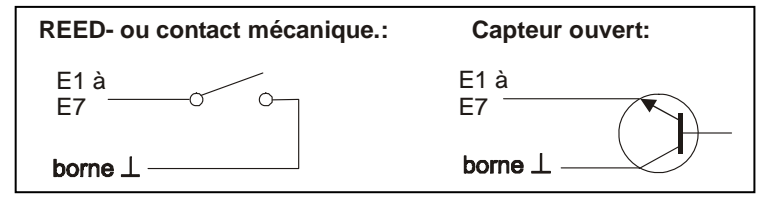

Si les émetteurs d'impulsions sont utilisés avec un interrupteur «Reed», la polarisation de raccordement reste à votre choix. Assurez-vous d'une polarité correcte pour le câblage d'un « capteur ouvert ».

Fig.7: Raccordement d'un générateur de débit volumétrique

**Tous les câbles de la sonde de température sont soumis à une tension inférieure et doivent être posés séparés des câbles de réseau sous tension pour exclure tout effet d'induction (distance minimale de 100 mm). Si vous vous attendez à des effets d'inductions extérieurs provenant p. ex. de câbles de haute tension, de caténaires, de transformateurs, de postes de radio et de télévision, de stations de radioamateurs, de fours à micro-ondes ou d'autres sources, veuillez blinder les câbles conducteurs de signaux de mesure.** 

**Après avoir fermé la zone de bornes avec le couvercle cache-bornes et les boîtiers correspondants, raccordez le régulateur au réseau.** 

Après le raccord au réseau, l'écran LCD du régulateur affiche la date et l'heure. Ces paramètres doivent à nouveau être réglées, si le régulateur était déconnecté pendant longtemps.

## <span id="page-8-0"></span>**3 Commande du régulateur de système**

A l'aide de ce régulateur, l'exploitant d'une installation solaire thermique peut configurer lui même son système solaire afin de l'adapter à ses besoins individuels. Il prévoit différentes possibilités de réglage de paramètres et de fonctions de service. Le fonctionnement de l'installation est facile à contrôler à l'aide des nombreuses valeurs de mesure et de leur visualisation graphique. Le service du régulateur de système fera maintenant l'objet d'une description détaillée. Les graphiques mettent en évidence les différentes sélections en donnant une vue d'ensemble de la structure des menus du régulateur.

### *3.1 Menu principal*

<span id="page-8-1"></span>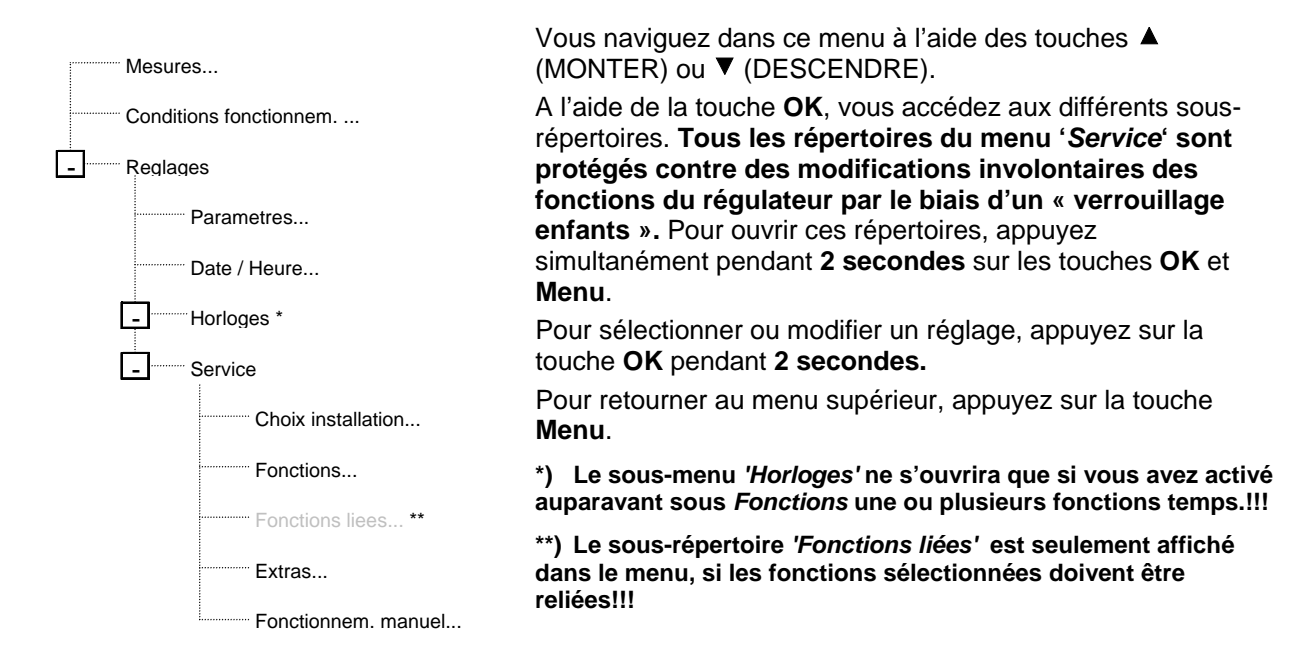

### <span id="page-8-2"></span>*3.2 Menu Mesures*

Le sous-menu *'Mesures'* affiche toutes les valeurs mémorisées par le régulateur. Après avoir ouvert ce menu, toutes les valeurs de mesure actuelles sont listées sous forme de valeurs numériques.

Les valeurs de mesures mémorisées dans l'enregistreur de données intégré peuvent également être représentées comme graphiques. En ce qui concerne les températures, il est possible de consulter les courbes de température des 15 derniers jours. Les graphiques permettent une évaluation des périodes de service des pompes à la base des valeurs de rayonnement, de rendements et de flux solaires non seulement pour les 15 derniers jours, mais aussi pour les 13 derniers mois. Les valeurs de rayonnement, de rendements et de flux solaires sont disponibles sous forme de graphique pour les 15 derniers jours, les 13 derniers mois, les 5 dernières années ainsi que sous forme de récapitulatif annuel.

Les périodes de service des sorties sont constamment enregistrées et totalisées ("Σ") pour l'ensemble de la durée de service. Vous avez la possibilité de saisir ("Δ") les périodes de service pour n'importe quelle durée de temps et de les remettre ensuite à zéro en pressant la touche **OK** pendant **2 secondes**.

**Veuillez prendre en considération que l'affichage des valeurs totalisées des périodes de services, du flux solaire et de la quantité de chaleur ne passe pas à 0 après 99´999, mais, pour des raisons de capacité de mémorisation, après 15´000 h** (périodes de service)**, 15´000 kWh**  (quantité de chaleur) **ou 50´000 l** (flux solaire)**.** 

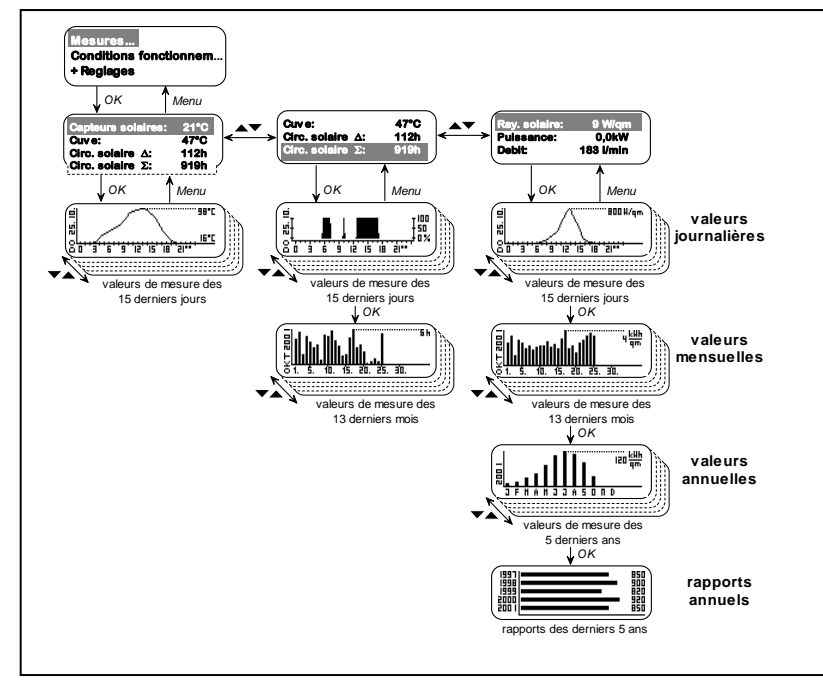

Par l'appel d'une valeur de mesure sélectionnée (touche **OK**), le menu graphique correspondant s'ouvrira. A l'aide des touches▲▼, vous pouvez maintenant consulter les différents jours, les mois ou les années. Pour alterner entre les bilans

journaliers, mensuels et annuels, appuyez sur la touche **OK.**

Les bilans affichent non seulement les durées, mais aussi les valeurs maximales et minimales. L'échelle de chaque graphique est automatiquement ajustée aux valeurs maximales et minimales atteintes, conférant ainsi à la visualisation de fiabilité maximale.

Fig.8: Bilans des mesures

**Remarque:** Les données inscrites dans le graphique sont des moyennes relevées pendant une durée de 15 minutes. Les variations momentanées de mesure ne peuvent donc pas être représentées dans les bilans. Par conséquent, les seuils de commutation de la régulation n'apparaissent pas de manière exacte. La valeur-seuil atteinte n'est pas visualisée dans le graphique, mais seulement une valeur moyenne approximative.

Pour quitter le menu graphique (ce qui est possible à tout moment), appuyez sur la touche **Menu.**

### <span id="page-9-0"></span>*3.3 Menu Conditions functionnement*

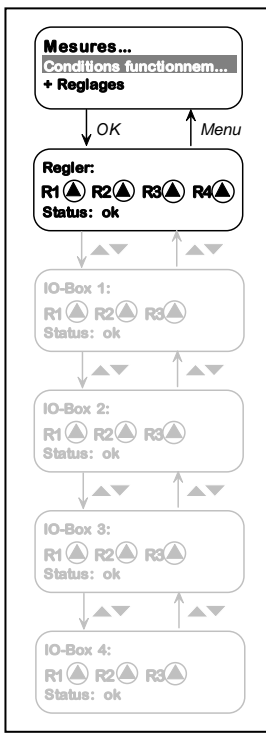

Le sous-menu *'Conditions functionnem.'* vous fournit un aperçu rapide de l'état de service des différentes pompes ou vannes, tout en signalant d'éventuelles défaillances de système.

La figure 9 permet aussi, selon la taille du système, de visualiser de l'état de service des appareils supplémentaires raccordés (boîte IO supplémentaire, voire chap. 9.1).

L'état des différentes sorties est représenté par le symbole de pompe $\bigcirc$ , peu importe qu'y soit raccordée une pompe, une vanne ou même rien du tout.

En état hors tension, ce symbole reste immobile. Le symbole correspondant tournera quand la sortie est active.

L'état ou, le cas échéant, les erreurs éventuelles survenues à la hauteur du régulateur sont affichées. Aucune erreur n'est à signaler quand "Status OK" est affiché sur l'écran. Dans les cas où des erreurs ont été détectées (p. ex. des interruptions ou des courts-circuits dans les câbles des sondes de température), celles-ci clignoteront sur l'écran [p. ex.: "Unterbrechung E1 (Regler)"]. Les différents messages d'erreurs doivent être acquittés

successivement après l'élimination de ces erreurs. Si un message d'erreur est acquitté sans que vous ayez remédié à l'erreur, le message réapparaîtra sur l'écran quelques secondes plus tard.

Tant qu'un message d'erreur est affiché, la sortie d'alarme du régulateur (voire chapitre 9.3) reste elle aussi active. Ce n'est qu'après l'élimination de la source d'erreur et de la validation, que la sortie d'alarme est désactivée.

Fig.9: Menu 'Conditions functionnem.'

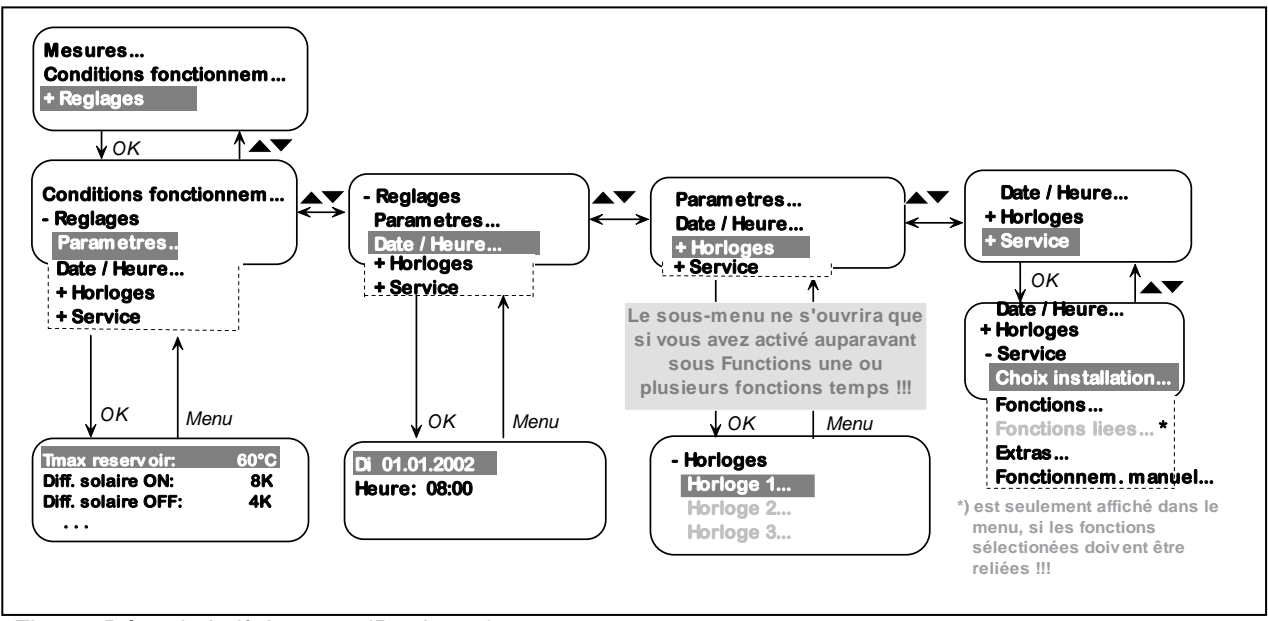

Fig.10: Récapitulatif du menu 'Reglages'

### <span id="page-10-0"></span>*3.4 Menu Paramètres*

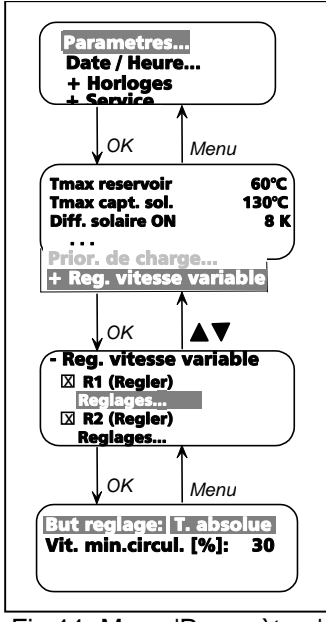

Fig.11: Menu 'Paramètres'

Dans la fenêtre de menu *'Paramètres,'* vous trouvez la liste de toutes les valeurs-seuils et d'hystérèse du schéma d'installation sélectionné. Le réglage usine du régulateur prévoit la plupart des champs d'application sans que vous ayez à modifier ces valeurs. Tous les paramètres sont néanmoins modifiables dans certaines limites, si vous désirez ajuster le système à vos besoins. Pour ce faire, marquez le paramètre correspondant. En appuyant sur la touche **OK** pendant **2 secondes**, la valeur sélectionnée peut être réglée (valeur clignote). Modifiez maintenant le paramètre à l'aide des touches  $\blacktriangle \blacktriangledown$  et enregistrez ensuite en pressant encore une fois la touche **OK** pendant 2 secondes. Pour les protéger contre une erreur de réglage, quelques valeurs sont seulement modifiables dans certains domaines, voire verrouillées les unes par rapport aux autres.

Si vous avez sélectionné un schéma d'installation disposant de plusieurs ballons de stockage, déterminez la *'Priorité de charge'* des différents ballons. Vous pouvez contrôler et éventuellement modifier la hiérarchie des différents ballons dans le sous-menu *'Priorité de charge...'*. Selon le réglage usine, la hiérarchie est adaptée aux différents noms des ballons de stockage (c'est-à-dire d'abord ballon 1; puis ballon 2; ballon 3; etc.). Vous pouvez néanmoins modifier ce réglage à tout moment. En appuyant sur la touche **OK** pendant **2 secondes**, le ballon sélectionné peut être déplacé dans la hiérarchie (le nom du ballon clignote). Déplacez maintenant le ballon dans la

hiérarchie à l'aide des touches  $\blacktriangle \blacktriangledown$  et enregistrez en appuyant encore une fois sur la touche OK pendant 2 secondes**.**

La hiérarchie des ballons est expliquée en détail pour les installations correspondantes (chapitre 4).

Le régulateur est équipé de deux relais électroniques pour la **régulation vitesse variable** de pompes de circulation. La régulation vitesse variable peut être activé ou désactivée pour chacune de ces sorties. Au réglage usine, les deux régulations vitesse variable sont activées (図). Si vous voulez que les sorties fonctionnent uniquement comme sorties de commutation, désactivez cette régulation  $(EI - 2sec - 5I).$ 

Dans le sous-menu *'Reglages',* les configurations de régulation respectives sont ajustables. La régulation vitesse variable des pompes sert de réglage de température. En fonction de la configuration sélectionnée, la différence de température voire la température absolue est appelée à rester constante. Les valeurs de sonde, auxquelles se réfère la différence de température voire la température absolue, sont déterminées par le schéma d'installation sélectionné, sans que ces valeurs puissent être modifiées.

Vous retournez au menu supérieur à l'aide de la touche **Menu**.

### <span id="page-11-0"></span>*3.5 Menu Date / Heure*

Dans la fenêtre de menu *'Date / Heure'* (voire fig. 10), vous pouvez régler ou modifier la date et l'heure. L'entrée de la date aura lieu en trois étapes, par jour, par mois et par année. Le régulateur de système calculera automatiquement le jour de la semaine correspondant.

Réglez la date du jour en appuyant sur la touche **OK** pendant **2 secondes** (le jour clignote). Entrez le jour à l'aide des touches<sup>®</sup>. En validant l'entrée du jour (touche OK), vous passez au mois (le mois clignote). Réglez ensuite le mois à l'aide des touches . En validant l'entrée du mois (touche **OK**), vous passez à l'année (l'année clignote). Réglez l'année à l'aide des touches  $\blacktriangleright$  et enregistrer finalement l'ensemble de la date. Le régulateur calculera maintenant le jour de la semaine correspondant.

L'entrée de l'heure se fait de la même façon: entrée des heures et des minutes en deux étapes.

Le régulateur effectue automatiquement le réglage de l'**heure d'été – l'heure d'hiver,** mais seulement jusqu'à l'année 2007, puisque la directive 2000/84/EG (Directive CE concernant l'heure d'été) expirera en 2007, une décision politique pour les années suivantes n'ayant pas encore été prise.

En cas de panne d'électricité, la date et l'heure resteront enregistrées pour plus de 12 heures.

A l'aide de la touche **Menu**, vous retournez au menu supérieur.

### <span id="page-11-1"></span>*3.6 Menu Horloges*

Dans la fenêtre de menu *'Horloges'*, vous pouvez rapidement modifier les périodes de commutation disponibles pour les différentes fonctions, sans avoir à ouvrir ces fonctions. Vous avez 3 horloges indépendantes à votre disposition. Après son ouverture, la fenêtre n'affiche que les horloges utilisées sous «Fonctions». **Cette fenêtre ne s'ouvrira pas, tant que les fonctions temporelles ne sont pas activées!!!** 

Chaque horloge peut être programmée avec 5 intervalles de temps pour les jours de la semaine (*LU/VE*) et 5 intervalles de temps pour le week-end (*SA/DI)*. L'entrée ou la modification des intervalles est effectuée séparément par heures et par minutes. Réglez l'heure sélectionnée en appuyant sur la touche **OK** pendant **2 secondes**, (la valeur des heures clignote). Réglez ensuite les heures à l'aide des touches▲▼. En validant l'entrée des heures (touche **OK**), vous passez aux minutes (la valeur des minutes clignote). Réglez les minutes à l'aide des touches  $\stackrel{\frown}{\blacktriangleright}$  et enregistrez toutes les données en confirmant encore une fois (touche **OK**).

A l'aide de la touche **Menu,** vous retournez au menu supérieur.

### <span id="page-11-2"></span>*3.7 Menu Choix installation*

**Important:** Etant donné que la fenêtre de menu *'Choix installation'* fait partie du menu *'Service'*, elle est dotée d'une protection complémentaire contre des modifications involontaires. Pour ouvrir cette fenêtre, pressez simultanément les touches **OK** et **Menu** ("verrouillage enfants") pendant **2 secondes**. **Avant de sélectionner un nouveau schéma d'installation, veuillez désactiver le schéma d'installation actuel** (pressez OK pendant 2 sec.)**!!!** 

A l'aide de plusieurs sous-structures, le schéma d'installation peut être configuré successivement. Reportez-vous au chapitre 4 pour obtenir des informations détaillées sur la Choix installation adéquate.

### <span id="page-11-3"></span>*3.8 Menu Fonctions*

**Important:** Etant donné que la fenêtre de menu *'Fonctions'* fait partie du menu *'Service'*, elle est dotée d'une protection complémentaire contre des modifications involontaires. Pour ouvrir cette fenêtre, pressez simultanément les touches **OK** et **Menu** ("verrouillage enfants") pendant **2 secondes.**

Reportez-vous au chapitre 5 pour obtenir des informations détaillées sur les fonctions disponibles.

### <span id="page-12-0"></span>*3.9 Menu Fonctions liées*

**Cette fenêtre est seulement affichée dans les menus, s'il est nécessaire ou possible de relier les fonctions sélectionnées !!!** 

**Important:** Etant donné que la fenêtre de menu *'Fonctions liées'* fait partie du menu *'Service'*, elle est dotée d'une protection complémentaire contre des modifications involontaires. Pour ouvrir cette fenêtre, pressez simultanément les touches **OK** et **Menu** ("verrouillage enfants") pendant **2 secondes.**

Pour des informations détaillées sur la réalisation de liens, reportez-vous au chapitre 6.

### <span id="page-12-1"></span>*3.10 Menu Extras*

Dans la fenêtre de menu *'Extras',* vous avez les zones de sélection *'Contraste écran', 'Réglage usine'*  et *'Effacer les bilans'*.

Vous pouvez modifier le contraste de l'écran par *'Contraste écran'*. Réglez la valeur en appuyant sur la touche **OK** pendant **2 secondes** (la valeur clignote). Modifiez ensuite le contraste à l'aide des touches et enregistrez le tout en appuyant encore une fois la touche **OK** pendant **2 secondes**.

Par *'Réglage usine',* vous remettez le régulateur de système dans l'état de configuration original de l'usine.

#### **Veuillez réadapter ensuite les paramètres de réglage réglés individuellement et les fonctions sélectionnées à l'installation correspondante.**

Pour remettre le régulateur de système dans l'état de configuration original de l'usine, appuyez sur la touche **OK** pendant **2 secondes**, après avoir marqué *'Réglage usine'*. Pour confirmer cette action, l'écran affiche *'ok'* jusqu'à la sortie du menu. Si vous pensez ne pas être à même de configurer vousmême le régulateur, veuillez vous adresser à votre commerçant spécialisé. Nous déclinons toute responsabilité pour tous dommages qui résultent de régulateurs mal configurés.

Vous pouvez effacer les bilans de toutes les valeurs mémorisées jusque là par le biais de la fonction *'Effacer les bilans'* (voire chap. 3.3) en appuyant sur la touche **OK** pendant **2 secondes.** Pour confirmer cette action, l'écran affiche un *'ok'* jusqu'à la sortie du menu.

### <span id="page-12-2"></span>*3.11 Menu Fonctionnement manuel*

**Important:** Etant donné que la fenêtre de menu *'Fonctionnement manuel'* fait partie du menu *'Service'*, elle est dotée d'une protection supplémentaire contre des modifications involontaires. Pour ouvrir cette fenêtre, pressez simultanément les touches **OK** et **Menu** ("verrouillage enfants") pendant **2 secondes**.

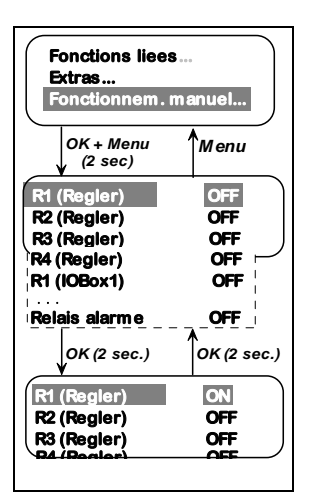

Fig.12: Menu 'Fonctionnement manuel'

Dans la fenêtre *'Fonctionnement manuel',* vous pouvez connecter ou déconnecter toutes les sorties de commutation pour des tests (p. ex. après des travaux d'entretien ou de réparation), non seulement celles du régulateur de systèmes, mais aussi celles d'éventuels modules d'extension raccordés – nommés boîtes IO - (voire chapitre. 9.1). Pour des raisons de clarté, l'écran n'affichera que la sortie d'alarme (voire chapitre 9.3) et les sorties utilisées pour le schéma d'installation donné ou les fonctions sélectionnées.

Pour modifier la commutation d'une sortie, appuyez sur la touche **OK** pendant **2 secondes** après avoir sélectionné la sortie en question. Ce réglage restera actif jusqu'à ce que vous ayez désactivé la sortie en pressant encore une fois la touche **OK** pendant **2 secondes** ou jusqu'à ce que vous sortiez du sous-menu *'Fonctionnement manuel'* par la touche **Menu**.

#### **Attention:**

Le régulateur se remet seulement dans le mode de service automatique, si vous avez quitté le sous-menu *'Fonctionnement manuel'*.

C'est la raison pour laquelle il faut: **sortir de ce menu dès que les travaux d'entretien et de réparation sont terminés.**

## <span id="page-13-0"></span>**4 Choix installation**

Le régulateur de système dispose d'une banque de données de **plus de 70 systèmes solaires préprogrammés**.

Avant la mise en service de l'installation, sélectionnez le système de base adéquat pour le régulateur. Le raccordement des capteurs de rayonnement, des pompes et/ou des vannes dépend également du système utilisé. Dans le chapitre suivant, vous trouvez une liste de tous les systèmes de base représentés avec les plans de raccordement respectifs ainsi qu'un bref récapitulatif de l'organisation des menus. Voici un aperçu des différents systèmes expliqués:

#### 4.1 Les systèmes avec un échangeur thermique:

- 4.1.1 Les systèmes avec 1 ballon de stockage et 1 champ de capteur
- 4.1.2 Les systèmes avec 1 ballon de stockage et 2 champs de capteur
- 4.1.3 Les systèmes avec 2 ballons de stockage et 1 champ de capteur
- 4.1.4 Les systèmes avec 2 ballons de stockage et 2 champs de capteur
- 4.1.5 Les systèmes avec 3 ballons de stockage et 1 champ de capteur
- 4.1.6 Les systèmes avec 3 ballons de stockage et 2 champs de capteur
- 4.1.7 Les systèmes avec 4 ballons de stockage et 1 champ de capteur
- 
- 4.2 Les systèmes avec un échangeur externe: 4.2.1 Les systèmes avec 1 ballon de stockage
	-
	- 4.2.2 Les systèmes avec 2 ballons de stockage
	- 4.2.3 Les systèmes avec 3 ballons de stockage
	- 4.2.4 Les systèmes avec un ballon-tampon et une fonction 'eau du réseau'
	- 4.2.5 Les systèmes avec un ballon-tampon et un ballon de préchauffage

#### 4.3 Les systèmes de chauffage d'appoint

- 4.3.1 Les systèmes avec 1 réservoir solaire combiné et un échangeur interne de chaleur
- 4.3.2 Les systèmes avec 1 réservoir solaire combiné et un échangeur externe
- 4.3.3 Les systèmes avec 2 ballons de stockage

#### **Avant la sélection d'un nouveau schéma d'installation, veuillez d'abord désactiver le schéma actuel.** (Appuyez sur OK pendant 2 sec.)**! Vous ne pourrez quitter le m***e***nu** *'Choix installation...',* **tant que vous n'avez pas sélectionné de schéma d'installation!**

Les schémas hydrauliques du chapitre suivant ne sont que des esquisses de base. Ils serviront uniquement à titre de meilleure compréhension, mais ne remplaceront jamais une planification professionnelle de l'installation.

Le régulateur de système vous propose des groupes de systèmes dans une version de base ('base') avec les différentes extensions ('-Circ' , '-AP' , '-APCS' , '-ZC' , '-Ray').

Ces modules d'extension feront maintenant l'objet d'une description détaillée:

#### **Circulation: '-Circ '**

Quelques systèmes solaires préprogrammés offrent en complément une commande de circulation pour le circuit d'eau chaude. Cette fonction nécessite une sonde de température au retour du circuit de circulation et une pompe de circulation. Si la valeur descend en dessous de la valeur réglée (Paramètre: 'Circulation ON'), la pompe de circulation correspondante est enclenchée et restera en service jusqu'à ce que la valeur de désenclenchement réglée (Paramètre: 'Circulation OFF) soit atteinte.

Important: Pour éviter des erreurs de mesure dues au réchauffement du tube, veuillez envisager une distance minimale de la sonde de température de 1, 5 m par rapport au ballon de stockage.

#### **Appoint de chauffage: '***-AP* **'**

Quelques systèmes solaires préprogrammés offrent en complément une commande d'appoint de chauffage pour un des ballons de stockage. Cette fonction nécessite une sonde de température à la partie supérieure du ballon et une pompe du circuit de chauffe ou une commande de chaudière disposant d'une commande libre de potentiel (p. ex. chaudière gaz à condensation). Si la valeur descend en dessous de la valeur réglée (Paramètre: 'Appoint ON'), la pompe du circuit de chauffe correspondante ou la commande de chaudière est enclenchée restant en service jusqu'à atteindre la valeur de désenclenchement réglée (Paramètre: 'Appoint OFF').

**Attention:** Veuillez prendre en considération que la pompe du circuit de chauffe à la sortie R4 peut être enclenchée soit directement à 230 V (p. ex. chaudières plus anciennes, au quel cas le réglage usine doit contenir un pont de bornes), soit indirectement par une commande de chaudière dissociée (p. ex. chaudière gaz à condensation) et une sortie de commutation R4 libre de potentiel (le pont de bornes installé à l'usine doit être enlevé, sinon la commande de chaudière risque d'être endommagée).

14

- 
- 
- 
- 
- 
- 
- 

Dans les schémas hydrauliques suivants, l'appoint de chauffage est toujours représenté avec une pompe de chauffage pour des raisons graphiques. Naturellement, vous pouvez aussi bien utiliser une commande de chaudière dissociée.

#### **Appoint de chauffage combustible solide: '***-APCS* **'**

Quelques systèmes solaires préprogrammés offrent en complément une commande d'appoint de chauffage à chaudière à combustibles solides. Pour cette fonction, une sonde de température dans la partie supérieure du ballon de stockage, une autre à la chaudière à combustibles solides et une pompe du circuit de chauffe sont nécessaires.

Si la valeur de température descend en dessous de la valeur réglée (Paramètre: 'APCS ON') dans la partie supérieure du ballon, le système de régulation contrôle automatiquement, si la chaudière à combustibles solides atteint la température minimale 'température chaudière min' à la sonde de température de la chaudière. Uniquement dans ce cas-là, la pompe du circuit de chauffe est enclenchée. Si le ballon de stockage atteint la température de déconnexion réglée (Paramètre: 'APCS OFF'), la pompe du circuit de chauffe se désenclenchera à nouveau. Tout au long de la procédure de chargement, le système de régulation contrôlera constamment les températures de la chaudière à combustibles solides. Si la température de la chaudière descend en dessous des seuils de température réglés (Paramètre: 'Tmin chaudière' et 'Tmax chaudière'), la pompe du circuit de chauffe se désenclenchera également.

#### **Zone chargée: '***-ZC* **'** (uniquement pour systèmes avec échangeur externe)

Quelques systèmes solaires préprogrammés offrent en complément une commande de zone de chargement pour permettre une simple répartition de la chaleur dans le ballon de stockage. Cette fonction nécessite une sonde de température supplémentaire dans le ballon de stockage (près de l'ouverture de la zone de chargement additionnelle) et une vanne à trois voies.

Bien que le ballon de stockage soit uniquement chargé par le haut à l'aide de la commande de 'base' (ceci pouvant, le cas échéant, mélanger d'une répartition existante), la température dans la partie moyenne du ballon) est également considérée. Dès que la température de chargement (mesurée au côté secondaire de l'échangeur externe) dépasse de plus de 2 Kelvin la température dans la partie moyenne du ballon, le régulateur commencera à charger la partie supérieure du ballon. Si le courant de chargement ne fournit plus que des températures inférieures ou égales à la température de la partie 'Cuve milieu', le courant de chargement est encore détourné vers la partie moyenne du ballon. L'objectif de la régulation est de toujours atteindre la température de chargement de référence (Paramètre: 'T consigne charge'). Pour éviter que l'appoint de chauffage soit activé involontairement, les paramètres d'appoint de chauffage 'Appoint OFF' ou 'Seuil appoint externe' sont également considérés lors de la commande de la vanne d'inversion pour les installations à appoint de chauffage (-AP) ou à appoint de chauffage externe.

Pour les installations à appoint de chauffage (**-AP**), il est seulement possible de piloter sur la zone de

 supérieure, si la température de chargement dépasse d'au moins 2 Kelvin le paramètre d'enclenchement 'Appoint OFF'. Si le courant de chargement ne fournit plus que des températures inférieures ou égales à la température de la partie 'Ballon moyen', le courant de chargement est encore détourné vers la partie moyenne du ballon.

Pour les installations à appoint de chauffage externe, il est seulement possible de piloter sur la zone de chargement supérieure, si la température de chargement dépasse d'au moins 3 Kelvin le paramètre d'enclenchement 'Seuil appoint externe'. Si le courant de chargement ne fournit plus que des températures supérieures de 1K de ce paramètre, le courant de chargement est encore détourné vers la partie moyenne du ballon de stockage.

#### **Important: Pour protéger la partie supérieure réchauffée d'un mélange de température, installez la vanne à trois voies de façon à ce qu'elle pilote le chargement de la partie moyenne du ballon dans l'état hors tension !**

#### **Rayonnement: '***-Ray* **'**

Quelques systèmes solaires préprogrammés offrent en complément une commande de circuit solaire par le biais d'une sonde de rayonnement. Cette fonction nécessite une sonde de rayonnement par champ de capteur.

En comparaison avec la commande de 'base', la commande de la pompe solaire est enclenchée en fonction de la puissance de rayonnement mesurée. Si le rayonnement solaire atteint la valeur-seuil réglée (Paramètre: 'Circ. sol. ON'), la pompe solaire est activée. Pour exclure un éventuel chargement d'eau froide (p. ex. quand le champ de capteur est enneigé), veuillez monter une électrovanne bypass au départ du circuit solaire pour les systèmes avec un échangeur interne qui n'autorise le chargement du ballon de stockage qu'à partir d'une température suffisamment élevée (température départ circuit >= temp. ballon +6K). La pompe est désenclenchée dès que la puissance de rayonnement redescend en dessous du seuil de la valeur réglée (Paramètre: 'Circ. sol. OFF') ou si le ballon de stockage ou le capteur ont encore atteint les températures maximales / minimales prévues.

**Important:** En fonction de la configuration des différentes régulations de régime (voire chap. 3.5), la régulation du régime de la pompe solaire (si prévue) se réfèrera toujours aux différences de température entre le départ circuit solaire (T1) et la température de la partie inférieure du ballon ou à la température absolue du départ circuit solaire (T1). C'est pour cette raison qu'une sonde de températureT1 (éventuellement T2 aussi) est absolument nécessaire. T1 (T2) doit donc être installée à l'endroit indiqué entre le capteur et le ballon de stockage!

#### **Important: La régulation fonctionne correctement si la vanne à trois voies est installée de manière à ce que la électrovanne bypass soit traversée dans l'état hors tension!**

### <span id="page-15-0"></span>*4.1 Systèmes avec un échangeur interne*

### 4.1.1 Echangeur interne, 1 ballon de stockage, 1 champ de capteur

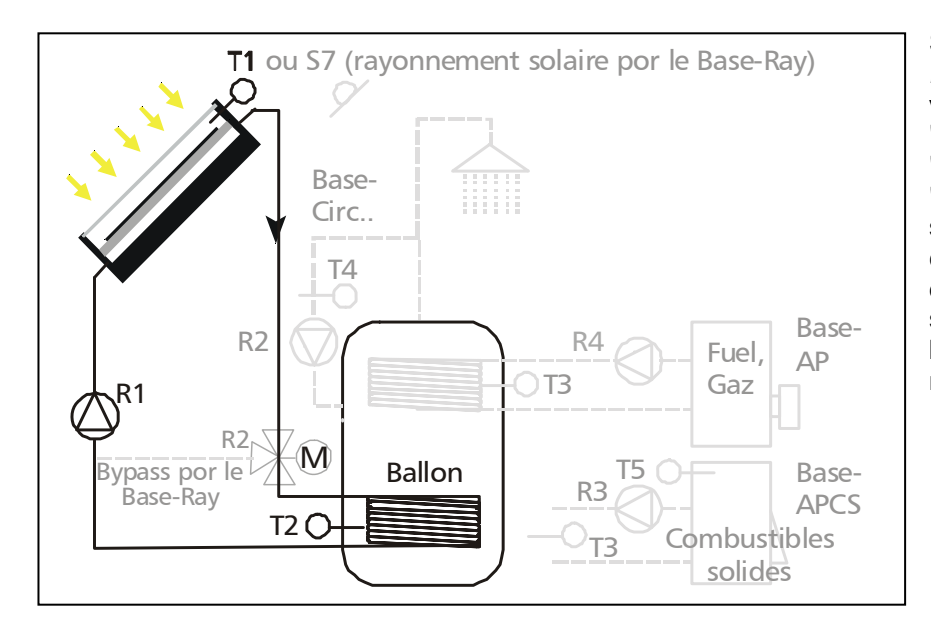

Si, dans le menu *'Choix installation',* vous avez choisi "Echangeur interne ", "1 ballon" et "1 capteur solaire", le schéma hydraulique cicontre est à votre disposition comme schéma principal (de base) avec les variantes mentionnées.

• Schéma de "**base**": Dès que la différence de température atteint la valeur réglée entre T1 et T2 (Paramètre: 'Diff. solaire ON'), la pompe du circuit solaire R1 est enclenchée. Si le ballon de stockage atteint la température maximale (Paramètre: 'Tmax reservoir') ou s'il descend en dessous de la différence de température de déconnexion (Paramètre: 'Diff. solaire OFF'), la pompe s'arrête. En fonction du type de configuration (Paramètre -> Rég. vitesse variable -> R1), la régulation du régime de la pompe solaire stabilise soit la différence de température entre le 'Capteurs solaires' (T1) et la partie 'Cuve' (T2) à la valeur des paramètres 'Diff. solaire ON', soit la température absolue du 'Capteurs solaires' (T1) à la valeur fixe de 70°C.

Les fonctions supplémentaires représentées (recirculation et deux appoints de chauffage) ne sont pas activées.

- Extension "  **Circ**": A l'aide de la sortie R2 et de la sonde de température T4, vous pouvez réaliser en complément le pilotage de la pompe de recirculation pour le circuit d'eau chaude. Veuillez vous reporter à la page 14 pour une description détaillée de la fonction de cette extension de système ainsi que pour des renseignements additionnels.
- Extension "  **AP**": A l'aide de R4 et de T3, vous pouvez réaliser en complément un appoint de chauffage par chaudière à gaz ou au fuel. Pour une description détaillée de la fonction de cette extension de système, veuillez vous reporter à la page 15.
- Extension "  **APCS**": A l'aide de R3, T3 et T5, vous pouvez réaliser en complément un appoint de chauffage qui considère la température de la chaudière (nécessaire p. ex. pour le chauffage à base de combustibles solides). Pour une description détaillée de la fonction de cette extension de système, veuillez vous reporter à la page 15.
- Schéma de "**base Ray**": Dans certains cas, la pompe du circuit solaire doit être pilotée en fonction du rayonnement solaire. Pour ce faire, montez une sonde de rayonnement S7 à la hauteur du capteur. Pour des raisons liées à la régulation, intégrez T1 entre le capteur et l'électrovanne en bypass. Pour une description détaillée de la fonction de cette extension de système, veuillez vous reporter à la page 15.

**Pour éviter des erreurs de réglage, les valeurs d'enclenchement et de déconnexion décrites sont verrouillées les unes par rapport aux autres ce qui signifie qu'elles ne pourront être ajustées les unes aux autres que jusqu'à une certaine valeur.** 

#### **Plan des connexions:**

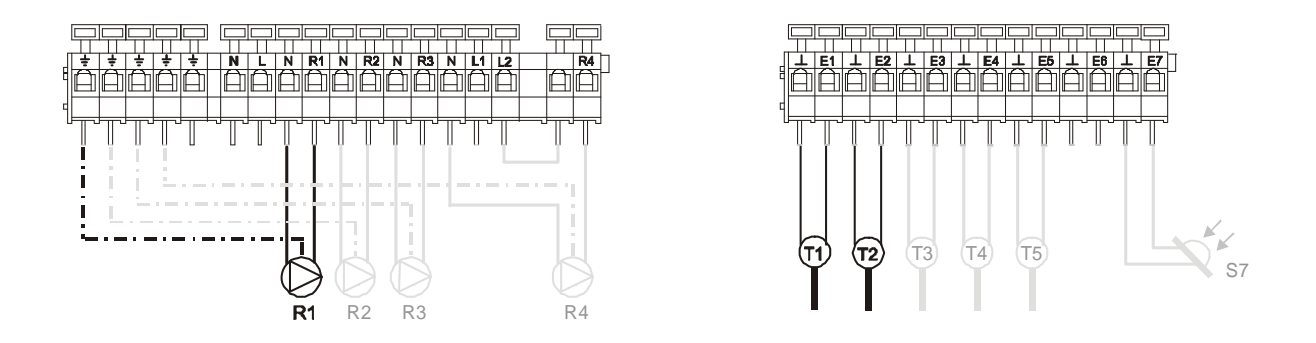

### Menu de navigation: (ici pour le schéma de 'base' )

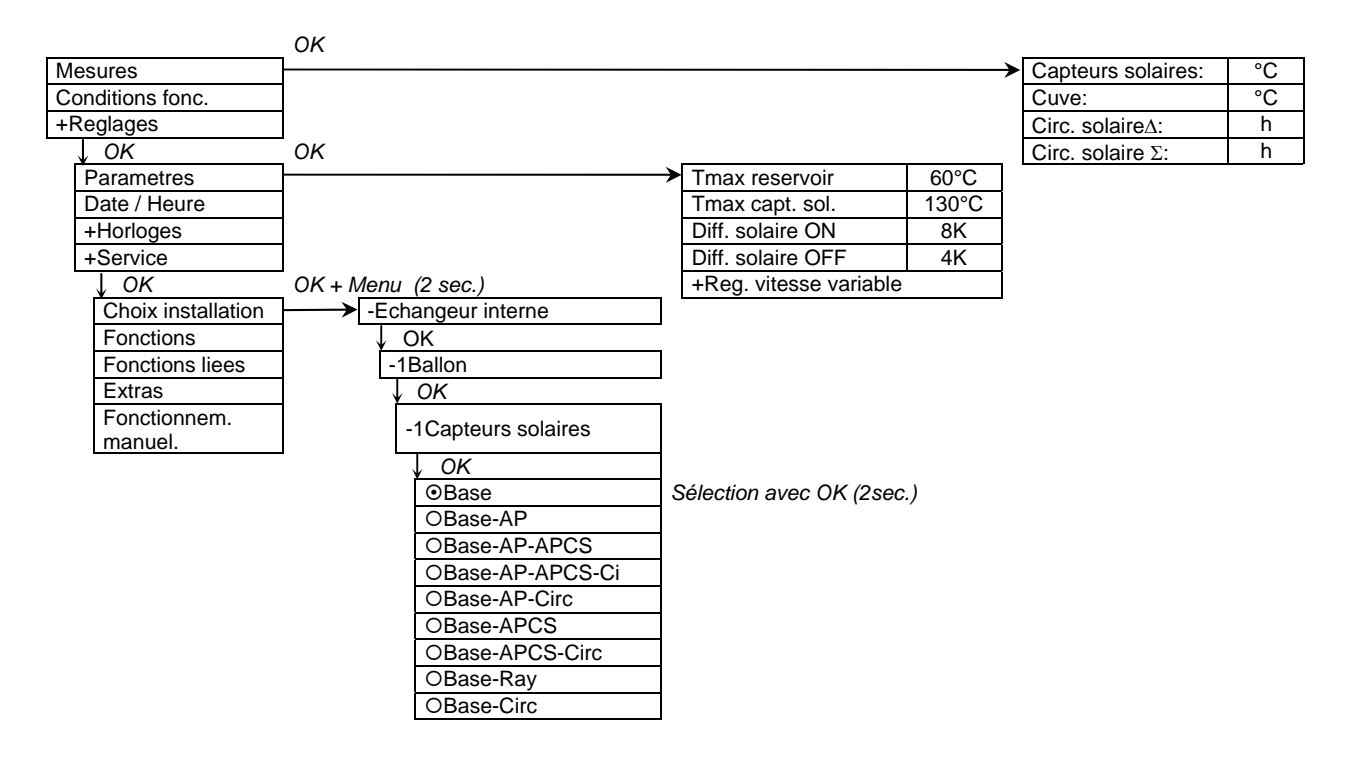

4.1.2 Echangeur interne, 1 ballon de stockage, 2 champs de capteur

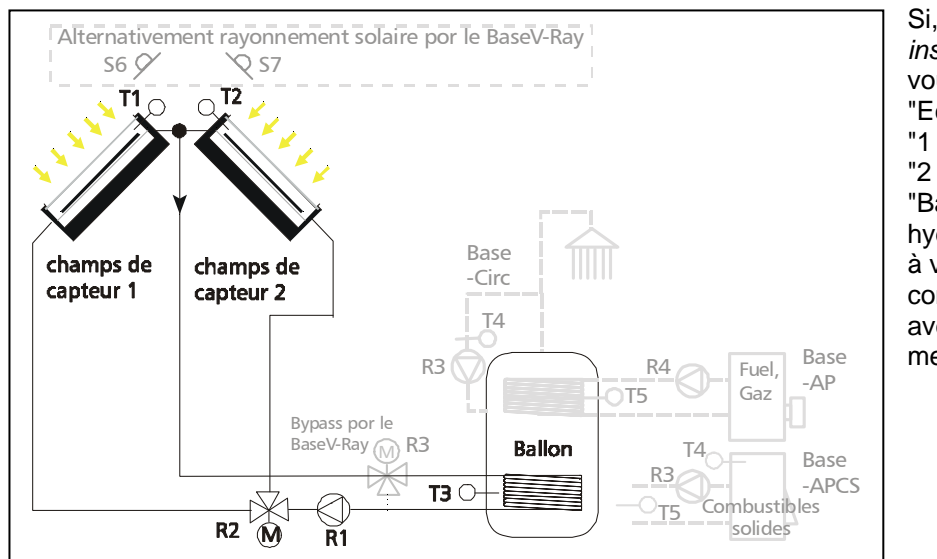

### 4.1.2.1 Echangeur interne, 1 ballon de stockage, 2 champs de capteur, commande à vannes

Si, dans le menu *'Choix installation',* vous avez choisi "Echangeur interne ", "1 ballon", "2 capteurs solaires" et "BaseV", le schéma hydraulique ci-contre est à votre disposition comme schéma principal avec les variantes mentionnées.

• Schéma de "**base V**": Le régulateur saisit constamment la différence de température entre les sondes T1 et T3 voire T2 et T3. Dès que la différence de température d'enclenchement réglée (Paramètre: 'Diff. solaire ON') est atteinte, la pompe R1 est enclenchée et la vanne à trois voies R2 connectée de manière à faire traverser le champ de capteur correspondant. Pendant le chargement du ballon de stockage, le régulateur vérifie constamment la possibilité de commuter vers l'autre champ de capteur. Pour qu'il y ait commutation, il faut que la température du champ de capteur passif dépasse d'une valeur réglable (Paramètre: 'Permut. capteurs') celle du champ actif. Peu importe le champ de capteur actif, le ballon de stockage est chargé jusqu'à atteindre la valeur de la température maximale du ballon (Paramètre: 'Tmax reservoir') ou jusqu'au passage en dessous de la différence de température de déconnexion (Paramètre: 'Diff. solaire OFF'). Dans ce cas-là, la pompe du circuit solaire et la vanne d'inversion sont déconnectées et passent à état sans courant.

#### **Définition: Le champ de capteur 1 est traversé quand la vanne à trois voies est hors tension!**

En fonction du type de configuration (Paramètre -> Rég. vitesse variable -> R1), la régulation de régime de la pompe solaire stabilise soit la différence de température entre le 'Capteurs solaires' (T1 ou T2) et la partie 'Cuve' (T3) à la valeur du paramètre 'Diff. solaire ON', soit la température absolue du 'Capteurs solaires' (T1 ou T2) à la valeur fixe de 70°C.

Les fonctions supplémentaires représentées (recirculation et deux appoints de chauffage) ne sont pas activées.

- Extension "  **Circ**": A l'aide de la sortie R3 et de la sonde de température T4, vous pouvez réaliser en complément le pilotage de la pompe de recirculation pour le circuit d'eau chaude. Veuillez vous reporter à la page 14 pour une description détaillée de la fonction de cette extension de système ainsi que pour des renseignements additionnels.
- Extension "  **AP**": A l'aide de R4 et de T5, vous pouvez réaliser en complément un appoint de chauffage par chaudière à gaz ou au fuel. Pour une description détaillée de la fonction de cette extension de système, veuillez vous reporter à la page 15.
- Extension "  **APCS**": A l'aide de R3, T4 et T5, vous pouvez réaliser en complément un appoint de chauffage qui considère la température de la chaudière (nécessaire p. ex. pour le chauffage à base de combustibles solides). Pour une description détaillée de la fonction de cette extension de système, veuillez vous reporter à la page 15.

• Schéma de "**base V - Ray**": Dans certains cas, la pompe du circuit solaire doit être pilotée en fonction du rayonnement solaire. Pour ce faire, montez les capteurs de rayonnement S6 et S7 à la hauteur des capteurs correspondants. Pour des raisons liées à la régulation, intégrez T1 entre le point d'incidence du capteur et l'électrovanne en bypass. Une sonde de température T2 n'est pas toujours nécessaire. Veuillez vous reporter à la page 15 pour une description détaillée de la fonction de cette extension de système.

**Pour éviter des erreurs de réglage, les valeurs d'enclenchement et de déconnexion décrites sont verrouillées les unes par rapport aux autres ce qui signifie qu'elles ne pourront être ajustées les unes aux autres que jusqu'à une certaine valeur.** 

#### **Plan des connexions:**

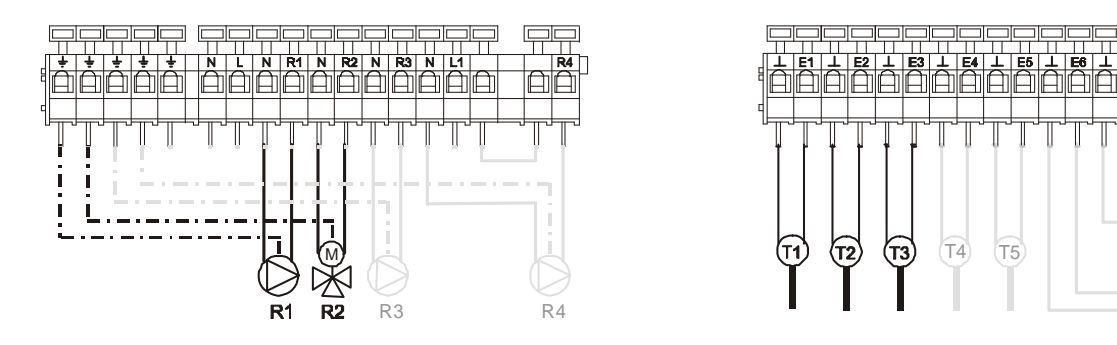

### Menu de navigation: (ici pour le schéma de 'baseV' )

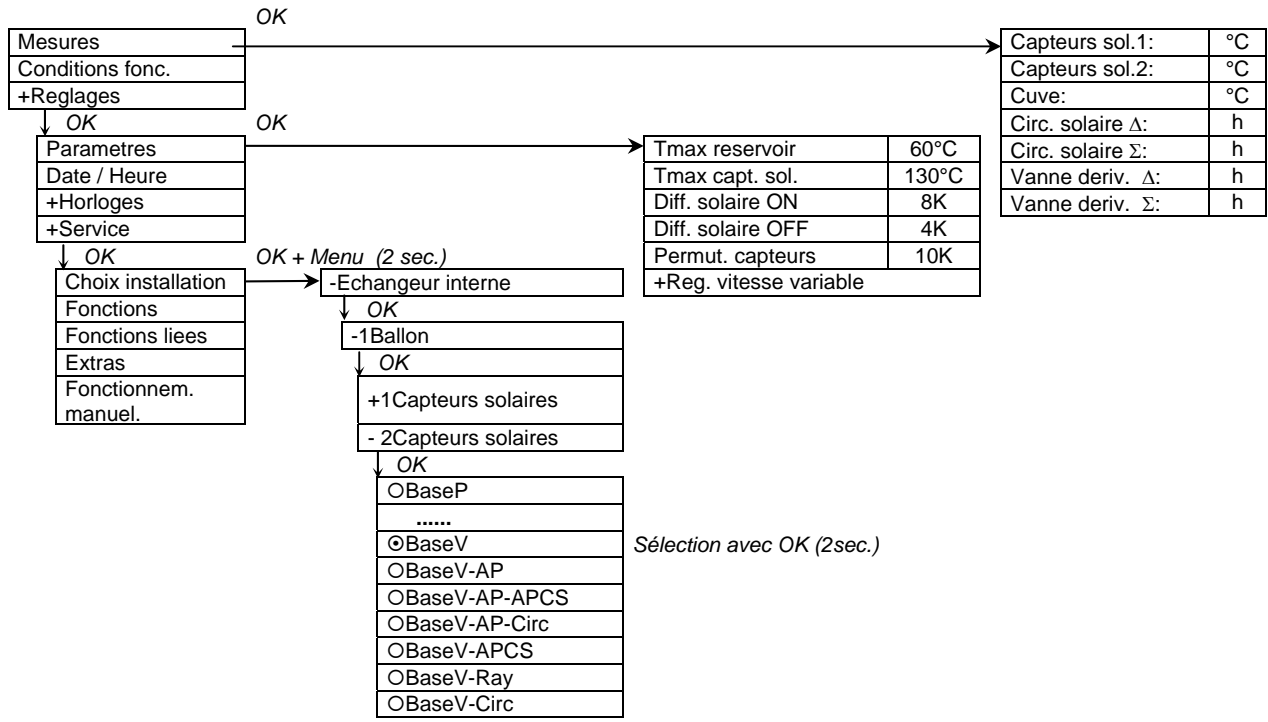

S6

S7

### 4.1.2.2 Echangeur interne, 1 ballon de stockage, 2 champs de capteur, commande de pompes

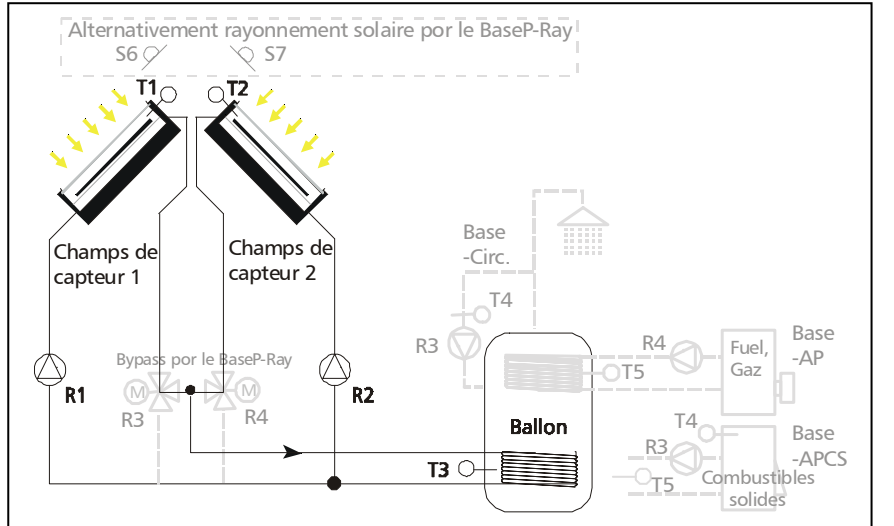

Si, dans le menu *'Choix installation',* vous avez choisi "Echangeur interne ", "1 ballon", "2 capteurs solaires" et "BaseP", le schéma hydraulique ci-contre est à votre disposition comme schéma principal avec les variantes mentionnées.

- Schéma de "**base P**": Le régulateur saisit constamment la différence de température entre les sondes de température T1 et T3 voire T2 et T3. Selon le champ de capteur qui atteint en premier la différence de température d'enclenchement (Paramètre: 'Diff. solaire1 ON' ou 'Diff. solaire2 ON'), c'est soit la pompe du circuit R1 pour le champ de capteur 1, soit la pompe du circuit solaire R2 pour le champ de capteur 2 qui est enclenchée. Pendant le chargement du ballon de stockage, le régulateur vérifie constamment, si la différence de température d'enclenchement du champ de capteur encore passif est également atteinte. Si oui, l'autre circuit solaire est également connecté. Si la différence de température de déconnexion (Paramètre: 'Diff. solaire1 OFF' voire 'Diff. solaire2 OFF') est trop basse, la pompe correspondante s'arrête. Si le ballon de stockage atteint la température maximale (Paramètre: 'Tmax reservoir'), les deux pompes de circuit solaire s'arrêtent. En fonction du type de configuration, la régulation de régime des pompes solaires (Paramètre -> Rég. vitesse variable -> R1 et -> R2) stabilise soit la différence de température entre le 'Capteurs solaires' (T1 ou T2) et la partie 'Cuve' (T3) à la valeur du paramètre 'Diff. solaire ON', soit la température absolue du 'Capteurs solaires' (T1 ou T2) à la valeur fixe de 70°C. Les fonctions supplémentaires représentées (recirculation et deux appoints de chauffage) ne sont pas activées.
- Extension "  **Circ**": A l'aide de la sortie R3 et de la sonde de température T4, vous pouvez réaliser en complément le pilotage de la pompe de recirculation pour le circuit d'eau chaude. Veuillez vous reporter à la page 14 pour une description détaillée de la fonction de cette extension de système ainsi que pour des renseignements additionnels.
- Extension "  **AP**": A l'aide de R4 et de T5, vous pouvez réaliser en complément un appoint de chauffage par chaudière à gaz ou au fuel. Pour une description détaillée de la fonction de cette extension de système, veuillez vous reporter à la page 15.
- Extension "  **APCS**": A l'aide de R3, T4 et T6, vous pouvez réaliser en complément un appoint de chauffage qui considère la température de la chaudière (nécessaire p. ex. pour le chauffage à base de combustibles solides). Pour une description détaillée de la fonction de cette extension de système, veuillez vous reporter à la page 15.
- Schéma de "**base P Ray**": Dans certains cas, la pompe du circuit solaire doit être pilotée en fonction du rayonnement solaire. Pour ce faire, montez les capteurs de rayonnement S6 et S7 à la hauteur des capteurs correspondants. Pour des raisons liées à la régulation, intégrez T1 entre le point d'incidence du capteur et l'électrovanne en bypass. Une sonde de température T2 n'est pas toujours nécessaire. Veuillez vous reporter à la page 15 pour une description détaillée de la fonction de cette extension de système.

**Pour éviter des erreurs de réglage, les valeurs d'enclenchement et de déconnexion décrites sont verrouillées les unes par rapport aux autres ce qui signifie qu'elles ne pourront être ajustées les unes aux autres que jusqu'à une certaine valeur.** 

**Plan des connexions:** 

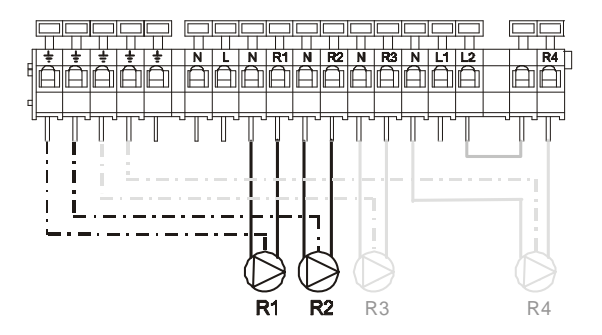

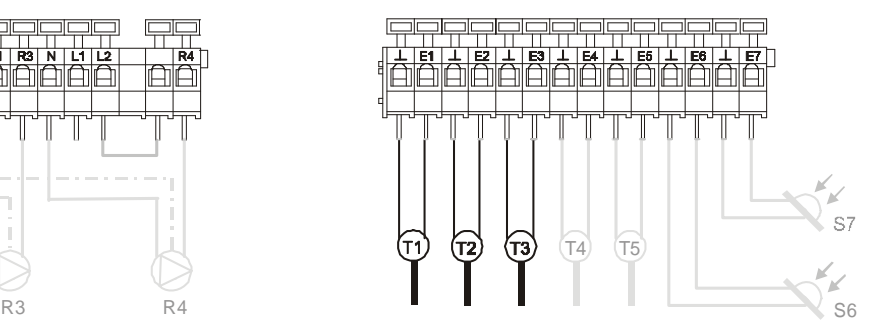

### Menu de navigation: (ici pour le schéma de 'baseP' )

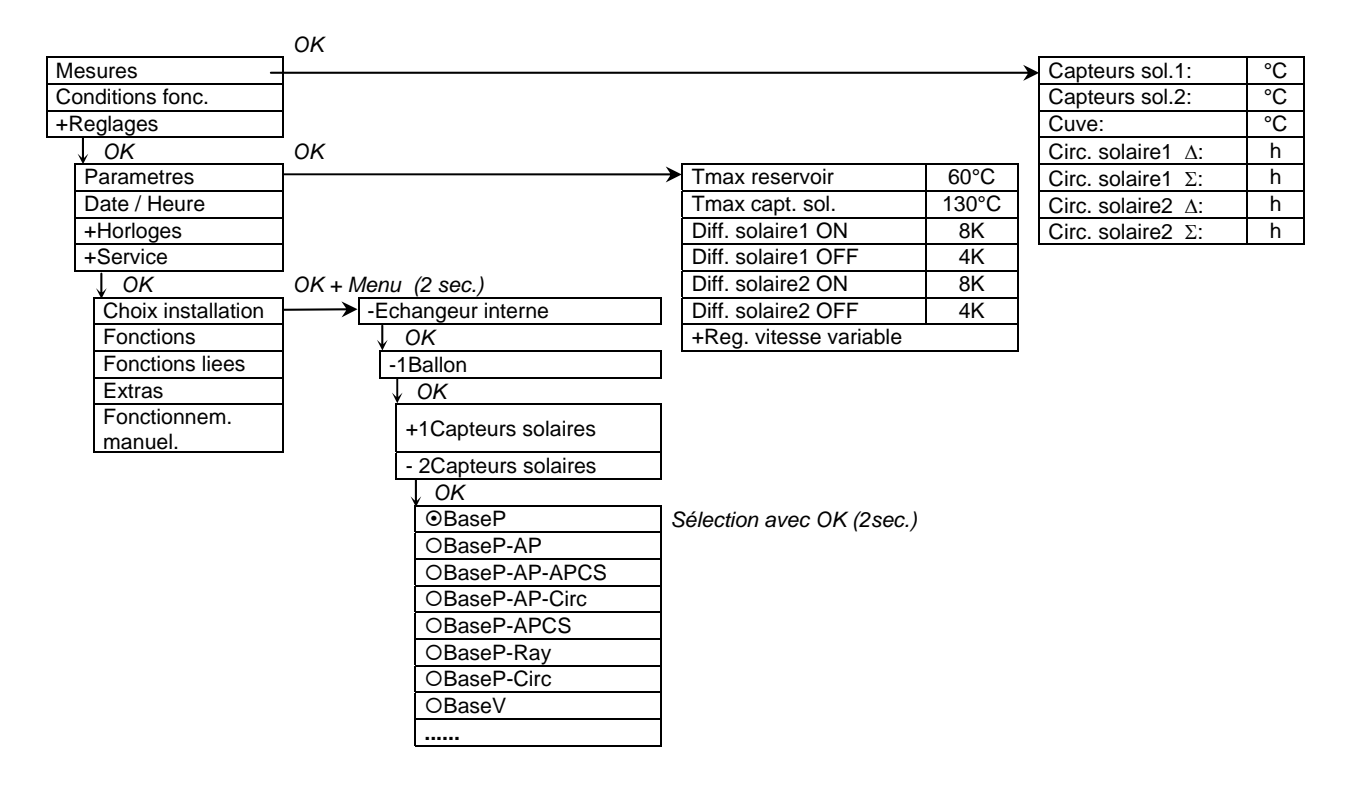

4.1.3 Echangeur interne, 2 ballons de stockage, 1 champ de capteur

### 4.1.3.1 Echangeur interne, 2 ballons de stockage, 1 champ de capteur, commande à vannes

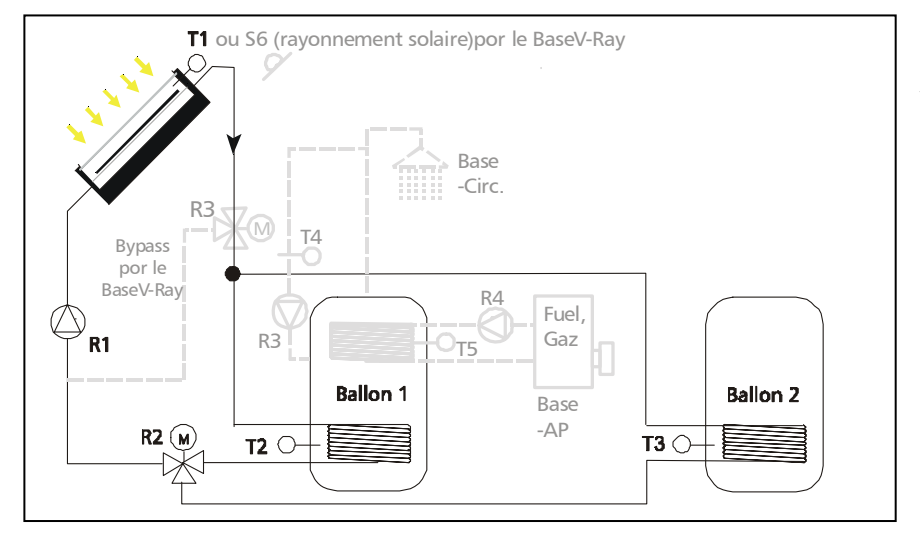

Si, dans le menu *'Choix installation',* vous avez choisi "Echangeur interne ", "2 ballon" et "BaseV", le schéma hydraulique ci-contre est à votre disposition comme schéma principal avec les variantes mentionnées.

• Schéma de "**base V**": Le régulateur saisit constamment la différence de température entre les sondes de température T1 et T2 voire T1 et T3. Si la différence de température d'enclenchement réglée (Paramètre: 'Diff. solaire ON') est atteinte par une des différences de température, la pompe R1 est enclenchée et la vanne à trois voies R2 connectée de manière à charger le ballon de stockage. Si un des ballons de stockage actuellement en état de chargement est en même temps le premier ballon de la hiérarchie (Paramètre -> Prior. de charge...), il est chargé soit jusqu'à atteindre la température maximale (Paramètre: 'Tmax reservoir x.'), soit jusqu'au passage en dessous de la différence de température de déconnexion (Paramètre: 'Diff. solaire OFF'). La vanne à trois voies sera ensuite connectée au deuxième ballon de stockage, si la condition d'enclenchement de ce ballon est remplie. Pendant le chargement du ballon de stockage de priorité inférieure, le régulateur vérifie régulièrement ("Prior. de charge..." -> "Testintervall") la possibilité de recharger le ballon de priorité. Pour ce faire, la pompe du circuit solaire est désactivée pour une courte durée ("Prior. de charge..." -> "Testdauer"). Si, pendant ce temps, le ballon de priorité atteint la température d'enclenchement, il est rechargé.

En fonction du type de configuration (Paramètre -> Rég. vitesse variable -> R1), la régulation de la pompe solaire stabilise soit la différence de température entre le 'Capteurs solaires' (T1) et la partie 'Cuve' (T2 ou T3) à la valeur des paramètres 'Diff. solaire ON', soit la température absolue du 'Capteurs solaires' (T1) à la valeur fixe de 70°C.

**Définition: Le ballon de stockage 1 est chargé quand la vanne à trois voies est hors tension!**

Les fonctions supplémentaires représentées (recirculation et appoint de chauffage) ne sont pas activées.

- Extension "  **Circ**": A l'aide de la sortie R3 et de la sonde de température T4, vous pouvez réaliser en complément le pilotage de la pompe de recirculation pour le circuit d'eau chaude. Veuillez vous reporter à la page 14 pour une description détaillée de la fonction de cette extension de système ainsi que pour des renseignements additionnels.
- Extension "  **AP**": A l'aide de R4 et de T5, vous pouvez réaliser en complément un appoint de chauffage par chaudière à gaz ou au fuel. Pour une description détaillée de la fonction de cette extension de système, veuillez vous reporter à la page 15.
- Schéma de "**base V Ray**": Dans certains cas, la pompe du circuit solaire doit être pilotée en fonction du rayonnement solaire. Pour ce faire, montez une sonde de rayonnement S6 au niveau du capteur solaire. Pour des raisons liées à la régulation, intégrez T1 entre le capteur et l'électrovanne en bypass. Veuillez vous reporter à la page 15 pour une description détaillée de la fonction de cette extension de système.

**Pour éviter des erreurs de réglage, les valeurs d'enclenchement et de déconnexion décrites sont verrouillées les unes par rapport aux autres ce qui signifie qu'elles ne pourront être ajustées les unes aux autres que jusqu'à une certaine valeur.** 

**Plan des connexions:**

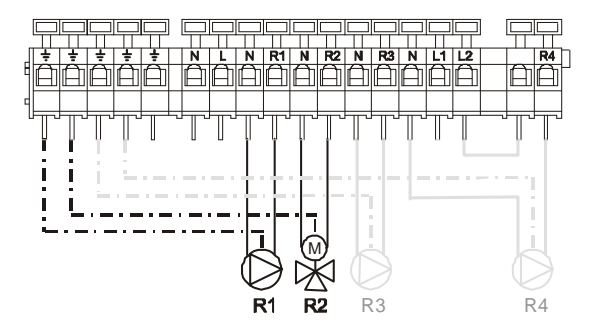

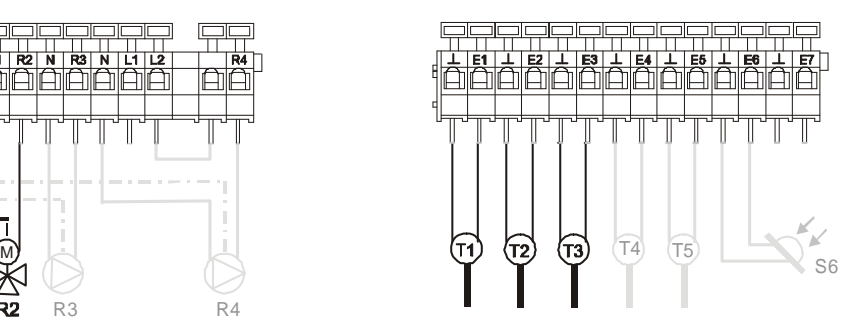

Menu de navigation: (ici pour le schéma de 'baseV' )

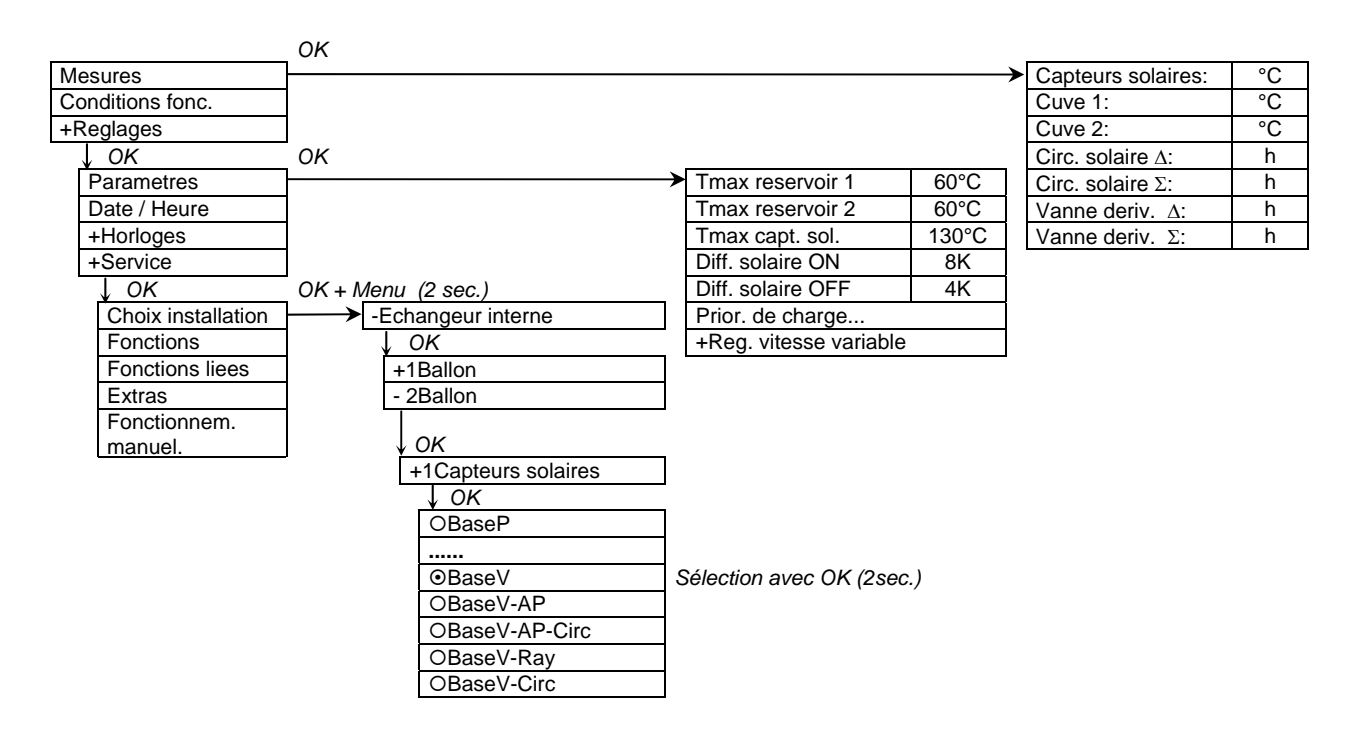

### 4.1.3.2 Echangeur interne, 2 ballons de stockage, 1 champ de capteur, commande de pompes

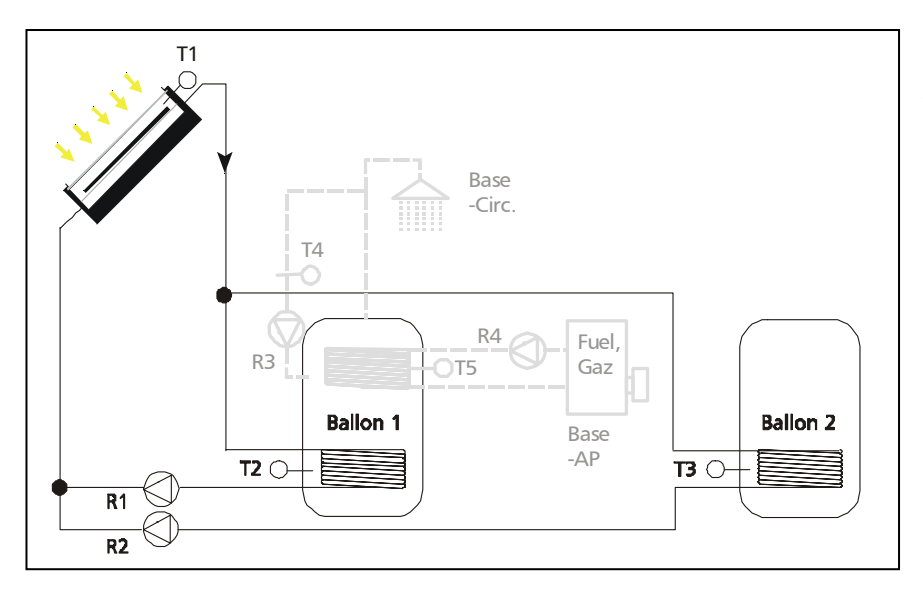

 Si, dans le menu *'Choix installation',* vous avez choisi "Echangeur interne ", "2 ballon" et "BaseP", le schéma hydraulique ci-contre est à votre disposition comme schéma principal avec les variantes mentionnées.

• Schéma de "**base P**": Le régulateur saisit constamment la différence de température entre les sondes de température T1 et T2 voire T1 et T3. Si la différence de température d'enclenchement réglée (Paramètre: 'Diff. solaire ON') est atteinte par une des différences de température, c'est soit la pompe du circuit solaire R1 pour le ballon de stockage 1, soit la pompe du circuit solaire R2 pour le ballon de stockage 2 qui est enclenchée. Si un des ballons de stockage actuellement en état de chargement est en même temps le premier ballon de la hiérarchie (Paramètre -> 'Prior. de charge...'), il est chargé soit jusqu'à atteindre la température maximale (Paramètre: 'Tmax reservoir x.'), soit jusqu'au passage en dessous de la différence de température de déconnexion (Paramètre: 'Diff. solaire OFF). Ensuite, la pompe du circuit solaire reliée au deuxième ballon est enclenchée, si la condition d'enclenchement de ce ballon est remplie. Pendant le chargement du ballon de stockage de priorité inférieure ("Prior. de charge..." -> "Testintervall"), le régulateur vérifie régulièrement la possibilité de recharger le ballon de priorité. Pour ce faire, la pompe du circuit solaire est désactivée pour une courte durée ("Prior. de charge..." -> "Testdauer"). Si, pendant ce temps, le ballon de priorité atteint la température d'enclenchement, il est rechargé.

Selon le type de configuration (Paramètre -> Rég. vitesse variable -> R1 et -> R2), la régulation de régime des pompes solaires stabilise soit la différence de température entre le 'Capteurs solaires' (T1) et la partie 'Cuve' (T2 ou T3) à la valeur du paramètre 'Diff. solaire ON', soit la température absolue du 'Capteurs solaires' (T1) à la valeur fixe de 70°C.

Les fonctions supplémentaires représentées (recirculation et appoint de chauffage) ne sont pas activées.

- Extension "  **Circ**": A l'aide de la sortie R3 et de la sonde de température T4, vous pouvez réaliser en complément le pilotage de la pompe de recirculation pour le circuit d'eau chaude. Veuillez vous reporter à la page 14 pour une description détaillée de la fonction de cette extension de système ainsi que pour des renseignements additionnels.
- Extension "  **AP**": A l'aide de R4 et de T5, vous pouvez réaliser en complément un appoint de chauffage par chaudière à gaz ou au fuel. Pour une description détaillée de la fonction de cette extension de système, veuillez vous reporter à la page 15.

**Pour éviter des erreurs de réglage, les valeurs d'enclenchement et de déconnexion décrites sont verrouillées les unes par rapport aux autres ce qui signifie qu'elles ne pourront être ajustées les unes aux autres que jusqu'à une certaine valeur.**

#### **Plan des connexions:**

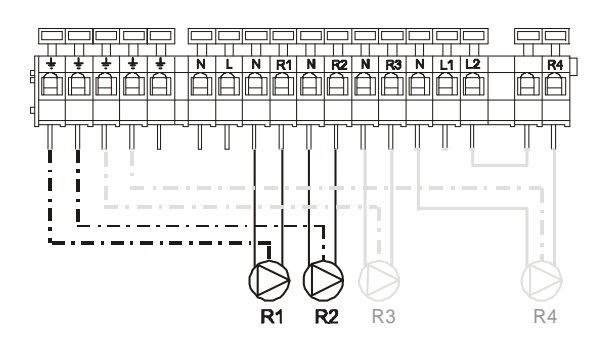

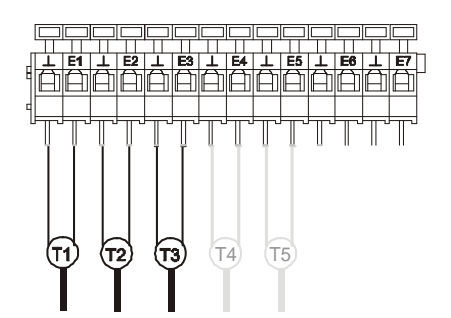

### Menu de navigation: (ici pour le schéma de 'baseP' )

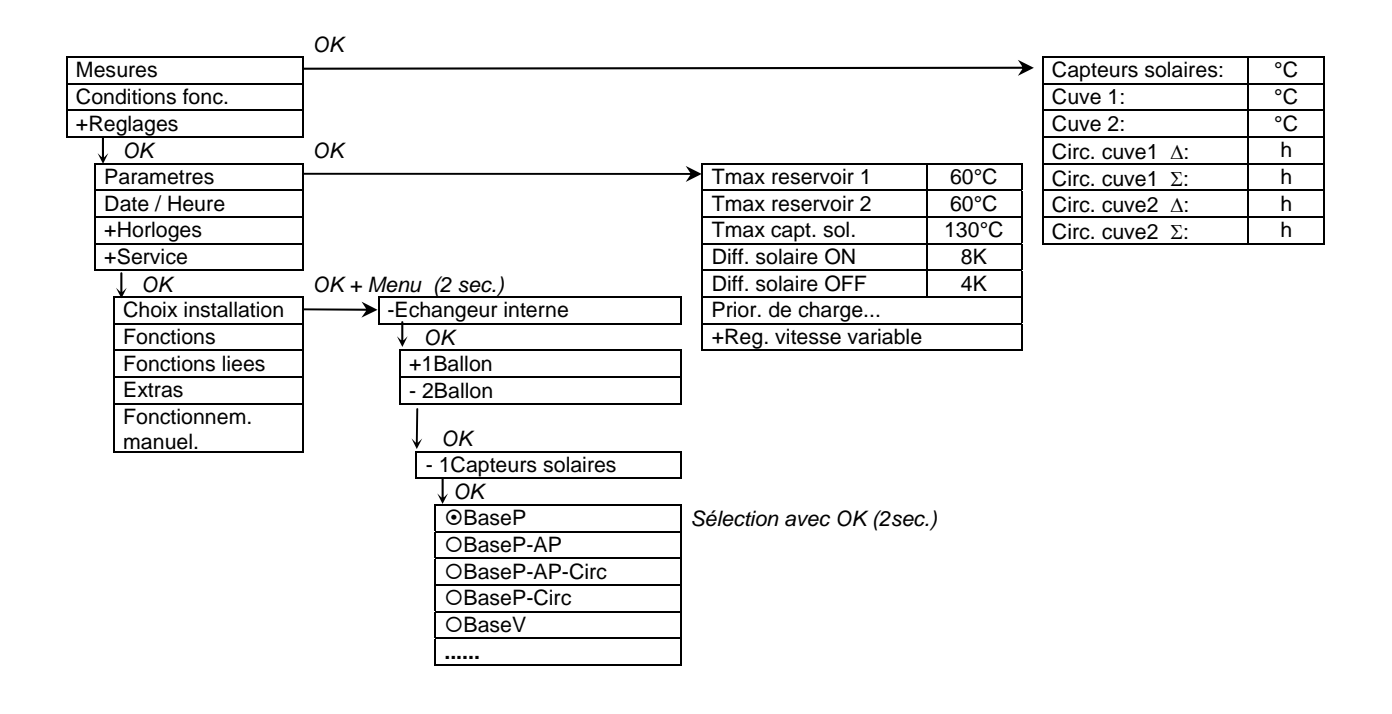

- 4.1.4 Echangeur interne, 2 ballons de stockage, 2 champs de capteur
- 4.1.4.1 Echangeur interne, 2 ballons de stockage, 2 champs de capteur, commande à vannes

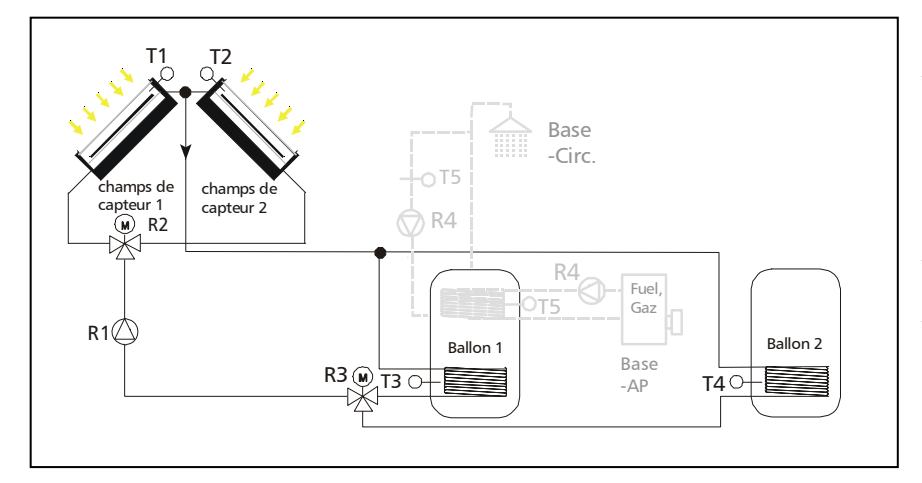

Si, dans le menu 'Choix installation', vous avez choisi "Echangeur interne ", "2 ballon", "2 capteurs solaires" et "BaseV", le schéma hydraulique ci-contre est à votre disposition comme schéma principal avec les variantes mentionnées.

Schéma de "base V": Le régulateur saisit constamment la différence de température entre les sondes de température T1 voire T2 et les sondes des ballons T3 voire T4. Selon le champ de capteur qui atteint en premier la différence de température d'enclenchement (Paramètre: 'Diff. solaire1 ON' ou 'Diff. solaire2 ON'), la pompe R1 est enclenchée et les vannes à trois voies R2 et R3 sont connectées de manière à faire traverser le champ de capteur et le ballon de stockage correspondant. Si un des ballons de stockage actuellement en état de chargement est en même temps le premier ballon de la hiérarchie (Paramètre -> 'Prior. de charge...'), il est chargé soit jusqu'à atteindre la température maximale (Paramètre: 'Tmax reservoir x.'), soit jusqu'au passage en dessous de la différence de température de déconnexion (Paramètre: 'Diff. solaire OFF). La vanne à trois voies est ensuite connectée au deuxième ballon de stockage, si la condition d'enclenchement de ce ballon est remplie. Pendant le chargement du ballon de stockage de priorité inférieure ("Prior. de charge..." -> "Testintervall"), le régulateur vérifie régulièrement la possibilité de recharger le ballon de priorité. Pour ce faire, la pompe du circuit solaire est désactivée pour une courte durée ("Prior. de charge..." -> "Testdauer"). Si, pendant ce temps, le ballon de priorité atteint la température d'enclenchement, il est rechargé.

Pendant le chargement du ballon de stockage, le régulateur vérifie constamment la possibilité de commuter sur l'autre champ de capteur. Pour qu'il y ait commutation, il faut que la température du champ de capteur passif dépasse d'une valeur réglable (Paramètre: 'Permut. capteurs') celle du champ actif. Peu importe le champ de capteur actif, le ballon de stockage est chargé jusqu'à atteindre la valeur de température maximale du ballon (Paramètre: 'Tmax reservoir') ou jusqu'au passage en dessous de la différence de température de déconnexion (Paramètre: 'Diff. solaire OFF'). Dans ce cas-là, la pompe du circuit solaire et les vannes d'inversion passent à l'état hors tension.

#### **Définition: Le champ de capteur 1 et la ballon de stockage 1 sont traversés quand la vanne à trois voies est hors tension!**

En fonction du type de configuration, la régulation de régime de la pompe solaire (Paramètre -> Rég. vitesse variable -> R1) stabilise soit la différence de température entre le 'Capteurs solaires' actif (T1 ou T2) et la partie 'Cuve' du ballon de stockage à charger actuellement (T3 ou T4) à la valeur du paramètre 'Diff. solaire ON', soit la température absolue du 'Capteurs solaires' (T1 ou T2) à la valeur fixe de 70°C.

Les fonctions supplémentaires représentées (recirculation et appoint de chauffage) ne sont pas activées.

• Extension " **- Circ**": A l'aide de la sortie R4 et de la sonde de température T5, vous pouvez réaliser en complément le pilotage de la pompe de recirculation pour le circuit d'eau chaude. Veuillez vous reporter à la page 14 pour une description détaillée de la fonction de cette extension de système ainsi que pour des renseignements additionnels.

• Extension " **- AP**": A l'aide de R4 et de T5, vous pouvez réaliser en complément un appoint de chauffage par chaudière à gaz ou au fuel. Pour une description détaillée de la fonction de cette extension de système, veuillez vous reporter à la page 15.

**Pour éviter des erreurs de réglage, les valeurs d'enclenchement et de déconnexion décrites sont verrouillées les unes par rapport aux autres ce qui signifie qu'elles ne pourront être ajustées les unes aux autres que jusqu'à une certaine valeur.** 

**Plan des connexions:**

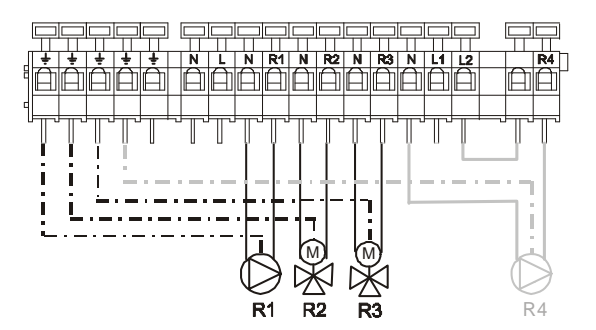

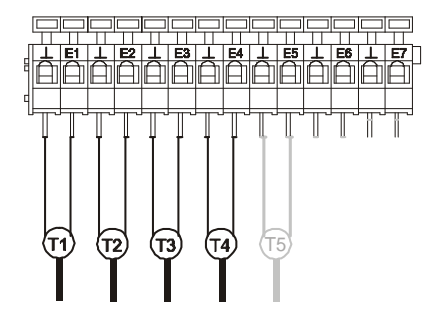

Menu de navigation: (ici pour le schéma de 'baseV' )

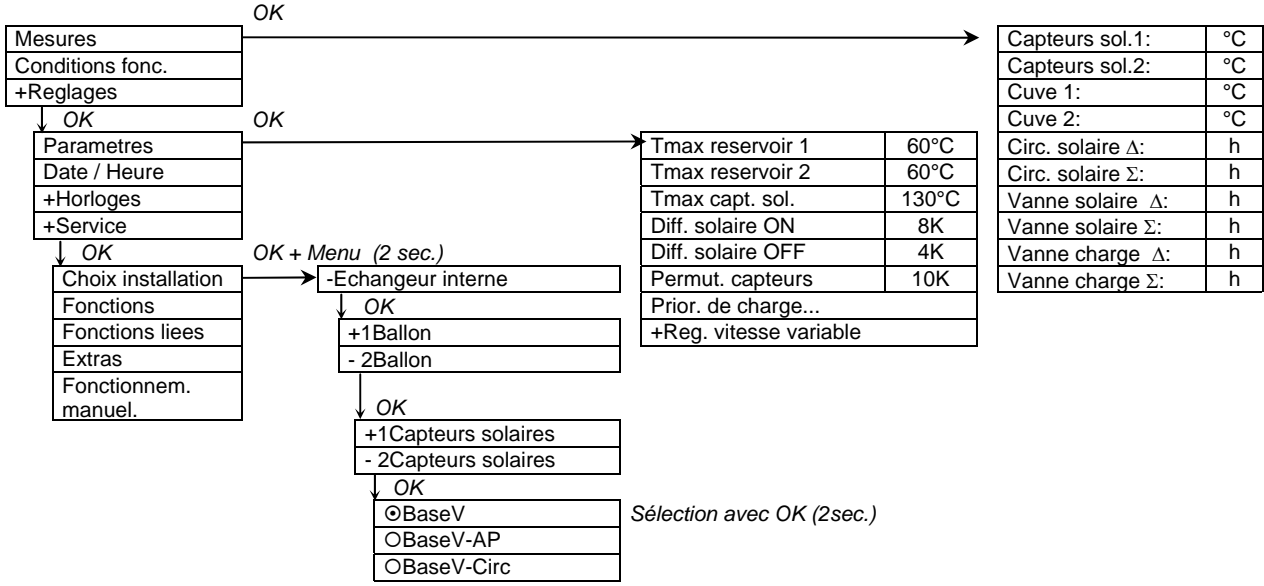

### 4.1.4.2 Echangeur interne, 2 ballons de stockage, 2 champs de capteur, commande des pompes

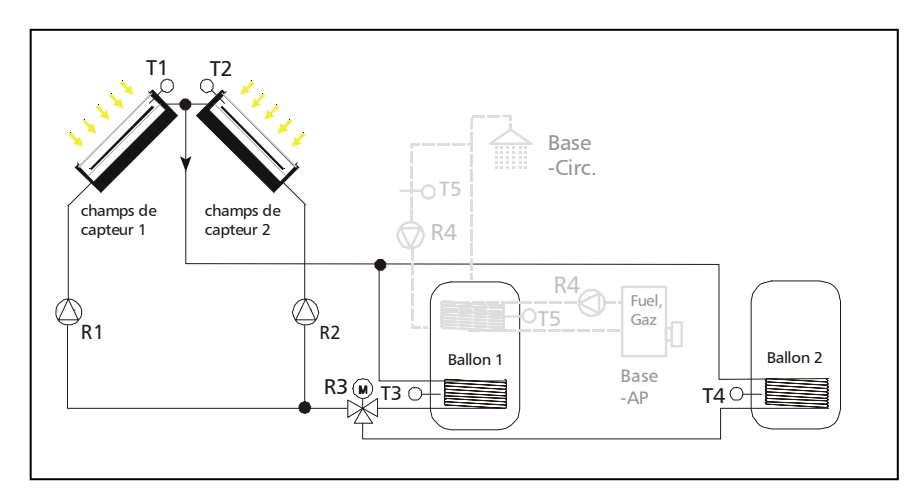

Si, dans le menu 'Choix installation', vous avez choisi "Echangeur interne ", "2 ballon", "2 capteurs solaires" et "BaseP", le schéma hydraulique ci-contre est à votre disposition comme schéma principal avec les variantes mentionnées.

• Schéma "**Base P**": Le régulateur saisit constamment les différences de température entre les sondes de capteur T1 voire T2 et sondes de ballon T3 voire T4. Selon le champ de capteur qui atteint en premier la différence de température d'enclenchement (Paramètre: 'Diff. solaire1 ON' ou 'Diff. solaire2 ON'), c'est soit la pompe du circuit solaire R1 pour le champs de capteur 1, soit la pompe du circuit solaire 2 pour le champ de capteur 2 qui sont enclenchées et la vannes à trois voies R3 est pilotée de manière à charger le ballon de stockage correspondant. Si un des ballons de stockage actuellement en état de chargement est en même temps le premier ballon de la hiérarchie (Paramètre -> 'Prior. de charge...'), il sera chargé soit jusqu'à atteindre la température maximale (Paramètre: 'Tmax reservoir x.'), soit jusqu'au passage en dessous de la différence de température de déconnexion (Paramètre: 'Diff. solaire OFF). La vanne à trois voies est ensuite connectée au deuxième ballon de stockage, si la condition d'enclenchement de ce ballon est remplie. Pendant le chargement du ballon de stockage de priorité inférieure ("Prior. de charge..." -> "Testintervall"), le régulateur vérifie régulièrement la possibilité de recharger le ballon de priorité. Pour ce faire, la pompe du circuit solaire est désactivée pour une courte durée ("Prior. de charge..." -> "Testdauer"). Si, pendant ce temps, le ballon de priorité atteint la température d'enclenchement, il est rechargé.

Pendant le chargement d'un ballon de stockage, le régulateur continue à vérifier constamment, si la différence de température d'enclenchement est atteinte. Si oui, la pompe du circuit solaire passif est enclenchée. Au passage en dessous de la différence de température de déconnexion (Paramètre: 'Diff. solaire1 OFF' ou 'Diff. solaire2 OFF'), la pompe correspondante est arrêtée. Si les deux ballons de stockage atteignent la température maximale (Paramètre: 'Tmax reservoir 1' voire 'Tmax reservoir 2'), les deux pompes solaires et la vanne à trois voies sont déconnectées.

**Remarque**: Les paramètres 'Diff. solaire1 ON' et 'Diff. solaire1 OFF' sont valables pour les deux ballons de stockage par rapport au champ de capteur 1.

Les paramètres 'Diff. solaire2 ON' et 'Diff. solaire2 OFF' sont valables pour les deux ballons de stockage par rapport au champ de capteur 2.

En fonction du type de configuration, la régulation de régime de la pompe solaire (Paramètre -> Rég. vitesse variable -> R1 ou R2) stabilise soit la différence de température entre les 'Capteurs' correspondants (T1 ou T2) et la partie 'Cuve' du ballon de stockage actuellement en état de chargement (T3 ou T4) à la valeur du paramètre 'Diff. solaire1 ON' ou 'Diff. solaire2 ON', soit la température absolue du 'Capteurs solaires' (T1 ou T2) à la valeur fixe de 70°C.

#### **Définition: Le ballon de stockage 1 est chargé, quand la vanne à trois voies est hors tension!**

Les fonctions supplémentaires représentées (recirculation et appoint de chauffage) ne sont pas activées.

• Extension " **- Circ**": A l'aide de la sortie R4 et de la sonde de température T5, vous pouvez réaliser en complément le pilotage de la pompe de recirculation pour le circuit d'eau chaude. Veuillez vous

reporter à la page 14 pour une description détaillée de la fonction de cette extension de système ainsi que pour des renseignements additionnels.

• Extension " **- AP**": A l'aide de R4 et de T5, vous pouvez réaliser en complément un appoint de chauffage par chaudière à gaz ou au fuel. Pour une description détaillée de la fonction de cette extension de système, veuillez vous reporter à la page 15.

**Pour éviter des erreurs de réglage, les valeurs d'enclenchement et de déconnexion décrites sont verrouillées les unes par rapport aux autres ce qui signifie qu'elles ne pourront être ajustées les unes aux autres que jusqu'à une certaine valeur.** 

**Plan des connexions:**

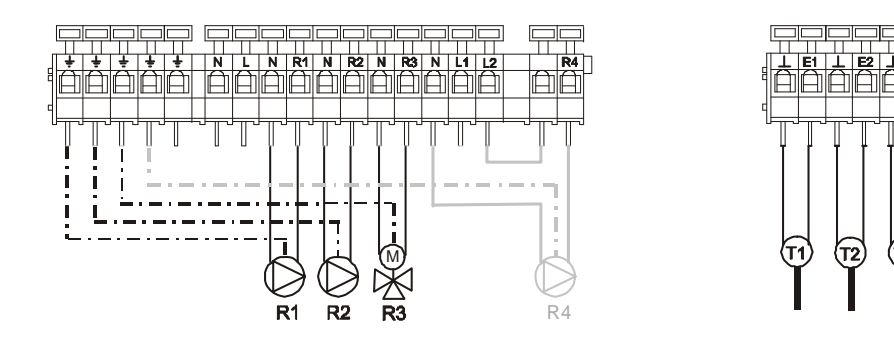

Menu de navigation: (ici pour le schéma de 'baseP' )

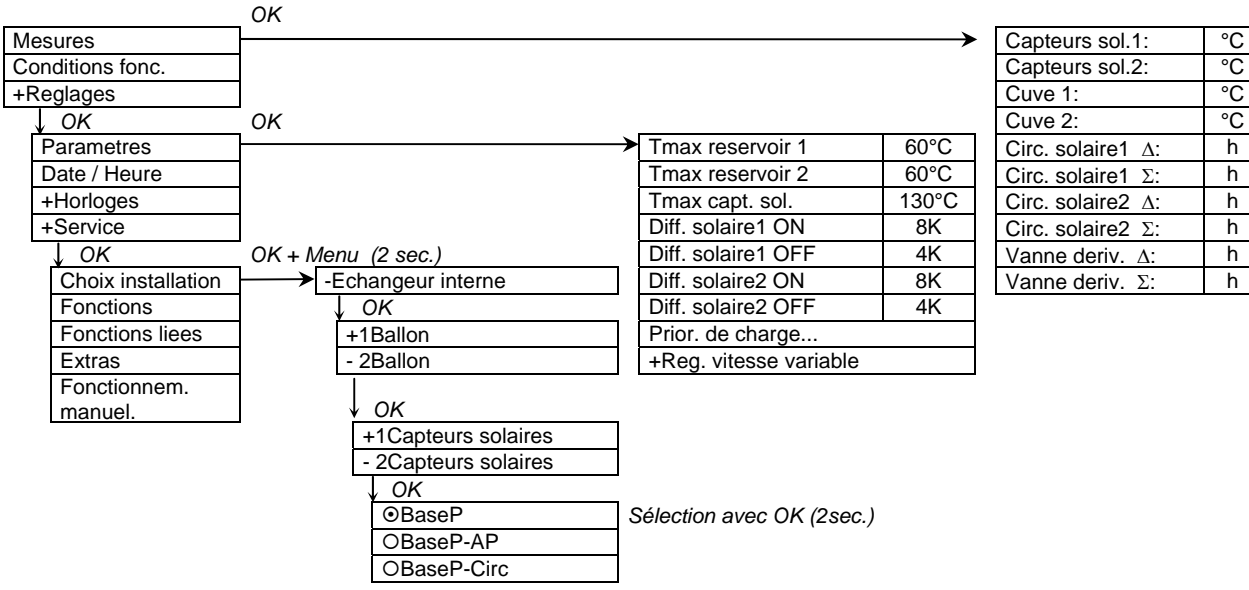

T5

4.1.5 Echangeur interne, 3 ballons de stockage, 1 champ de capteur

### 4.1.5.1 Echangeur interne, 3 ballons de stockage, 1 champ de capteur, commande à vannes

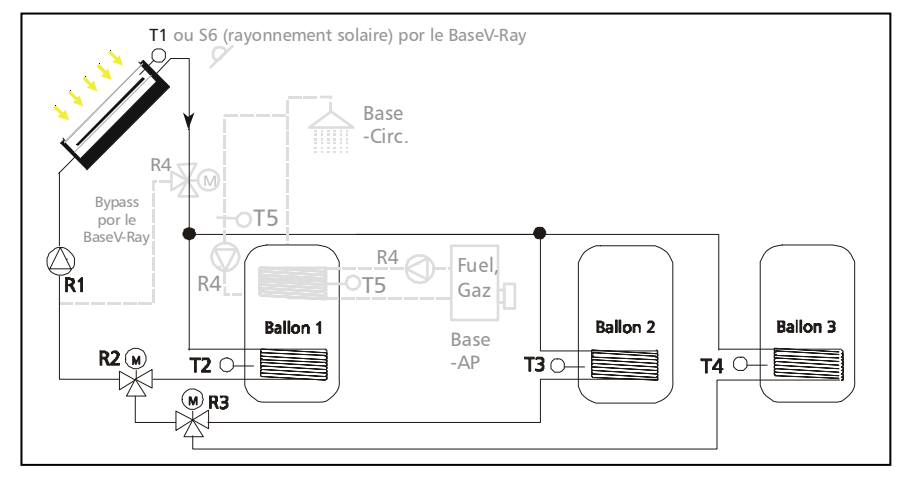

Si, dans le menu *'Choix installation',* vous avez choisi "Echangeur interne ", "3 ballon" et "BaseV", le schéma hydraulique ci-contre est à votre disposition comme schéma principal avec les variantes mentionnées.

• Schéma de "**base V**": Le régulateur saisit constamment la différence de température entre les sondes T1 et T2, T1 et T3 voire T1 et T4. Si la différence de température d'enclenchement réglée (Paramètre: 'Diff. solaire ON') est atteinte par une des différences de températures, la pompe R1 est enclenchée et les vannes à trois voies R2 et R3 sont pilotées de manière à charger le ballon de stockage correspondant. Si un des ballons de stockage actuellement en état de chargement est en même temps le premier ballon de la hiérarchie (Paramètre -> 'Prior. de charge...'), il est chargé soit jusqu'à atteindre la température maximale (Paramètre: 'Tmax reservoir x.'), soit jusqu'au passage en dessous de la différence de température de déconnexion (Paramètre: 'Diff. solaire OFF). Les vannes à trois voies sont ensuite pilotées pour charger le ballon de stockage de priorité inférieure, si la condition d'enclenchement de ce ballon est remplie. Pendant le chargement du ballon de stockage de priorité inférieure ("Prior. de charge..." -> "Testintervall"), le régulateur vérifie régulièrement la possibilité de recharger le ballon de priorité supérieure. Pour ce faire, la pompe du circuit solaire est désactivée pour une courte durée ("Prior. de charge..." -> "Testdauer"). Si, pendant ce temps, le ballon de priorité supérieure atteint la température d'enclenchement, il est rechargé.

En fonction du type de configuration, la régulation de régime de la pompe solaire (Paramètre -> Rég. vitesse variable -> R1) stabilise soit la différence de température entre le 'Capteurs solaires' (T1) et la partie 'Cuve' (T2, T3 voire T4) à la valeur du paramètre 'Diff. solaire ON', soit la température absolue du 'Capteurs solaires' (T1) à la valeur fixe de 70°C.

#### **Définition: Le ballon de stockage 1 est chargé quand la vanne à trois voies R2 est hors tension!**

#### **Le ballon de stockage 2 est chargé quand la vanne à trois voies R3 est hors tension (R2 sous tension)!**

Les fonctions supplémentaires représentées (recirculation et appoint de chauffage) ne sont pas activées.

- Extension "  **Circ**": A l'aide de la sortie R4 et de la sonde de température T5, vous pouvez réaliser en complément le pilotage de la pompe de recirculation pour le circuit d'eau chaude. Veuillez vous reporter à la page 14 pour une description détaillée de la fonction de cette extension de système ainsi que pour des renseignements additionnels.
- Extension "  **AP**": A l'aide de R4 et de T5, vous pouvez réaliser en complément un appoint de chauffage par chaudière à gaz ou au fuel. Pour une description détaillée de la fonction de cette extension de système, veuillez vous reporter à la page 15.

#### • Schéma de "**base V - Ray**":

Dans certains cas, la pompe du circuit solaire doit être pilotée en fonction du rayonnement solaire. Pour ce faire, montez une sonde de rayonnement S6 au niveau du capteur solaire. Pour des raisons liées à la régulation, intégrez T1 entre le capteur et l'électrovanne en bypass. Veuillez vous reporter à la page 15 pour une description détaillée de la fonction de cette extension de système. **Pour éviter des erreurs de réglage, les valeurs d'enclenchement et de déconnexion décrites sont verrouillées les unes par rapport aux autres ce qui signifie qu'elles ne pourront être ajustées les unes aux autres que jusqu'à une certaine valeur.** 

**Plan des connexions:**

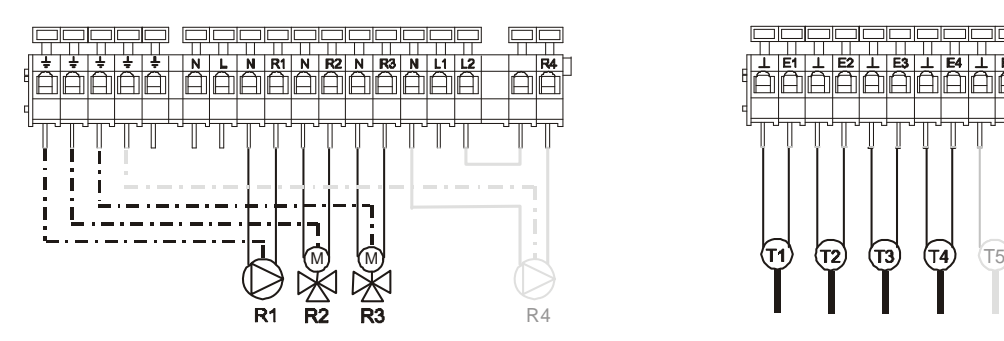

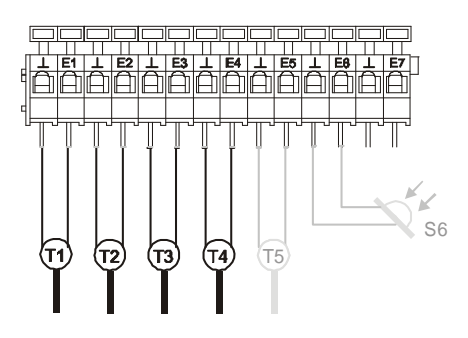

### Menu de navigation: (ici schéma de 'baseV' )

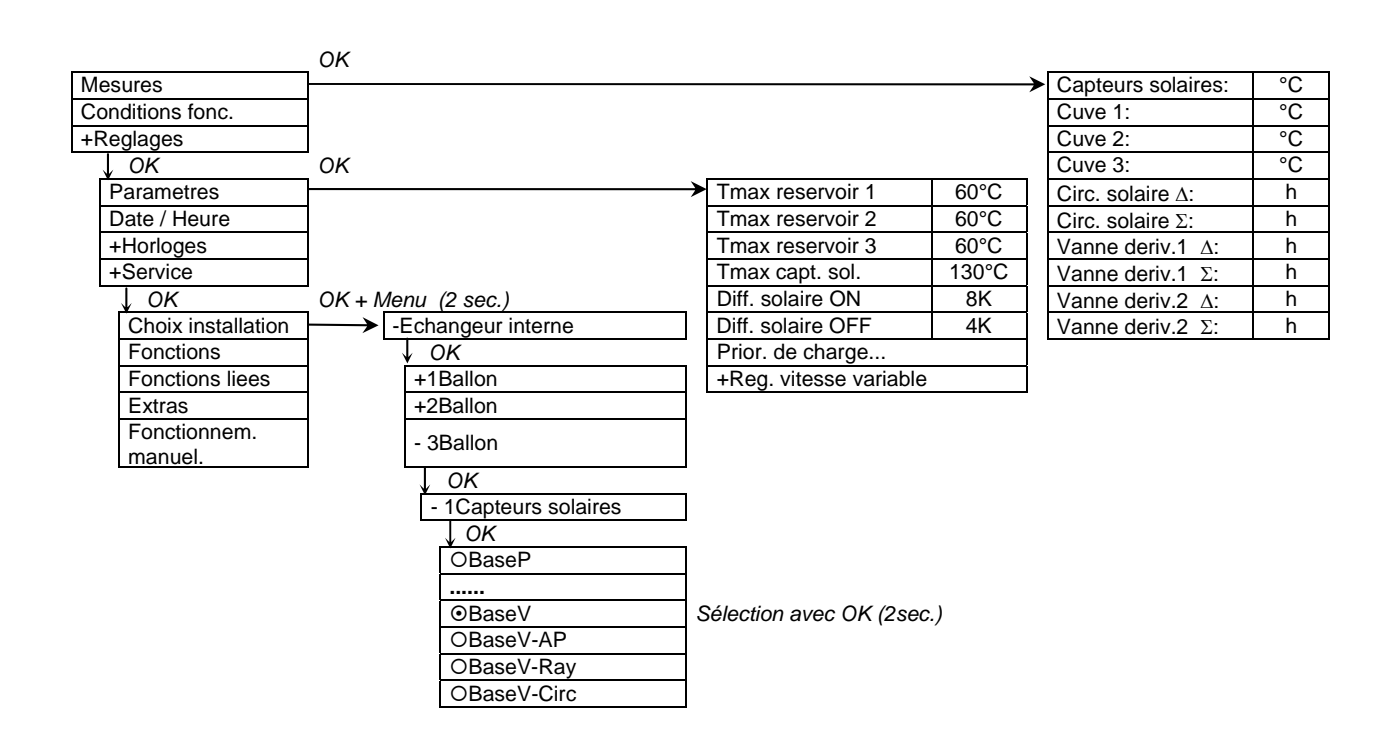

### 4.1.5.2 Echangeur interne, 3 ballons de stockage, 1 champ de capteur, commande de pompes

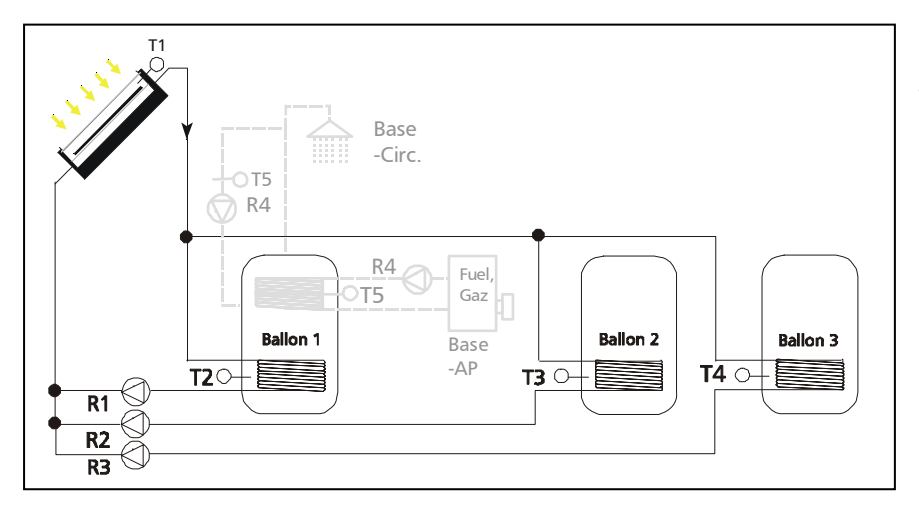

Si, dans le menu *'Choix installation',* vous avez choisi "Echangeur interne ", "3 ballon" et "BaseP", le schéma hydraulique ci-contre est à votre disposition comme schéma principal avec les variantes mentionnées.

• Schéma de "**base P**": Le régulateur saisit constamment la différence de température entre les sondes T1 et T2, T1 et T3 voire T1 et T4. Si la différence de température d'enclenchement réglée (Paramètre: 'Diff. solaire ON') est atteinte par une des différences de température, c'est soit la pompe du circuit solaire R1 pour le ballon de stockage 1, soit R2 pour le ballon 2, soit R3 pour le ballon 3 qui est enclenchée. Si un des ballons de stockage actuellement en état de chargement est en même temps le premier ballon de la hiérarchie (Paramètre -> 'Prior. de charge...'), il est chargé soit jusqu'à atteindre la température maximale (Paramètre: 'Tmax reservoir x.'), soit jusqu'au passage en dessous de la différence de température de déconnexion (Paramètre: 'Diff. solaire OFF). La vanne à trois voies est ensuite connectée au ballon de stockage de priorité inférieure, si la condition d'enclenchement de ce ballon est remplie. Pendant le chargement d'un ballon de stockage de priorité inférieure ("Prior. de charge..." -> "Testintervall"), le régulateur vérifie régulièrement la possibilité de recharger un ballon de priorité supérieure. Pour ce faire, la pompe du circuit solaire est désactivée pour une courte durée ("Prior. de charge..." -> "Testdauer"). Si, pendant ce temps, le ballon de priorité supérieure atteint la température d'enclenchement, il est chargé.

Selon le type de configuration, la régulation de régime des pompes solaires (Paramètre -> Rég. vitesse variable -> R1, -> R2 et -> R3) stabilise soit la différence de température entre le 'Capteurs solaires' (T1) et la partie 'Cuve' (T2), T3 ou T4) à la valeur du paramètre 'Diff. solaire ON', soit la température absolue du 'Capteurs solaires' (T1) à la valeur fixe de 70°C.

Les fonctions supplémentaires représentées (recirculation et appoint de chauffage) ne sont pas activées.

- Extension "  **Circ**": A l'aide de la sortie R4 et de la sonde de température T5, vous pouvez réaliser en complément le pilotage de la pompe de recirculation pour le circuit d'eau chaude. Veuillez vous reporter à la page 14 pour une description détaillée de la fonction de cette extension de système ainsi que pour des renseignements additionnels.
- Extension "  **AP**": A l'aide de R4 et de T5, vous pouvez réaliser en complément un appoint de chauffage par chaudière à gaz ou au fuel. Pour une description détaillée de la fonction de cette extension de système, veuillez vous reporter à la page 15.

**Pour éviter des erreurs de réglage, les valeurs d'enclenchement et de déconnexion décrites sont verrouillées les unes par rapport aux autres ce qui signifie qu'elles ne pourront être ajustées les unes aux autres que jusqu'à une certaine valeur.** 

#### **Plan des connexions:**

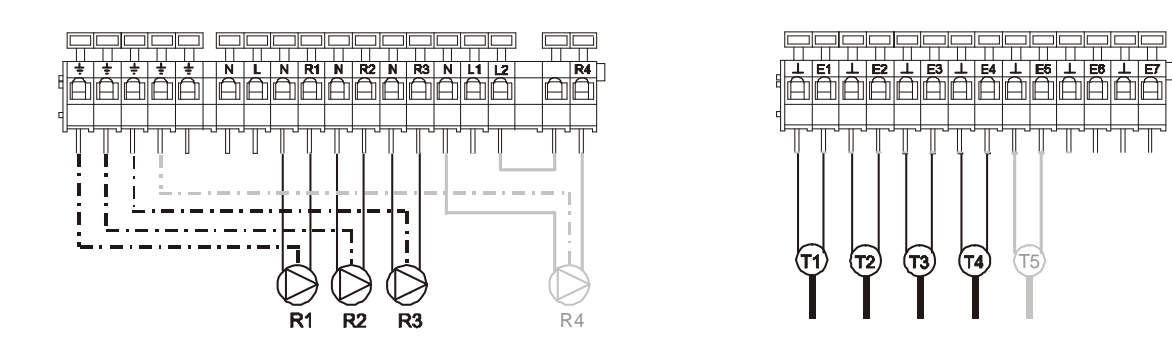

### Menu de navigation: (ici pour schéma de 'baseP' )

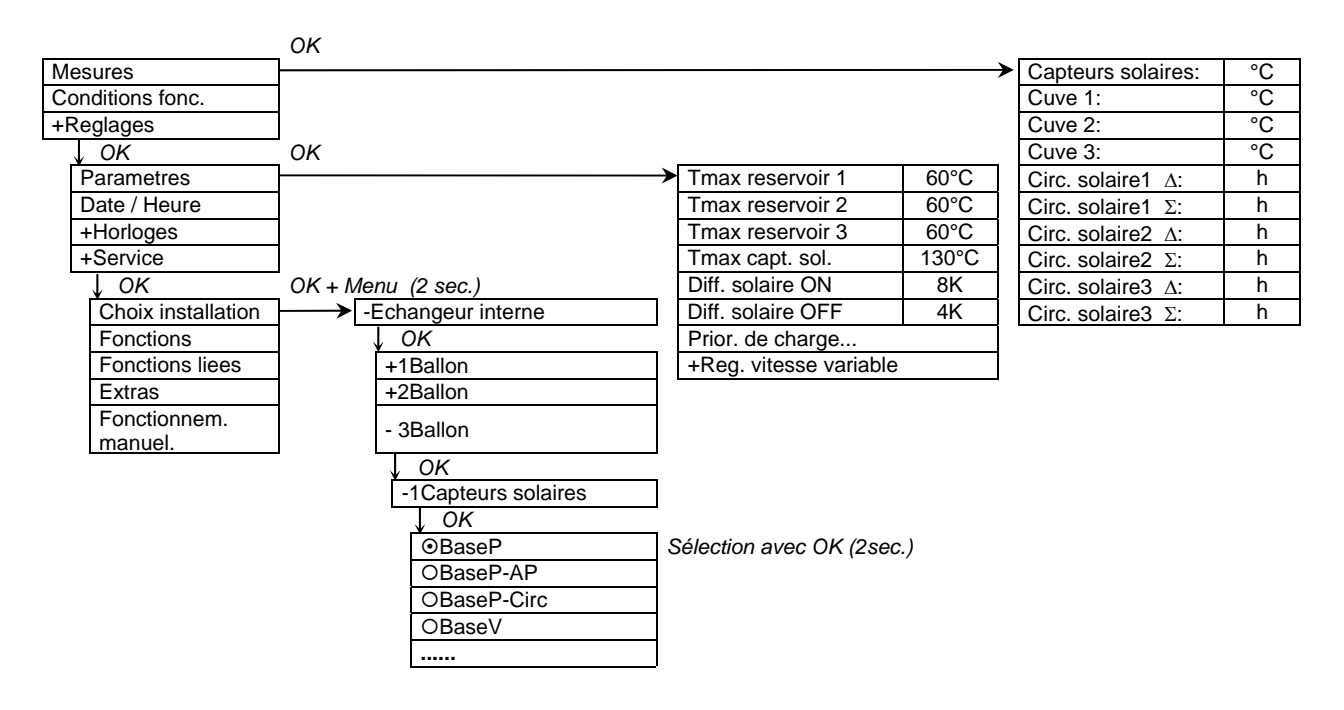

- 4.1.6 Echangeur interne, 3 ballons de stockage, 2 champs de capteur
- 4.1.6.1 Echangeur interne, 3 ballons de stockage, 2 champs de capteur, commande à vannes

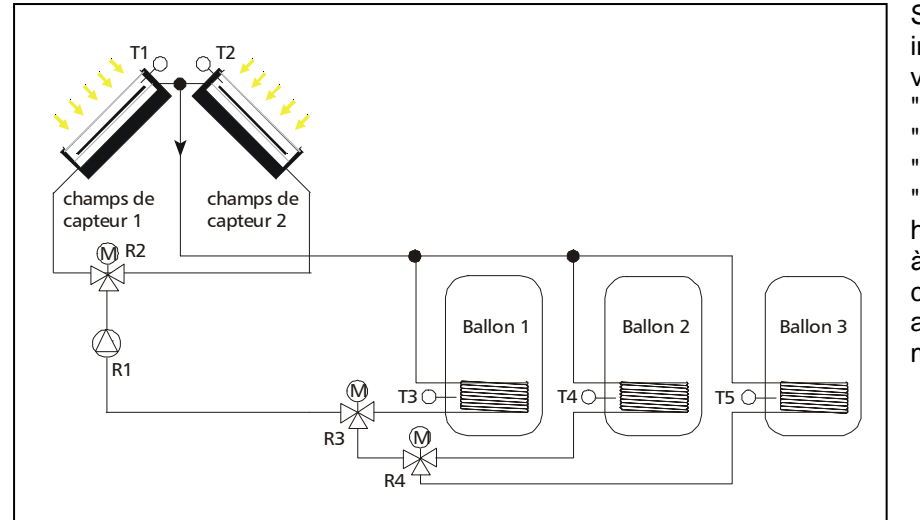

Si, dans le menu 'Choix installation', vous avez choisi "Echangeur interne ", "3 ballon", "2 capteurs solaires" et "BaseV", le schéma hydraulique ci-contre est à votre disposition comme schéma principal avec les variantes mentionnées.

• Schéma de "**base V**": Le régulateur saisit constamment la différence de température entre les sondes de capteur T1 voire T2 et les sondes de ballon T3, T4 voire T5. Selon le champ de capteur qui atteint en premier la différence de température d'enclenchement (Paramètre: 'Diff. solaire ON', la pompe du circuit solaire R1 est enclenchée et les vannes à trois voies R2, R3 et R4 sont connectées de manière à charger le champ de capteur et le ballon de stockage correspondants. Si un des ballons de stockage actuellement en état de chargement est en même temps le premier ballon de la hiérarchie (Paramètre -> 'Prior. de charge...'), il est chargé soit jusqu'à atteindre la température maximale (Paramètre: 'Tmax reservoir x.'), soit jusqu'au passage en dessous de la différence de température de déconnexion (Paramètre: 'Diff. solaire OFF). Les vannes à trois voies sont ensuite pilotées pour charger le ballon de stockage à priorité inférieure, si la condition d'enclenchement du ballon correspondant est remplie. Pendant le chargement du ballon de stockage de priorité inférieure ("Prior. de charge..." -> "Testintervall"), le régulateur vérifie régulièrement la possibilité de recharger un ballon de priorité supérieure. Pour ce faire, la pompe du circuit solaire est désactivée pour une courte durée ("Prior. de charge..." -> "Testdauer"). Si, pendant ce temps, un ballon de priorité supérieure atteint la température d'enclenchement, il est chargé.

Pendant le chargement du ballon, le régulateur vérifie régulièrement la possibilité de commuter sur l'autre champ de capteur. Pour qu'il y ait commutation, la température champ de capteur passif doit dépasser d'une valeur réglable (Paramètre 'Permut. capteurs') celle du champ actif. Peu importe le champ de capteur actif, le ballon est chargé jusqu'à atteindre la valeur de température maximale du ballon (Paramètre: 'Tmax reservoir x.') ou jusqu'au passage en dessous de la différence de température de déconnexion (Paramètre: 'Diff. solaire OFF'). Dans ce cas-là, la pompe du circuit solaire et la vanne d'inversion passent à l'état hors courant.

 Définition: Le ballon de stockage 1 et le champs des capteurs 1 sont chargés quand les vannes à trois voies (R2, R3, R4) sont hors tension! Le ballon de stockage 2 est chargé quand la vanne à trois voies R4 (R3 sous tension) est hors tension!

En fonction du type de configuration, la régulation de régime de la pompe solaire (Paramètre -> Rég. vitesse variable -> R1) stabilise soit la différence de température entre le 'Capteurs solaires' actif (T1 voire T2) et la partie 'Cuve' du ballon de stockage actuellement en état de chargement (T3, T4 voire T5) à la valeur du paramètre 'Diff. solaire1 ON' ou 'Diff. solaire2 ON', soit la température absolue du 'Capteurs solaires' (T1 ou T2) à la valeur fixe de 70°C.

**Pour éviter des erreurs de réglage, les valeurs d'enclenchement et de déconnexion décrites sont verrouillées les unes par rapport aux autres ce qui signifie qu'elles ne pourront être ajustées les unes aux autres que jusqu'à une certaine valeur.** 

**Plan des connexions:**

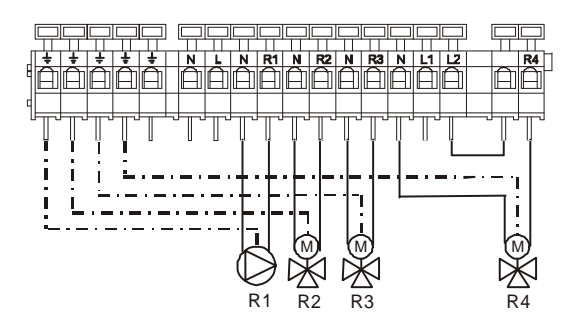

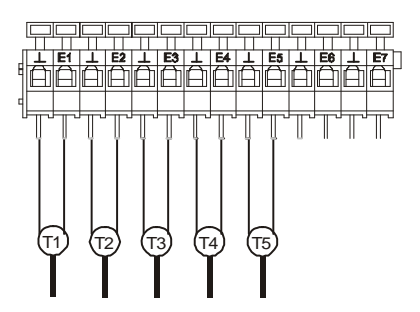

Menu de navigation : (ici pour schéma de 'BaseV' )

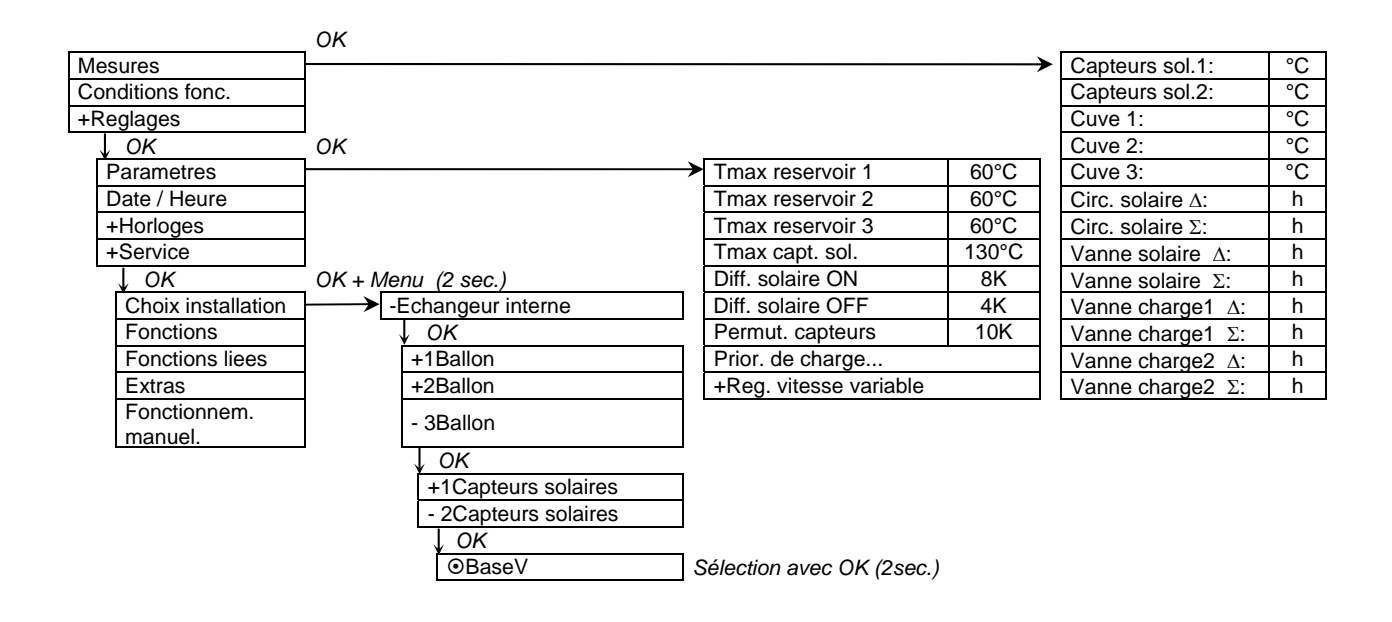

### 4.1.6.2 Echangeur interne, 3 ballons de stockage, 2 champs de capteur, commande de pompes

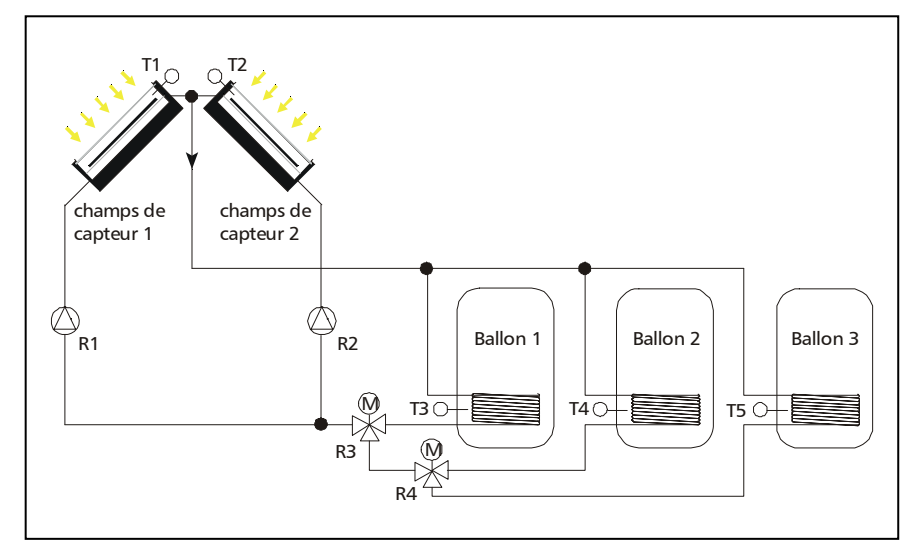

Si, dans le menu 'Choix installation', vous avez choisi "Echangeur interne ", "3 ballon",

"2 capteurs solaires" et "BaseP", le schéma hydraulique ci-contre est à votre disposition comme schéma principal avec les variantes mentionnées.

• Schéma de "**Base P**": Le régulateur saisit constamment les différences de température entre les sondes de capteur T1 voire T2 et les sondes de ballon T3, T4 voire T5. Selon le champ de capteur et le ballon de stockage qui atteignent en premier la différence de température d'enclenchement (Paramètre: 'Diff. solaire1 ON' ou 'Diff. solaire2 ON'), c'est soit la pompe du circuit solaire R1 pour le champ de capteur 1, soit la pompe du circuit solaire R2 pour le champ de capteur 2 qui sont enclenchées et les vannes à trois voies R3 et R4 sont pilotées de manière à charger le ballon de stockage correspondant. Si un des ballons de stockage actuellement en état de chargement est en même temps le premier ballon de la hiérarchie (Paramètre -> 'Prior. de charge...'), il sera chargé soit jusqu'à atteindre sa température maximale (Paramètre: 'Tmax reservoir x.'), soit jusqu'au passage en dessous de la différence de température de déconnexion (Paramètre: 'Diff. solaire OFF). Les vannes à trois voies sont ensuite pilotées au ballon de stockage de priorité inférieure pour le charger, si la condition d'enclenchement du ballon correspondant est remplie. Pendant le chargement du ballon de stockage de priorité inférieure ("Prior. de charge..." -> "Testintervall"), le régulateur vérifie régulièrement la possibilité de recharger un ballon de priorité supérieure. Pour ce faire, la pompe du circuit solaire est désactivée pour une courte durée ("Prior. de charge..." -> "Testdauer"). Si, pendant ce temps, un ballon de priorité supérieure atteint la température d'enclenchement, il est chargé.

Pendant le chargement du ballon, le régulateur vérifie régulièrement, si la différence de la température d'enclenchement du champ de capteur passif est également atteinte. Si oui, la pompe du circuit solaire passif est enclenchée. Au passage en dessous de la différence de température de déconnexion (Paramètre: 'Diff. solaire OFF' ou 'Diff. solaire2 OFF'), la pompe correspondante est déconnectée. Si tous les ballons de stockage atteignent leur température maximale (Paramètre: 'Tmax reservoir 1' respectivement 'Tmax reservoir 2'), les deux pompes solaires et les vannes à trois voies sont déconnectées.

**Remarque**: Les paramètres 'Diff. solaire1 ON' et 'Diff. solaire1 OFF' sont valables pour tous les ballons de stockage par rapport au champ de capteur 1.

Les paramètres 'Diff. solaire2 ON' et 'Diff. solaire2 OFF' sont valables pour tous les ballons de stockage par rapport au champ de capteur.

En fonction du type de configuration, la régulation de régime de la pompe solaire (Paramètre -> Rég. vitesse variable -> R1 ou R2) stabilise soit la différence de température entre les 'capteurs' correspondants (T1 ou T2) et la partie 'Cuve' à la température du ballon de stockage actuellement en état de chargement (T3, T4 voire T5) à la valeur du paramètre 'Diff. solaire1 ON' voire 'Diff. solaire2 ON', soit la température absolue du 'Capteurs solaires' (T1 ou T2) à la valeur fixe de 70°C.

**Définition: Le ballon de stockage 1 est chargé quand les vannes à trois voies (R3, R4) sont hors tension! Le ballon de stockage 2 est chargé quand la vanne à trois voies R4 est hors tension (R3 sous tension)!**
**Pour éviter des erreurs de réglage, les valeurs d'enclenchement et de déconnexion décrites sont verrouillées les unes par rapport aux autres ce qui signifie qu'elles ne pourront être ajustées les unes aux autres que jusqu'à une certaine valeur.**

**Plan des connexions:**

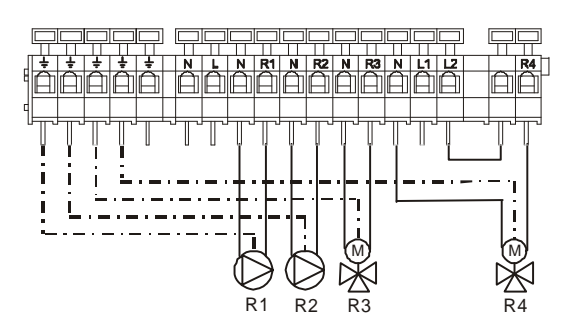

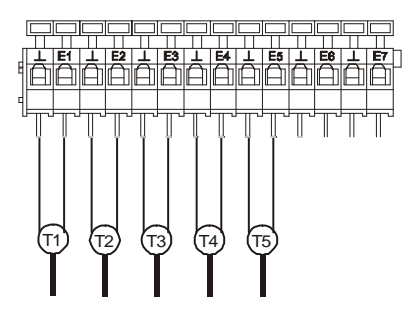

Menu de navigation : (ici pour schéma de 'baseP' )

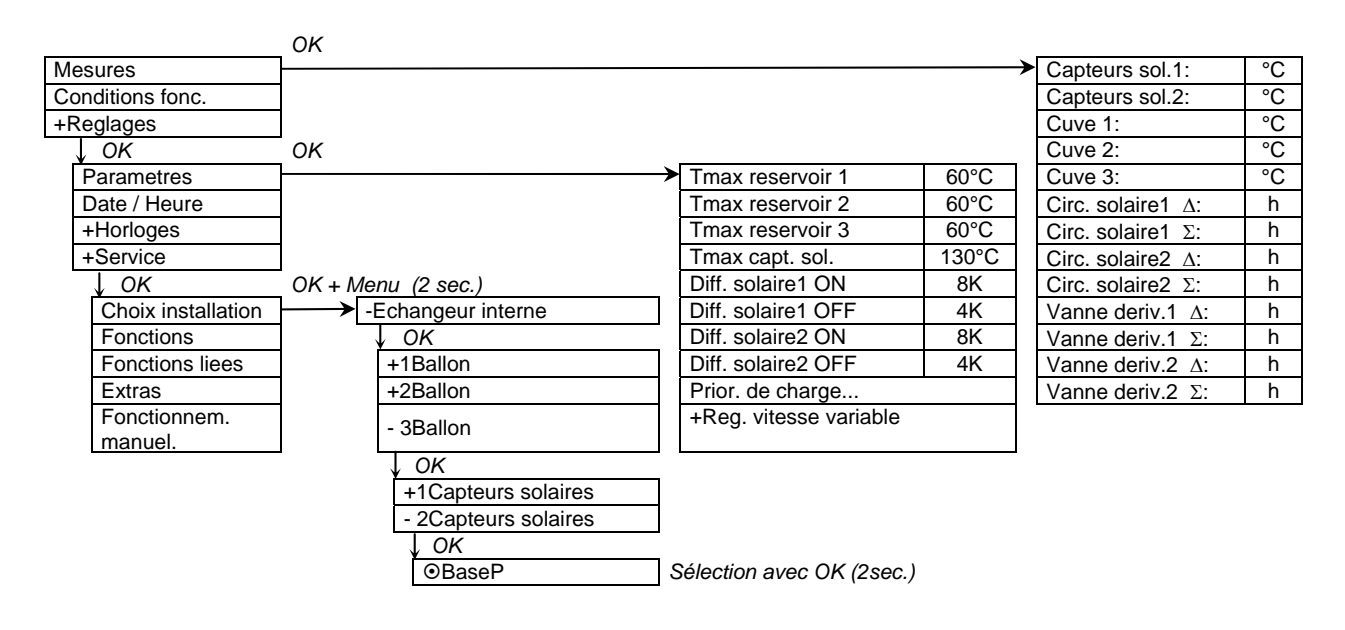

### 4.1.7 Echangeur interne, 4 ballons, 1 champ de capteur

### 4.1.7.1 Echangeur interne, 4 ballons, 1 champ de capteur, commande à vannes

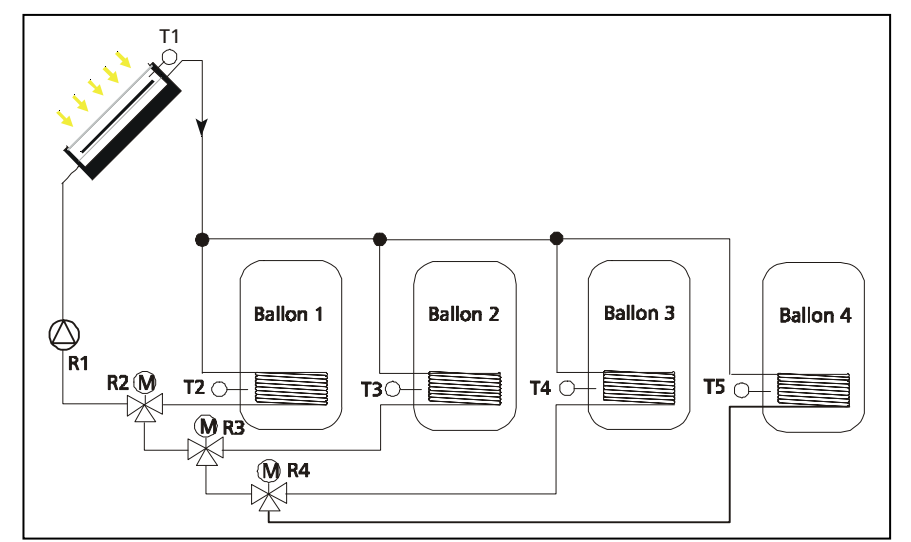

Si, dans le menu *'Choix installation',* vous avez choisi "Echangeur interne ", "4 ballon" et "BaseV", le schéma hydraulique ci-contre est à votre disposition comme schéma principal avec les variantes mentionnées.

• Schéma de "**Base V**": Le régulateur saisit constamment la différence de température entre les sondes T1 et T2, T1 et T3 T1 et T4 voire T1 et T5. Si une des différences de température atteint la différence de température d'enclenchement réglée (Paramètre: 'Diff. solaire ON'), la pompe du circuit solaire R1 est enclenchée et les vannes à trois voies R2, R3 et R4 sont pilotées de manière à charger le ballon correspondant. Si un des ballons de stockage à charger actuellement est en même temps le premier ballon de la hiérarchie (Paramètre -> 'Prior. de charge...'), il est chargé soit jusqu'à atteindre la température maximale (Paramètre: 'Tmax reservoir x.'), soit jusqu'au passage en dessous de la différence de température de déconnexion (Paramètre: 'Diff. solaire OFF). Les vannes à trois voies sont ensuite pilotées pour charger ballon de stockage correspondant. Pendant le chargement d'un ballon de stockage de priorité inférieure ("Prior. de charge..." -> Testintervall"), le régulateur vérifie régulièrement la possibilité de recharger un ballon de priorité supérieure. Pour ce faire, la pompe du circuit solaire est désactivée pour une courte durée ("Prior. de charge..." -> "Testdauer"). Si, pendant ce temps, le ballon de priorité supérieure atteint la température d'enclenchement, il est chargé.

En fonction du type de configuration, la régulation de régime de la pompe solaire (Paramètre -> Rég. vitesse variable -> R1) stabilise soit la différence de température entre le 'Capteurs solaires' (T1) et la partie 'Cuve' (T2, T3, T4 ou T5) à la valeur du paramètre 'Diff. solaire ON', soit la température absolue du 'Capteurs solaires' (T1) à la valeur fixe de 70°C.

**Pour éviter des erreurs de réglage, les valeurs d'enclenchement et de déconnexion décrites sont verrouillées les unes par rapport aux autres ce qui signifie qu'elles ne pourront être ajustées les unes aux autres que jusqu'à une certaine valeur.** 

**Définition: Le ballon de stockage 1 est chargé quand les vannes à trois voies (R2, R3, R4) sont hors tension! Le ballon de stockage 2 est chargé quand la vanne à trois voies R3 est hors tension (R2 sous tension)! Le ballon de stockage 3 est chargé quand la vanne à trois voies R4 est hors tension (R2 et R3 sous tension)!** 

#### **Plan des connexions:**

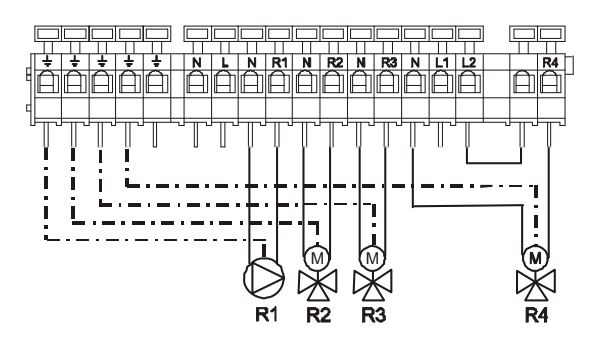

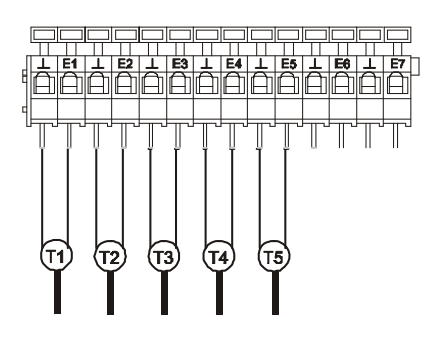

## Menu de navigation : (ici pour schéma de 'baseV' )

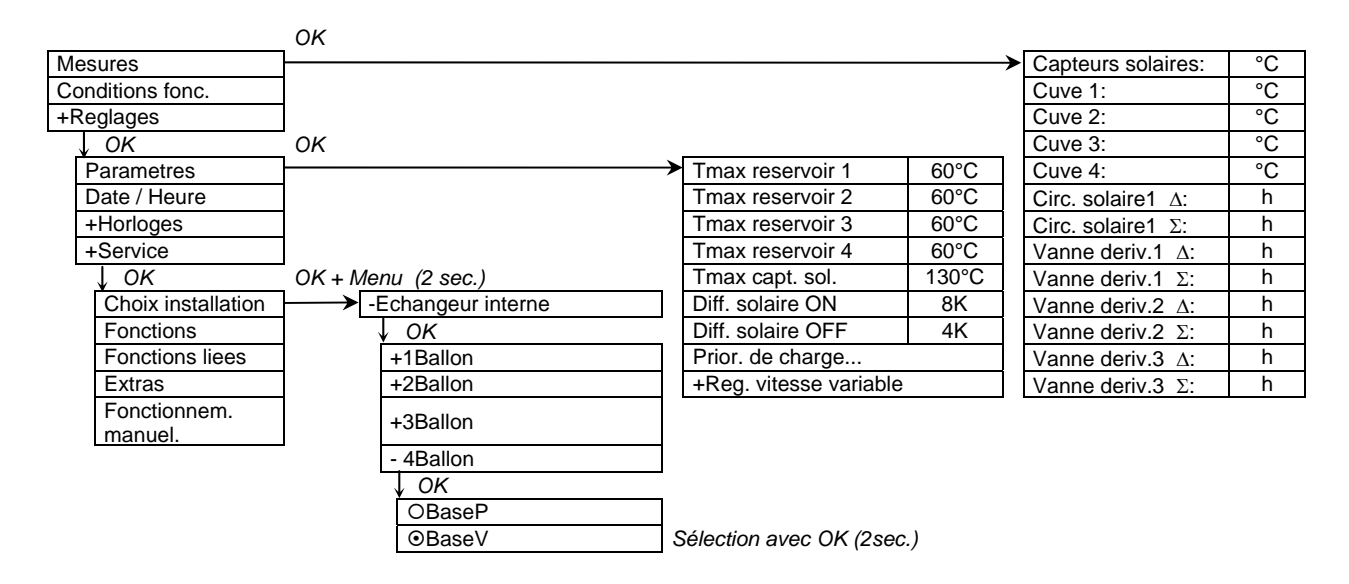

### 4.1.7.2 Echangeur interne, 4 ballons de stockage, 1 champ de capteur, commande de pompes

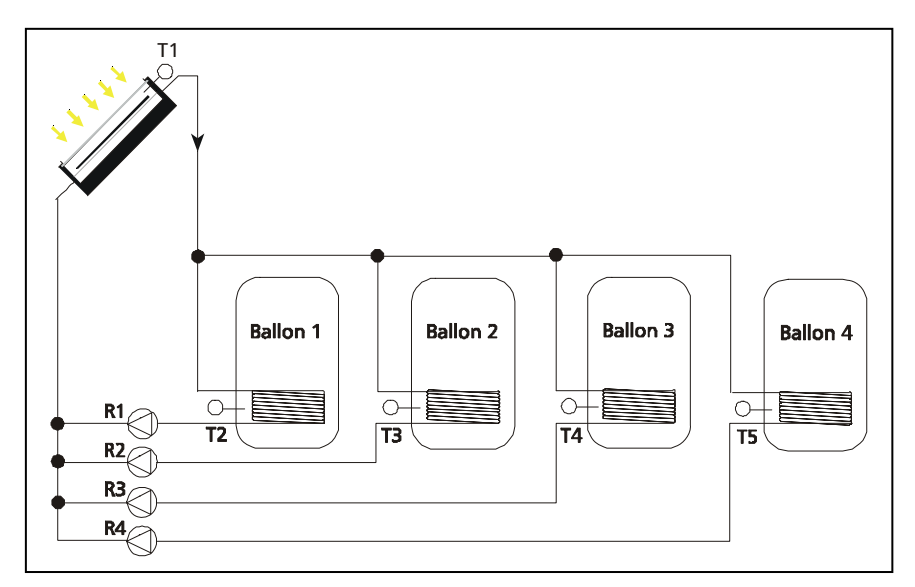

Si, dans le menu *'Choix installation',* vous avez choisi "Echangeur interne ", "4 ballon" et "BaseP", le schéma hydraulique ci-contre est à votre disposition comme schéma principal avec les variantes mentionnées.

• Schéma de "**base P**": Le régulateur saisit constamment la différence de température entre les sondes de température T1 et T2, T1 et T3 T1 et T4 voire T1 et T5. Si une des différences de température atteint la différence de température d'enclenchement réglée (Paramètre: 'Diff. solaire ON'), c'est ou la pompe du circuit solaire R1 pour le ballon 1, R2 pour ballon 2, R3 pour ballon 3 ou R4 pour ballon 4 qui est enclenchée. Si un des ballons de stockage actuellement réglé est en même temps le premier ballon de la hiérarchie (Paramètre -> 'Prior. de charge...'), il est chargé soit jusqu'à atteindre la température maximale (Paramètre: 'Tmax reservoir x.'), soit jusqu'au passage en dessous de la différence de température de déconnexion (Paramètre: 'Diff. solaire OFF). Ensuite, si les conditions du ballon de priorité inférieure sont remplie, la pompe du circuit solaire correspondante est enclenchée et le ballon est chargée jusqu'à remplir également les critères de déconnexion ('Ballon y max.' ou 'Diff. solaire OFF'). Le procédé se réitèrera jusqu'à atteindre la priorité la plus basse. Pendant le chargement d'un ballon de stockage de priorité inférieure ("Prior. de charge..." -> "Testintervall"), le régulateur vérifie régulièrement la possibilité de recharger un ballon de priorité supérieure. Pour ce faire, la pompe du circuit solaire est désactivée pour une courte durée ("Prior. de charge..." -> "Testdauer"). Si, pendant ce temps, le ballon de priorité supérieure atteint la température d'enclenchement, il est chargé.

En fonction du type de configuration, la régulation de régime de la pompe solaire (Paramètre -> Rég. vitesse variable -> R1 -> R2, -> R3 et -> R4) stabilise soit la différence de température entre le 'Capteurs solaires' (T1) et la partie 'Cuve' (T2, T3, T4 voire T5) à la valeur du paramètre 'Diff. solaire ON', soit la température absolue du 'Capteurs solaires' (T1) à la valeur fixe de 70°C.

**Pour éviter des erreurs de réglage, les valeurs d'enclenchement et de déconnexion décrites sont verrouillées les unes par rapport aux autres ce qui signifie qu'elles ne pourront être ajustées les unes aux autres que jusqu'à une certaine valeur.** 

**Plan des connexions:**

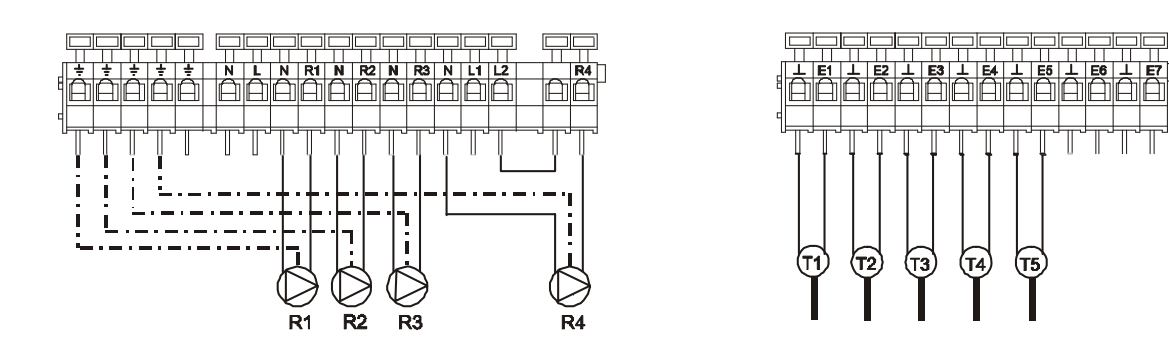

# Menu de navigation : (ici pour schéma de 'baseP' )

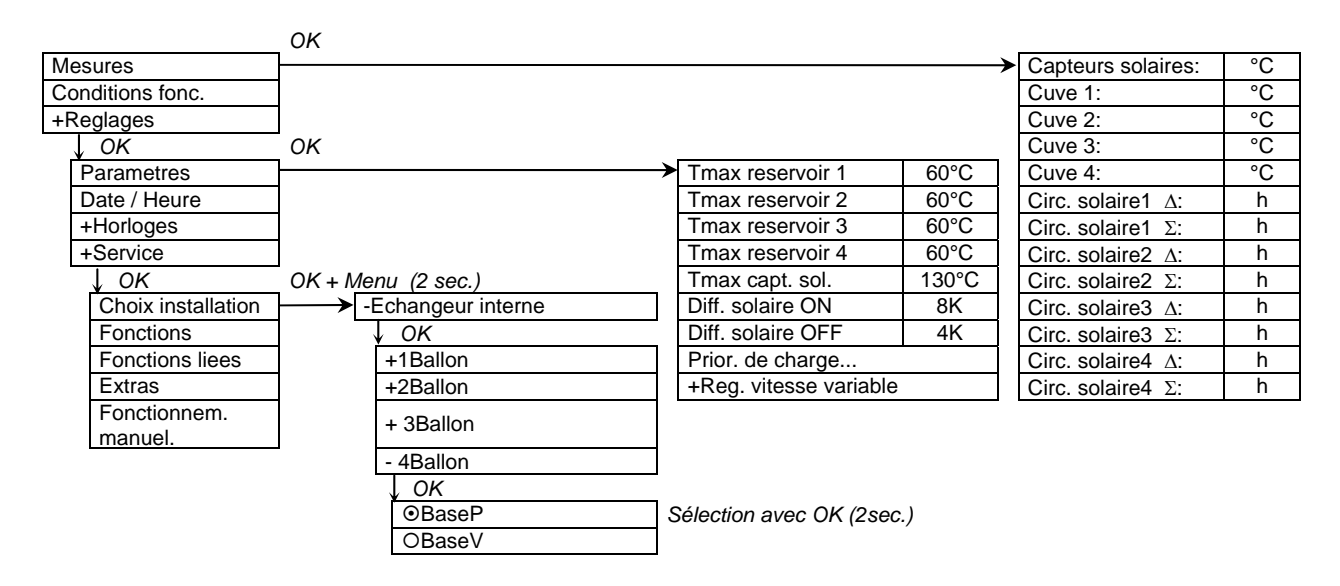

## *4.2 Systèmes avec échangeur externe*

## 4.2.1 Échangeur externe, 1 ballon

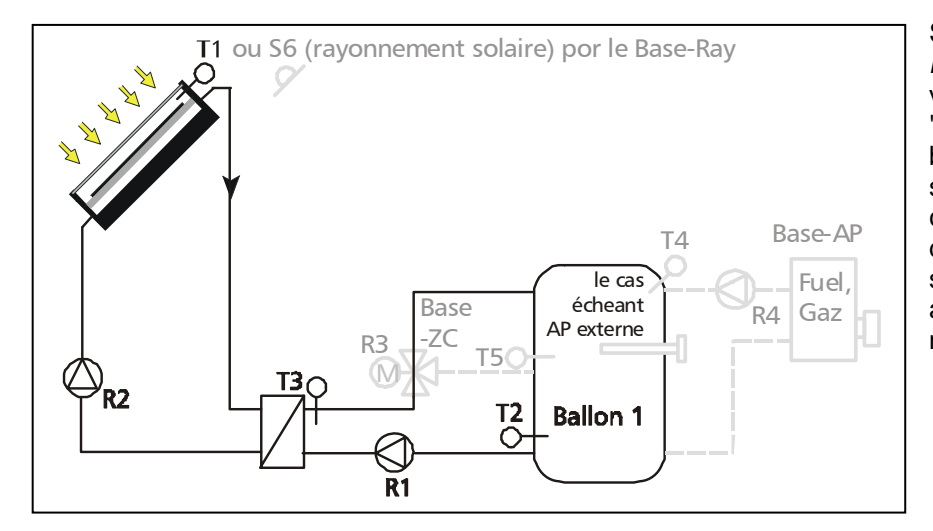

Si, dans le menu *'Choix installation'* vous avez choisi "Echangeur externe", "1 ballon" et "Base", le schéma hydraulique cicontre est à votre disposition comme schéma principal (base) avec les variantes mentionnées.

• Schéma de "**base**": Le régulateur saisit constamment la différence de température entre les sondes T1 et T2. Si la différence de température d'enclenchement réglée (Paramètre: 'Diff. solaire ON') est atteinte, la pompe du circuit solaire R2 est enclenchée pour chauffer le circuit solaire par le biais de l'échangeur externe. A l'aide de la régulation de régime de R2, la température de l'aller de boucle (T1) est réglée à la valeur "T consigne charge." + 5 Kelvin. Si le niveau de température à l'échangeur externe T3 atteint une valeur d'au moins 5 Kelvin au-dessus de la température de la partie 'Cuve' T2 et si T3 se trouve à au moins 3K au-dessus de cette valeur de paramètre "Seuil appoint ext." (un chargement au-dessous de la valeur pourrait activer involontairement un éventuel appoint de chauffage externe), R1 est enclenchée à régime minimal pour piloter ensuite la température du courant de chargement à la valeur de référence réglée (Paramètre: 'T consigne charge'). Le même processus se réitèrera jusqu'à ce que la température maximale du ballon de stockage (Paramètre: ''Tmax reservoir') soit atteinte ou jusqu'à ce que la différence de température entre T3 et T2 descende en dessous de 3 Kelvin. La pompe du circuit solaire R2 reste active jusqu'à atteindre la température maximale du ballon de stockage (Paramètre: ''Tmax reservoir') ou jusqu'au passage en dessous de la différence de température de déconnexion du circuit solaire (Paramètre: 'Diff. solaire OFF'). Pour protéger le circuit de chargement contre une surchauffe, le circuit solaire est désactivé, si T3 est inférieure de 3 Kelvin à la température maximale de chargement (Paramètre: 'T max charge'). Si le circuit de chargement continue à se réchauffer en raison d'une erreur de fonctionnement, R1 se désactivera dès que la température maximale de chargement est atteinte.

Les fonctions supplémentaires représentées (recirculation et appoint de chauffage) ne sont pas activées.

Attention: A l'usine, la valeur du paramètre "Seuil appoint ext." est configurée d'avance à une température de 0°C. Il s'agit de la configuration sans appoint de chauffage externe. Si votre installation est dotée d'un appoint de chauffage externe (p. ex. une cartouche chauffante), veuillez ajuster le réglage du paramètre "Seuil appoint ext.".

- Extension "  **AP**": A l'aide de R4 et de T4, vous pouvez réaliser en complément un appoint de chauffage par chaudière à gaz ou au fuel. Pour une description détaillée de la fonction de cette extension de système, veuillez vous reporter à la page 15.
- Extension "  **ZC**": Par le biais de R3 et T5, un pilotage des zones de chargement en vue de charger 2 stratifications thermiques est possible. Veuillez vous reporter à la page 15 pour une description détaillée de la fonction de cette extension de système.
- Schéma de "**base Ray**": Dans certains cas, il est prévu de piloter la pompe du circuit solaire en fonction du rayonnement solaire. Pour ce faire, veuillez monter une sonde de rayonnement S6 à la

hauteur du capteur. Pour des raisons liées à la régulation, T1 doit être intégré entre le capteur et l'échangeur externe. Veuillez vous reporter à la page 15 pour une description détaillée de la fonction de cette extension de système.

**Pour éviter des erreurs de réglage, verrouillez les valeurs d'enclenchement et de déconnexion décrites les unes par rapport aux autres, ce qui signifie qu'elles ne peuvent être ajustées les unes aux autres que jusqu'à une certaine valeur.** 

**Etant donné que ce schéma n'a de sens que pour une régulation de régime avec l'objectif "température absolue", cet objectif de régulation a été préréglé aussi bien sous les configurations "temp. absolue" que sous "Diff.temp.". La régulation est donc indépendante de cette configuration.**

**Plan des connexions:**

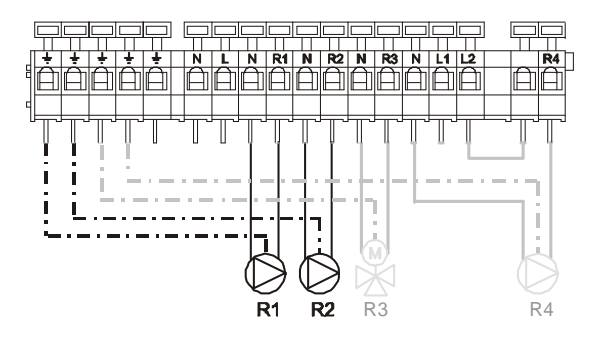

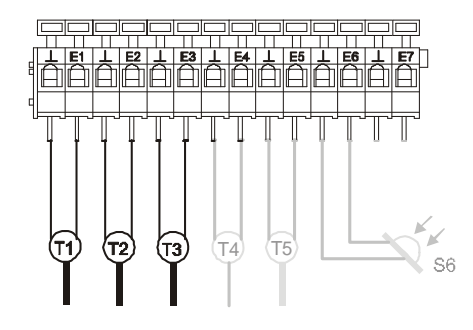

### Menu de navigation : (ici pour schéma de 'base' )

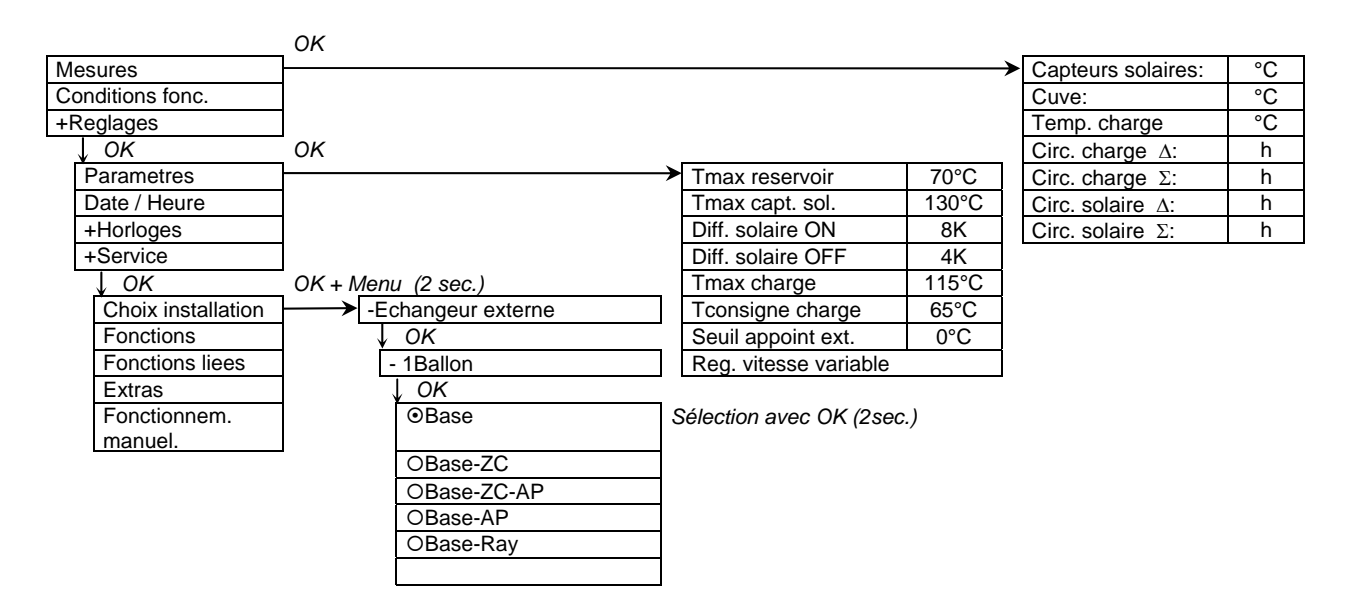

# 4.2.2 Échangeur externe, 2 ballons de stockage

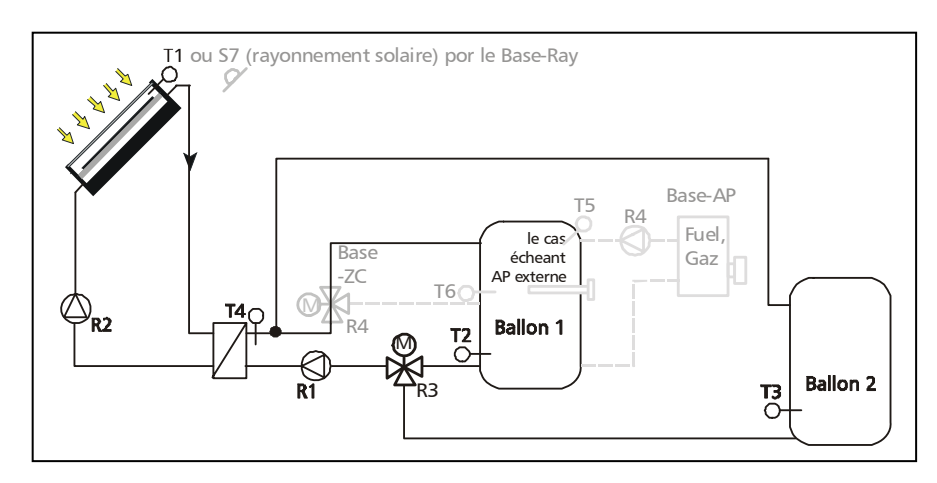

Si, dans le menu *'Choix installation'* vous avez choisi "Echangeur externe", "2 ballon" et "Base", le schéma hydraulique cicontre est à votre disposition comme schéma principal (base) avec les variantes mentionnées.

• Schéma de "**Base**": Le régulateur saisit constamment la différence de température entre les sondes T1 et T2 voire T1 et T3. Si la différence de température d'enclenchement réglée (Paramètre: 'Diff. solaire ON') est atteinte, la pompe du circuit solaire R2 est enclenchée pour chauffer le circuit solaire par le biais de l'échangeur externe. A l'aide de la régulation de régime de R2, la température de l'aller (T1) est réglée sur la valeur "T consigne charge" + 5 Kelvin. Si le niveau de température à l'échangeur externe T4 atteint une valeur d'au moins 5 Kelvin au-dessus de la température de la partie 'Cuve' T2 ou T3, et si T4, au cas où les conditions de chargement pour le ballon 1 sont remplies, dépasse d'au moins 3K la valeur de paramètre "Seuil appoint ext." (un chargement au-dessous de la valeur pourrait activer involontairement un éventuel appoint de chauffage externe), R1 est enclenchée à régime minimal pour régler ensuite la température du courant de chargement à la valeur réglée de référence (Paramètre: 'T consigne charge'). Le même processus se réitèrera jusqu'à atteindre la température maximale du ballon de stockage (Paramètre: ''Tmax reservoir') ou bien jusqu'à ce que la différence de température entre T4 et T2 voire T4 et T3 descende en dessous 3 Kelvin. La pompe du circuit solaire R2 restera active jusqu'à ce que la température maximale du ballon de stockage (Paramètre: ''Tmax reservoir') soit atteinte ou bien jusqu'au passage en dessous de la différence de température de déconnexion du circuit solaire (Paramètre: 'Diff. solaire OFF'). Pour protéger le circuit de chargement contre une surchauffe, le circuit solaire est désactivé aussitôt que T4 ne se trouve plus qu'à 3 Kelvin en dessous de la température maximale de chargement (Paramètre: 'T max charge'). Si le circuit de chargement continue à se réchauffer en raison d'une erreur de fonctionnement, R1 se désactivera également dès que la température maximale de chargement est atteinte.

### **Définition: Le ballon 1 est chargé quand la vanne à trois voies R3 est hors tension!**

Les fonctions supplémentaires représentées (recirculation et appoint de chauffage) ne sont pas activées.

Attention: A l'usine, la valeur du paramètre "Seuil appoint ext." est configurée d'avance à une température de 0°C, ce qui correspond à la configuration sans appoint de chauffage externe. Si votre installation est équipée d'un appoint de chauffage externe (p. ex. une cartouche chauffante), veuillez aiuster le réglage du paramètre "Seuil appoint ext.".

- Extension "  **AP**": A l'aide de R4 et de T5, vous pouvez réaliser en complément un appoint de chauffage par chaudière à gaz ou au fuel. Pour une description détaillée de la fonction de cette extension de système, veuillez vous reporter à la page 15.
- Extension "  **ZC**": Par le biais de R4 et T5, un pilotage des zones de chargement en vue de charger 2 stratifications thermiques est possible. Veuillez vous reporter à la page 15 pour une description détaillée de la fonction de cette extension de système.
- Schéma de "**base Ray**": Dans certains cas, il est prévu de piloter la pompe du circuit solaire en fonction du rayonnement solaire. Pour ce faire, veuillez monter une sonde de rayonnement S7 à la hauteur du capteur. Pour des raisons liées à la régulation, T1 doit être intégré entre le capteur et

l'échangeur externe. Veuillez vous reporter à la page 15 pour une description détaillée de la fonction de cette extension de système.

**Pour éviter des erreurs de réglage, verrouillez les valeurs d'enclenchement et de déconnexion décrites les unes par rapport aux autres, ce qui signifie qu'elles ne peuvent être ajustées les unes aux autres que jusqu'à une certaine valeur.** 

**Etant donné que ce schéma n'a de sens que pour une régulation de régime avec l'objectif "température absolue", cet objectif de régulation a été préréglé aussi bien sous les configurations "temp. absolue" que sous "Diff.temp.". La régulation est donc indépendante de cette configuration.** 

**Plan des connexions:**

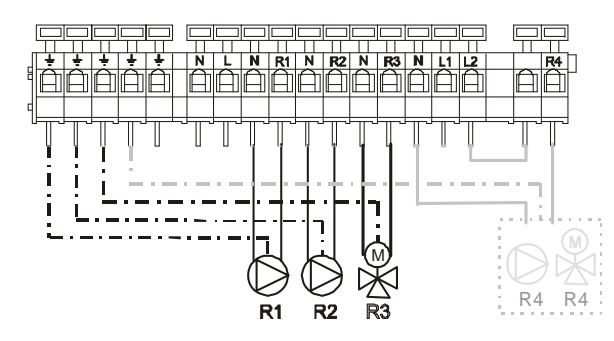

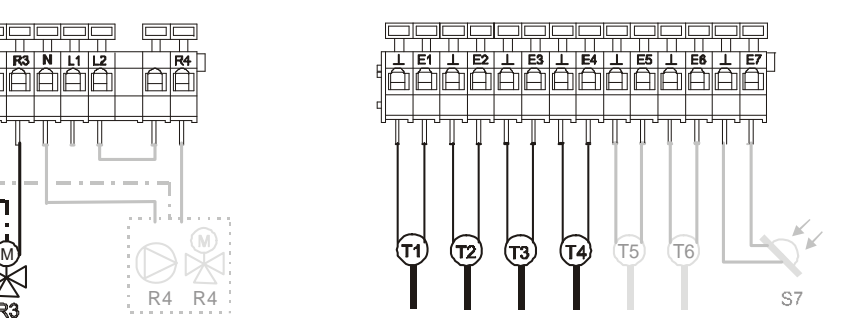

Menu de navigation : (ici pour schéma de 'base' )

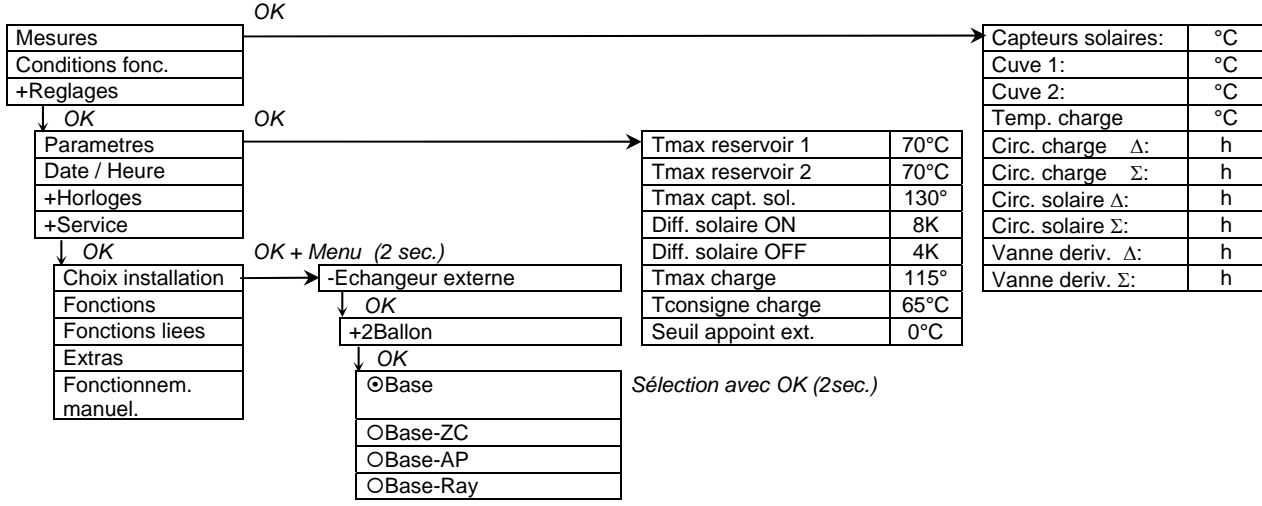

### 4.2.3 Échangeur externe, 3 ballons

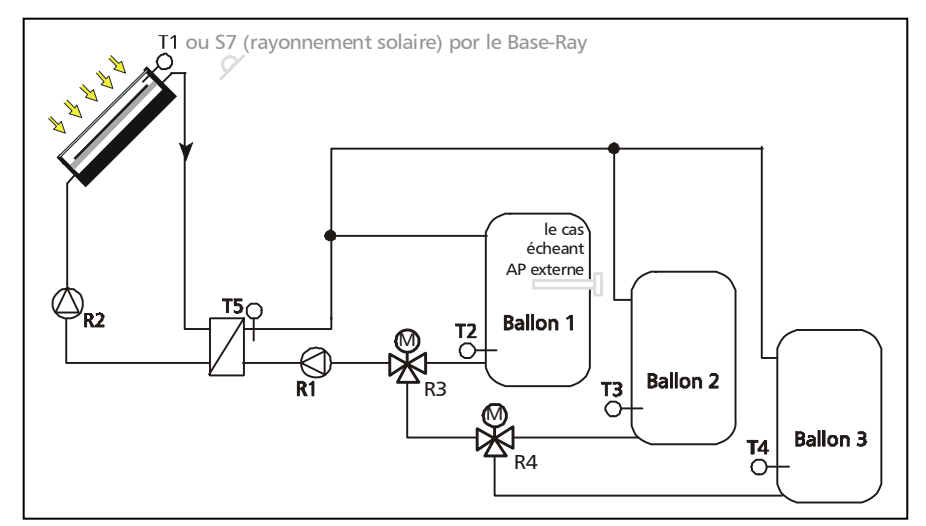

Si, dans le menu 'Choix installation' vous avez choisi "Echangeur externe", "3 ballon" et "Base", le schéma hydraulique cicontre est à votre disposition comme schéma principal (base) avec les variantes mentionnées.

• Schéma de "**Base**": Le régulateur saisit constamment la différence de température entre les sondes T1 et T2, T1 et T3 voire T1 et T4. Si la différence de température d'enclenchement réglée (Paramètre: 'Diff. solaire ON') est atteinte, la pompe du circuit solaire R2 est enclenchée pour chauffer le circuit solaire par le biais de l'échangeur externe. A l'aide de la régulation de régime de R2, la température de l'aller (T1) est réglée sur la valeur "T consigne charge." à + 5 Kelvin. Si le niveau de température à l'échangeur externe T5 atteint une valeur d'au moins 5 Kelvin au-dessus de la température de la partie 'Cuve' T2, T3 voire T5, et si T5, pour le cas où les conditions de chargement pour le ballon 1 sont remplies, se trouve à au moins 3K au-dessus de cette valeur de paramètre "Seuil appoint ext." (un chargement au-dessous de cette valeur pourrait activer involontairement un appoint de chauffage externe existant éventuellement), R1 est enclenchée à régime minimal pour régler ensuite la température du courant de chargement à la valeur de référence réglée (Paramètre: 'T consigne charge'). Ce processus se réitèrera jusqu'à ce que la température maximale du ballon de stockage (Paramètre: ''Tmax reservoir') soit atteinte ou bien jusqu'à ce que la différence de température entre T5 et T2, T5 et T3 voire T5 et T4 descende en dessous de la valeur de 3 Kelvin. La pompe du circuit solaire R2 restera active jusqu'à ce que la température maximale du ballon de stockage (Paramètre: ''Tmax reservoir') soit atteinte ou bien jusqu'au passage en dessous de la différence de température de déconnexion du circuit solaire (Paramètre: 'Diff. solaire OFF'). Pour protéger le circuit de chargement contre une surchauffe, le circuit solaire est désactivé, si T5 ne se trouve plus qu'à 3 Kelvin en dessous de la température maximale de chargement (Paramètre: 'T max charge'). Si le circuit de chargement continue à se réchauffer en raison d'une erreur de fonctionnement, R1 se désactivera également aussitôt qu'elle atteint la température maximale de chargement.

#### **Définition: Le ballon 1 est chargé quand les vannes à trois voies (R3, R4) sont hors tension! Le ballon 2 est chargé quand la vanne à trois voies R4 (R3 sous tension) est hors tension!**

Attention: A l'usine, la valeur du paramètre "Seuil appoint ext." est configurée d'avance à une température de 0°C, ce qui correspond à la configuration sans appoint de chauffage externe. Si votre installation est équipée d'un appoint de chauffage externe (p. ex. une cartouche chauffante), veuillez ajuster le réglage du paramètre "Seuil appoint ext.".

• Schéma de "**base - Ray**": Dans certains cas, il est prévu de piloter la pompe du circuit solaire en fonction du rayonnement solaire. Pour ce faire, veuillez monter une sonde de rayonnement S7 à la hauteur du capteur. Pour des raisons liées à la régulation, T1 doit être intégré entre le capteur et l'échangeur externe. Veuillez vous reporter à la page 15 pour une description détaillée de la fonction de cette extension de système.

**Pour éviter des erreurs de réglage, verrouillez les valeurs d'enclenchement et de déconnexion décrites les unes par rapport aux autres, ce qui signifie qu'elles ne peuvent être ajustées les unes aux autres que jusqu'à une certaine valeur.** 

Etant donné que ce schéma n'a de sens que pour une régulation de régime avec l'objectif **"température absolue", cet objectif de régulation a été préréglé aussi bien sous les configurations "temp. absolue" que sous "Diff.temp.". La régulation est donc indépendante de cette configuration.** 

**Plan des connexions:**

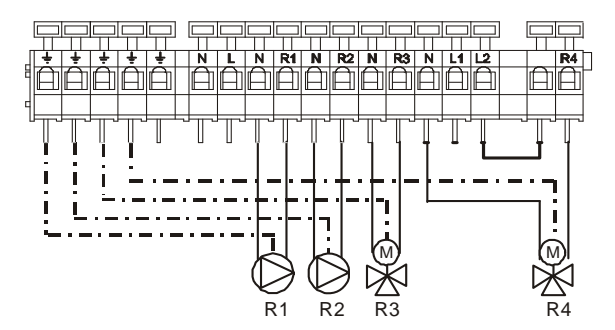

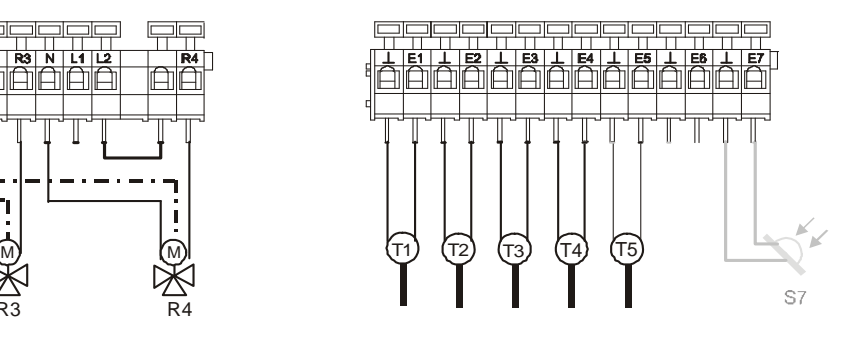

Menu de navigation : (ici pour schéma de 'base' )

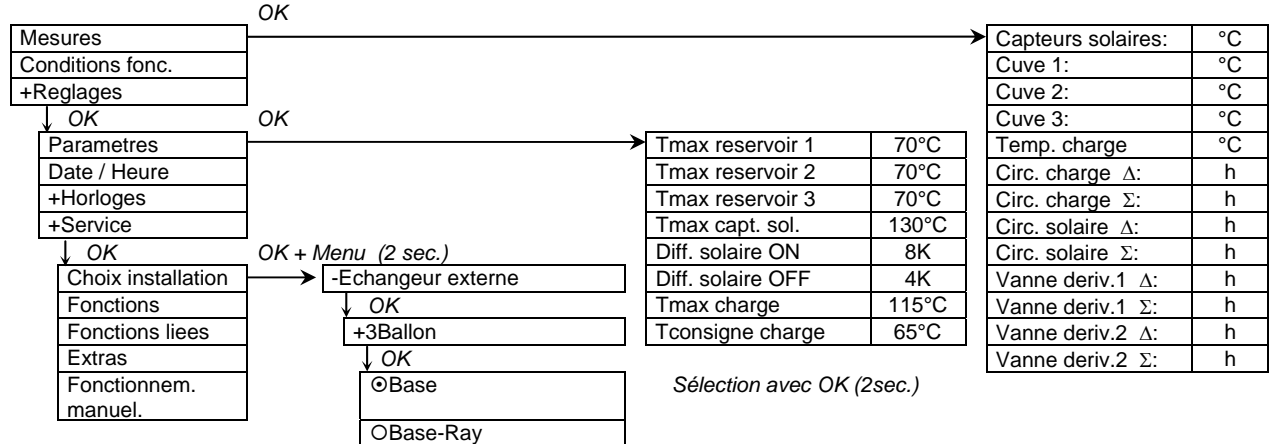

### 4.2.4 Échangeur externe, accumulateur avec fonction eau chaude instant.

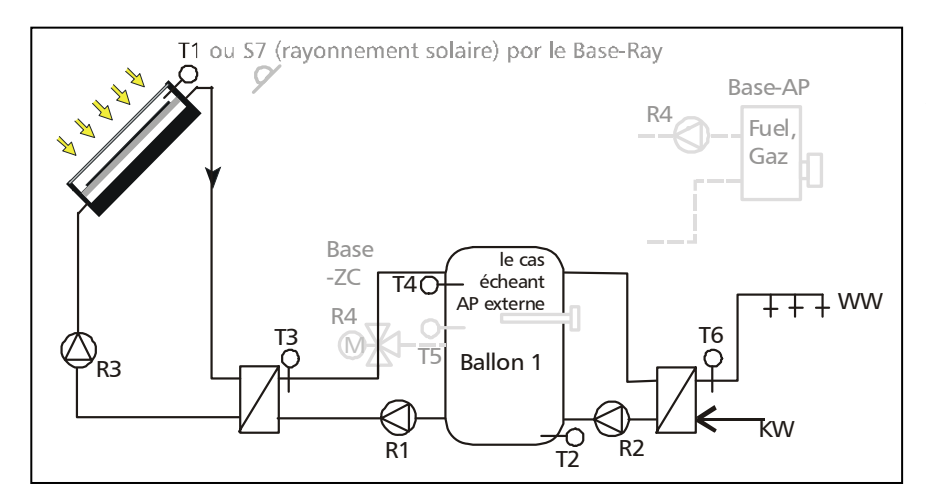

Si, dans le menu 'Choix installation' vous avez sélectionné "Echangeur externe", "accumulateur avec ... "Fonction EC instant." et "Base", le schéma cicontre est à votre disposition comme schéma principal (base) avec les variantes mentionnées.

• Schéma de "**Base**": Le régulateur saisit constamment la différence de température entre les sondes de température T1 et T2. Si la différence de température d'enclenchement réglée (Paramètre: 'Diff. solaire ON') est atteinte, la pompe du circuit solaire R3 est enclenchée pour chauffer le circuit solaire par le biais de l'échangeur externe. A l'aide de la régulation de régime de R3, la température de l'aller (T1) est réglée sur la valeur "T consigne charge." à + 5 Kelvin. Si le niveau de température à l'échangeur externe T3 atteint une valeur d'au moins 5 Kelvin au-dessus de la température de la partie 'Cuve' T2, et si T3 se trouve à au moins 3K au-dessus de cette valeur de paramètre "Seuil appoint ext." (un chargement au-dessous de cette valeur pourrait activer involontairement un éventuel appoint de chauffage externe), R1 est enclenchée à un régime minimal pour régler ensuite la température du courant de chargement à la valeur de référence réglée (Paramètre: 'T consigne charge.'). Ce processus se réitèrera jusqu'à ce que la température maximale du ballon de stockage (Paramètre: ''Tmax reservoir') soit atteinte ou bien jusqu'à ce que la différence de température entre T3 et T2 descende en dessous de la valeur de 3 Kelvin. La pompe du circuit solaire R2 restera active jusqu'à atteindre la température maximale du ballon de stockage (Paramètre: ''Tmax reservoir') ou bien jusqu'au passage en dessous de la différence de température de déconnexion du circuit solaire (Paramètre: 'Diff. solaire OFF'). Pour protéger le circuit de chargement contre une surchauffe, le circuit solaire est désactivée, si T3 ne se trouve plus qu'à 3 Kelvin en dessous de la température maximale de chargement (Paramètre: 'T max charge') Si le circuit de chargement continue à se réchauffer en raison d'une erreur de fonctionnement, R1 se désactivera également aussitôt qu'elle atteint la température maximale de chargement.

**Important: La régulation pour la fonction eau du réseau n'est pas reliée dans le schéma. Elle doit être activée dans le menu** *Commande*→ *Fonctions* → *"Prod.instant EC R2"* **( -->**:**).** 

Réglage: Il est recommandé de régler comme température visée la température à atteindre au circuit d'eau du réseau. Pour le présent schéma, réglez les sondes de rayonnement comme suit: *"Entrée EC: E6 (Regler)"* et *"Entrée accu: E4 (Regler)"*.

#### **Ne pas modifier les autres valeurs !!!**

Par le biais de la régulation de régime de la "pompe de déchargement", le régulateur solaire essaye de stabiliser la "Température de l'eau chaude"- indépendamment du débit volumétrique dans la conduite d'eau chaude – à une température constante (Fonctions  $\rightarrow$  Prod.instant EC R2  $\rightarrow$ "Température eau chaude san.") au prises d'eau. Si la température de la partie "Cuve haut" descend en dessous la valeur de la " Température eau chaude san." de + 5 Kelvin, la "T eau chaude san." interne est réduite de 5 Kelvin. Un mélange de différentes températures dans le ballon doit être évité. Si la température de la partie "cuve haut" remonte au-dessus de la valeur de la " T eau chaude san." de + 5 Kelvin, la " T eau chaude san." interne est encore augmentée de 5 Kelvin.

Si la température à T4 descend sous la paramètre "Tmin. reservoir" réglée, la pompe du circuit de décharge est arrêtée. La régulation est déconnectée et ne sera réenclenchée que si les températures atteignent un niveau supérieur à la " Tmin. reservoir ".

Les fonctions supplémentaires représentées (recirculation et appoint de chauffage) ne sont pas activées.

Attention: La valeur du paramètre "Seuil appoint ext." est préréglée à l'usine à une température de 0°C. Ceci correspond à la configuration sans appoint de chauffage externe. Si votre installation est équipée d'un appoint de chauffage externe (p. ex. une cartouche chauffante), veuillez ajuster le réglage du paramètre "Seuil appoint ext.".

- Extension "  **AP**": A l'aide de R4 et de T4, vous pouvez réaliser en complément un appoint de chauffage par chaudière à gaz ou au fuel. Pour une description détaillée de la fonction de cette extension de système, veuillez vous reporter à la page 15.
- Extension "  **ZC**": Par le biais de R4 et T5, un pilotage des zones de chargement en vue de charger 2 stratifications thermiques est possible. Veuillez vous reporter à la page 15 pour une description détaillée de la fonction de cette extension de système.
- Schéma de "**base Ray**": Dans certains cas, il est prévu de piloter la pompe du circuit solaire en fonction du rayonnement solaire. Pour ce faire, veuillez monter une sonde de rayonnement S7 à la hauteur du capteur. Pour des raisons liées à la régulation, T1 doit être intégré entre le capteur et l'échangeur externe. Veuillez vous reporter à la page 15 pour une description détaillée de la fonction de cette extension de système.

**Pour éviter des erreurs de réglage, verrouillez les valeurs d'enclenchement et de déconnexion décrites les unes par rapport aux autres, ce qui signifie qu'elles ne peuvent être ajustées les unes aux autres que jusqu'à une certaine valeur.** 

**Etant donné que ce schéma n'a de sens que pour une régulation de régime avec l'objectif "température absolue", cet objectif de régulation a été préréglé aussi bien sous les configurations "temp. absolue" que sous "Diff.temp.". La régulation est donc indépendante de cette configuration.** 

**Plan des connexions:**

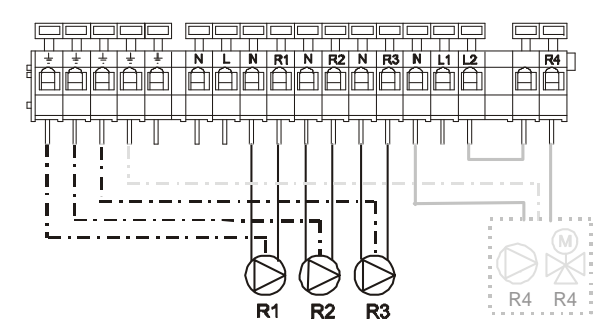

白伯 AAAA T6(т1) (т2) (т3) (т4  $T5$   $(T6)$   $S7$ 

Menu de navigation : (ici pour schéma de 'base' )

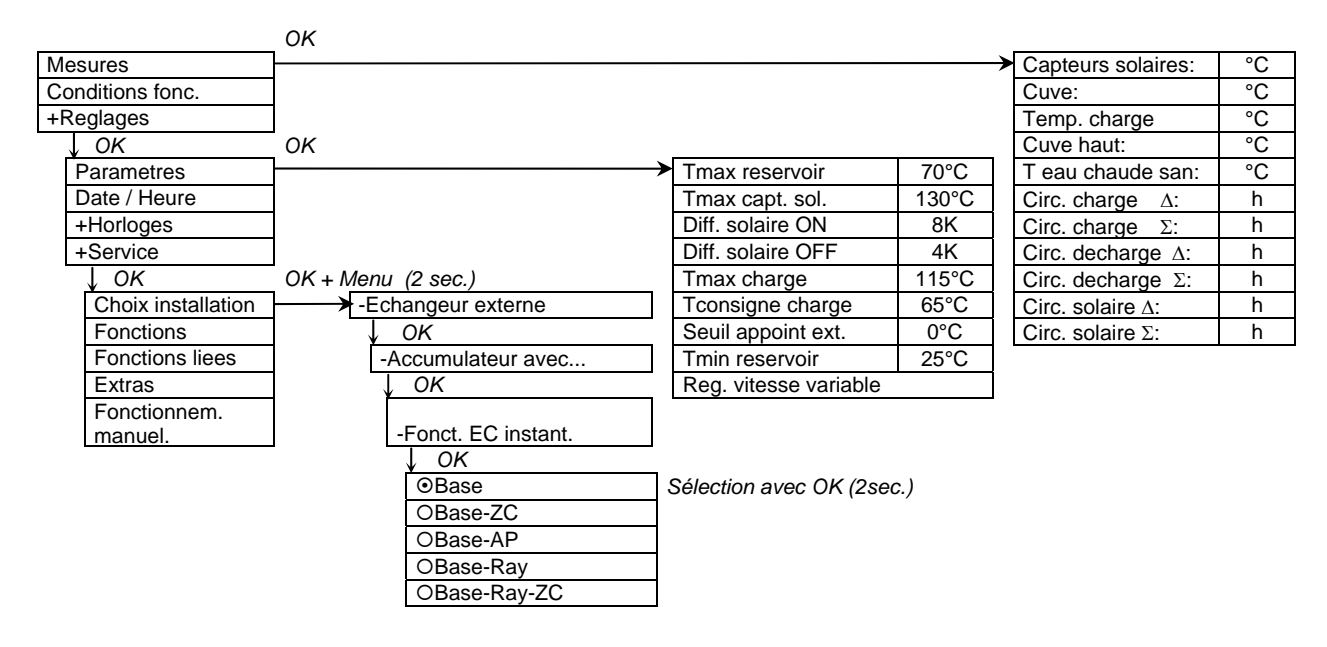

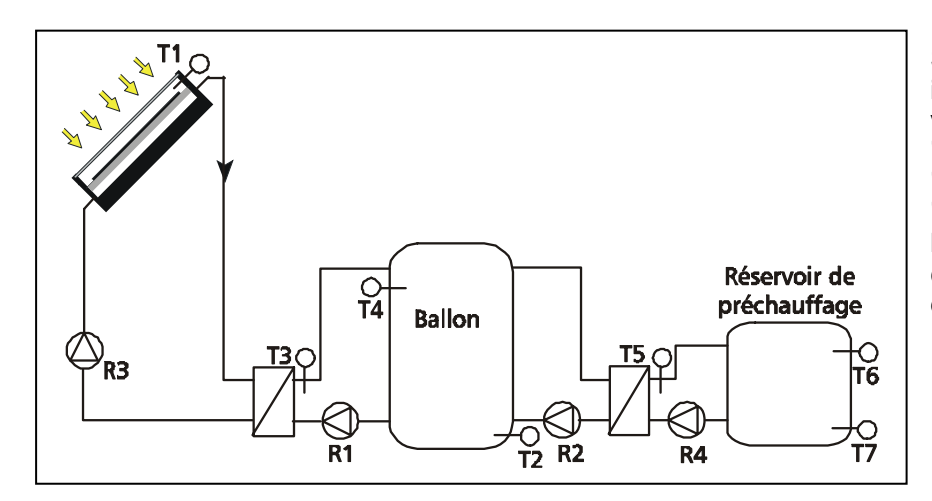

4.2.5 Échangeur externe, accumulateur avec cuve de préchauffage

Si, dans le menu 'Choix installation' vous avez sélectionné "Echangeur externe", "Accumulateur avec ..." "Cuve préch." et "Base", le schéma hydraulique cicontre est à votre disposition.

• Schéma de "**Base**": Le régulateur saisit constamment la différence de température entre les sondes T1 et T2. Si la différence de température d'enclenchement réglée (Paramètre: 'Diff. solaire ON') est atteinte, la pompe du circuit solaire R3 est enclenchée pour chauffer le circuit solaire par le biais de l'échangeur externe. Si le niveau de température à l'échangeur externe T3 atteint une valeur d'au moins 5 Kelvin au-dessus de la température de la partie 'Cuve' T2, R1 est enclenchée à régime minimal pour régler ensuite la température du courant de chargement à la valeur de référence réglée (Paramètre: 'T consigne charge.'). Ce processus se réitèrera jusqu'à ce que la température maximale du ballon de stockage (Paramètre: ''Tmax reservoir') soit atteinte ou bien jusqu'à ce que la différence de température entre T3 et T2 descende en dessous de la valeur de 3 Kelvin. La pompe du circuit solaire R3 restera active jusqu'à ce que la température maximale du ballon de stockage (Paramètre: ''Tmax reservoir') soit atteinte ou bien jusqu'au passage en dessous de la différence de température de déconnexion du circuit solaire (Paramètre: 'Diff. solaire OFF'). Pour protéger le circuit de chargement contre une surchauffe, le circuit solaire est désactivée, si T3 n'est plus qu'à 3 Kelvin en dessous de la température maximale de chargement (Paramètre: 'T max charge'). Si le circuit de chargement continue à se réchauffer en raison d'une erreur de fonctionnement, R1 se désactivera également aussitôt qu'elle atteint la température maximale de chargement.

Si la température du réservoir de préchauffage descend en dessous de la valeur de température de réf. (Paramètre: 'T consigne cuve préchauffage') de 2 Kelvin à T6 et si la température dans le accumulateur (T4) dépasse d'au moins 6 Kelvin valeur de température de réf. réglée (Paramètre: 'T consigne cuve préchauffage'), les pompes du circuit R2 et R4 sont enclenchées. Par le biais de la régulation de régime de R2, la température de chargement pour le réservoir de préchauffage (T5) est réglée à la température constante (Paramètre: 'T consigne cuve préchauffage'). R4 pilote à un débit volumétrique constant. Le réservoir de préchauffage reste chargé tant que la température à T7 atteint la température de réf. réglée (Paramètre: 'T consigne cuve préchauffage') ou bien si la température à T4 descend sous la valeur de la température de préchauffage de réf. plus 2 Kelvin. Si une des deux conditions est remplie, les pompes R2 et R4 sont arrêtées.

**Pour éviter des erreurs de réglage, verrouillez les valeurs d'enclenchement et de déconnexion décrites les unes par rapport aux autres, ce qui signifie qu'elles ne peuvent être ajustées les unes aux autres que jusqu'à une certaine valeur.** 

**Etant donné que ce schéma n'a de sens que pour une régulation de régime avec l'objectif "température absolue", cet objectif de régulation a été préréglé aussi bien sous les configurations "temp. absolue" que sous "Diff.temp.". La régulation est donc indépendante de cette configuration.** 

**Plan des connexions:**

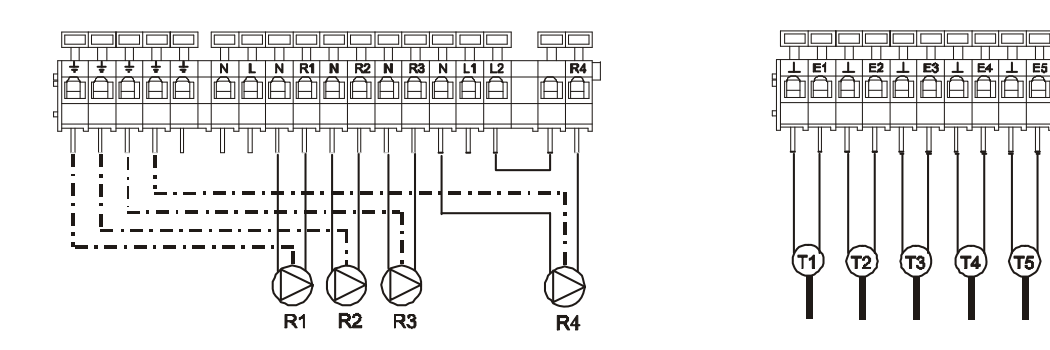

## Menu de navigation : (ici pour schéma de 'base' )

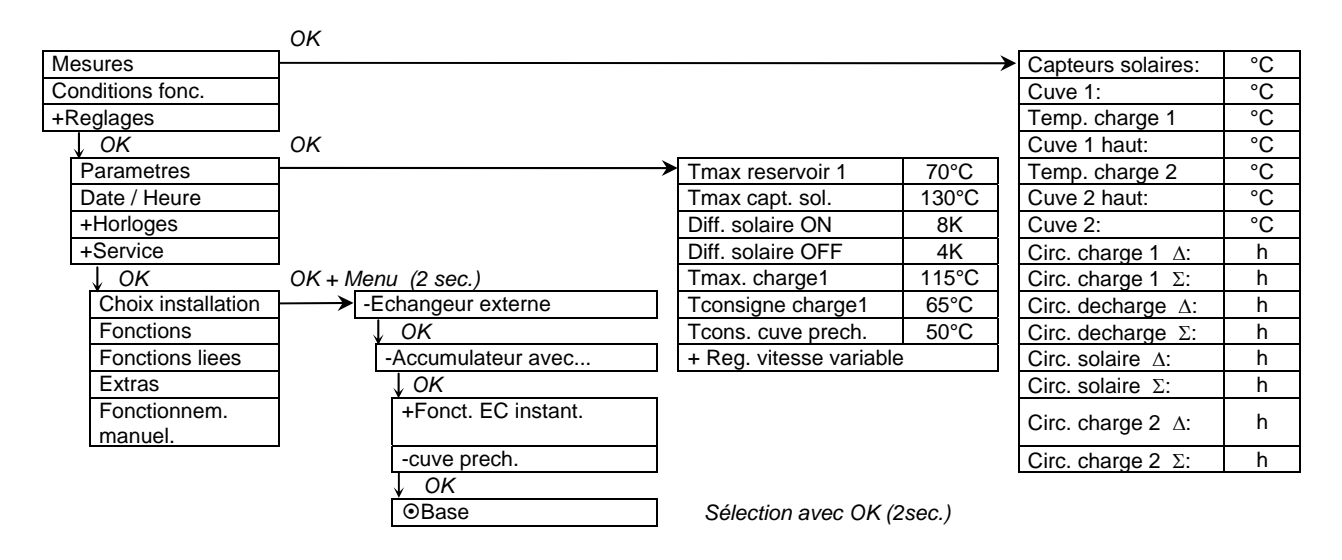

**IAIAIA** 

侸  $\overline{\mathfrak{G}}$ 

্য

## *4.3 Systèmes de chauffage d'appoint*

### 4.3.1 Appoint au chauffage, 1 Cuve combinée, échangeur interne

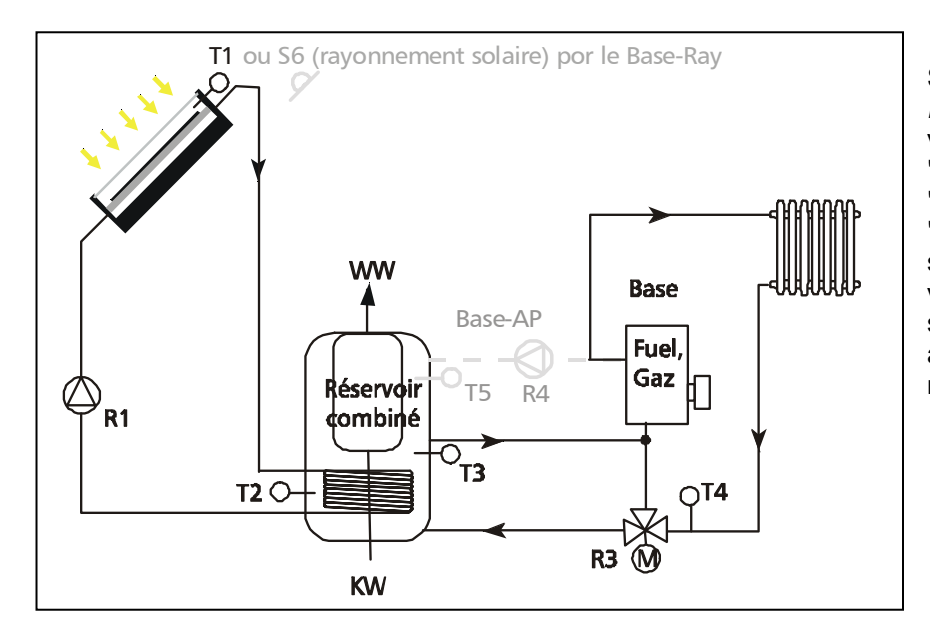

Si, dans le menu *'Choix installation'* vous avez sélectionné "Appoint au chauffage", "1 cuve combinée" et "Echangeur interne", le schéma hydraulique est à votre disposition comme schéma principal (base) avec les variantes mentionnées.

• Schéma de "**base**": Dès que la différence de température entre T1 et T2 atteint la valeur réglée de la différence de température d'enclenchement (Paramètre: 'Diff. solaire ON'), la pompe R1 est enclenchée. Si le ballon de stockage atteint la température maximale (Paramètre: 'Tmax reservoir') ou si la différence de température de déconnexion (Paramètre: 'Diff. solaire OFF') descend en dessous de la valeur réglée, la pompe s'arrête. En fonction du type de configuration (Paramètre -> Rég. vitesse variable -> R1), la régulation de régime de la pompe solaire stabilise soit la différence de température entre le 'Capteurs solaires' (T1) et la partie 'Cuve' (T2) à la valeur du paramètre 'Diff. solaire ON', soit la température absolue du 'Capteurs solaires' (T1) à la valeur fixe de 70°C. Le chauffage d'appoint est réalisé par le biais de la vanne à trois voies R3 et des sondes T3 et T4. Si la différence de température entre T3 et T4 atteint la valeur réglée (Paramètre: 'Retour ON'), la vanne à trois voies pilote le retour de chauffage par le ballon. La vanne restera dans cette position jusqu'à ce que la différence de température redescende en dessous de la valeur de déconnection (Paramètre: 'Retour OFF').

#### **Définition: En état hors tension de la vanne à trois voies R3, le ballon n'est pas traversé (pas de réalimentation de retour)!**

La fonction supplémentaire (chauffage d'appoint) n'est pas activée.

- Extension "  **AP**": A l'aide de R4 et de T5, vous pouvez réaliser en complément un appoint de chauffage par chaudière à gaz ou au fuel. Pour une description détaillée de la fonction de cette extension de système, veuillez vous reporter à la page 15.
- Schéma de "**Base Ray**": Dans certains cas, la pompe du circuit solaire doit être pilotée en fonction du rayonnement solaire. Pour ce faire, montez une sonde de rayonnement S6 à la hauteur du capteur. Pour des raisons liées à la régulation, T1 doit être intégrée entre le capteur et l'échangeur externe. Veuillez vous reporter à la page 15 pour une description détaillée de la fonction de cette extension de système.

**Pour éviter des erreurs de réglage, les valeurs d'enclenchement et de déconnexion décrites sont verrouillées les unes par rapport aux autres ce qui signifie qu'elles ne pourront être ajustées les unes aux autres que jusqu'à une certaine valeur.** 

#### **Plan des connexions:**

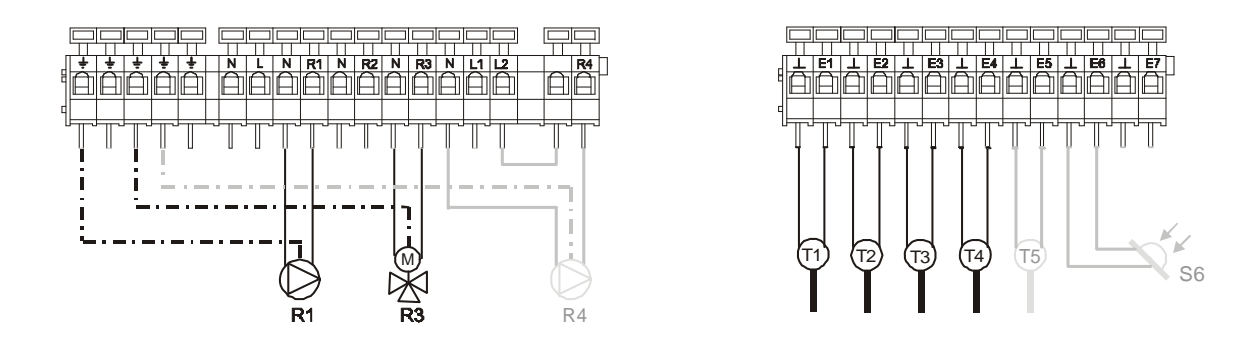

# Menu de navigation : (ici pour schéma de 'base' )

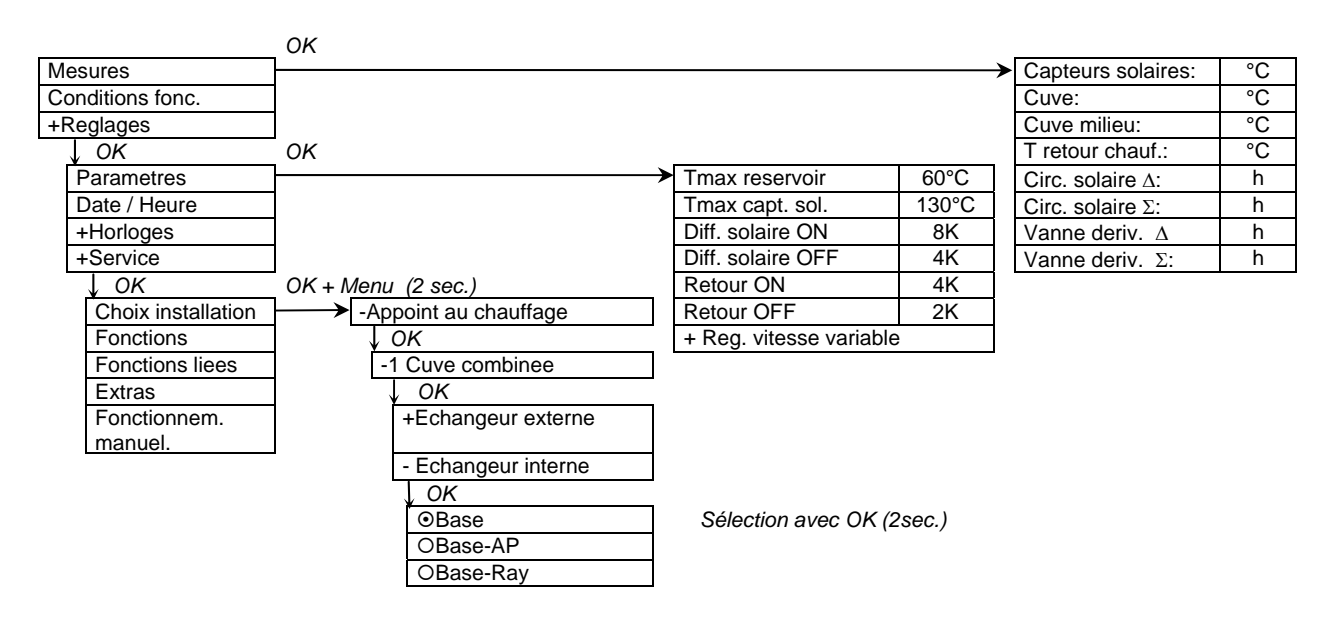

### 4.3.2 Appoint au chauffage, 1 cuve combinée, Echangeur externe

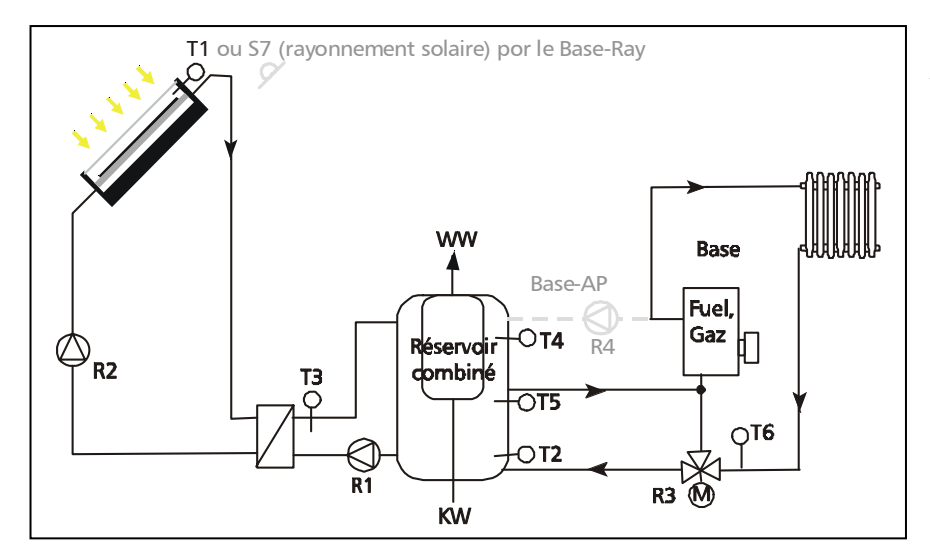

Si, dans le menu *'Choix installation'* vous avez sélectionné "Appoint au chauffage". "1 cuve combinée" et "Echangeur externe", le schéma hydraulique cicontre est à votre disposition comme schéma principal (base) avec les variantes mentionnées.

• Schéma de "**Base**": Le régulateur saisit constamment la différence de température entre les sondes T1 et T2. Si la différence de température d'enclenchement réglée (Paramètre: 'Diff. solaire ON') est atteinte, la pompe du circuit solaire R2 est enclenchée pour chauffer le circuit solaire par le biais de l'échangeur externe. A l'aide de la régulation de régime de R2, la température de l'aller (T1) est réglée sur la valeur "T consigne charge." à + 5 Kelvin. Si le niveau de température à l'échangeur externe T3 atteint une valeur d'au moins 5 Kelvin au-dessus de la température de la partie 'Cuve' – la température T2, R1 est enclenchée à un régime minimal pour régler ensuite la température du courant de chargement à la valeur de référence réglée (Paramètre: 'T consigne charge.'). Ce processus se réitèrera jusqu'à ce que la température maximale du ballon de stockage (Paramètre: ''Tmax reservoir') soit atteinte ou bien jusqu'à ce que la différence de température entre T3 et T2 descende en dessous de la valeur de 3 Kelvin. La pompe du circuit solaire R2 restera active jusqu'à ce que la température maximale du ballon de stockage (Paramètre: ''Tmax reservoir') soit atteinte ou bien jusqu'au passage en dessous de la différence de température de déconnexion du circuit solaire (Paramètre: 'Diff. solaire OFF').

Le chauffage d'appoint est réalisé à l'aide de la vanne à trois voies R3 et des sondes T5 et T6. Si la différence de température entre T5 et T6 atteint la valeur réglée (Paramètre: 'Retour ON'), la vanne à trois voies pilote le retour du circuit de chauffage au ballon. La vanne restera dans cette position jusqu'à ce que la différence de température redescende en dessous de la valeur de déconnexion (Paramètre: 'Retour OFF').

#### **Définition: Le ballon n'est pas traversé quand la vanne à trois voies R3 est en état hors tension (pas de réalimentation de retour)!**

La fonction supplémentaire (appoint de chauffage) figurant ci-dessus n'est pas activée.

- Extension "  **AP**": A l'aide de R4 et de T4, vous pouvez réaliser en complément un appoint de chauffage par chaudière à gaz ou au fuel. Pour une description détaillée de la fonction de cette extension de système, veuillez vous reporter à la page 15.
- Schéma de "**base Ray**": Dans certains cas, il est prévu de piloter la pompe du circuit solaire en fonction du rayonnement solaire. Pour ce faire, veuillez monter une sonde de rayonnement S7 à la hauteur du capteur. Pour des raisons liées à la régulation, T1 doit être intégré entre le capteur et l'échangeur externe. Veuillez vous reporter à la page 15 pour une description détaillée de la fonction de cette extension de système.

**Pour éviter des erreurs de réglage, verrouillez les valeurs d'enclenchement et de déconnexion décrites les unes par rapport aux autres, ce qui signifie qu'elles ne peuvent être ajustées les unes aux autres que jusqu'à une certaine valeur.** 

**Etant donné que ce schéma n'a de sens que pour une régulation de régime avec l'objectif "température absolue", cet objectif de régulation a été préréglé aussi bien sous les configurations "temp. absolue" que sous "Diff.temp.". La régulation est donc indépendante de cette configuration.** 

**Plan des connexions:**

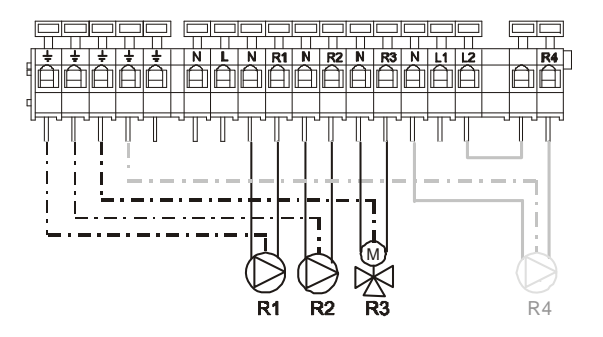

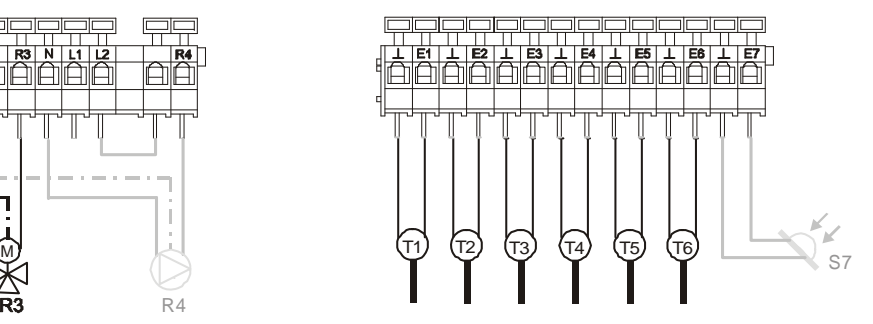

Menu de navigation : (ici pour schéma de 'base' )

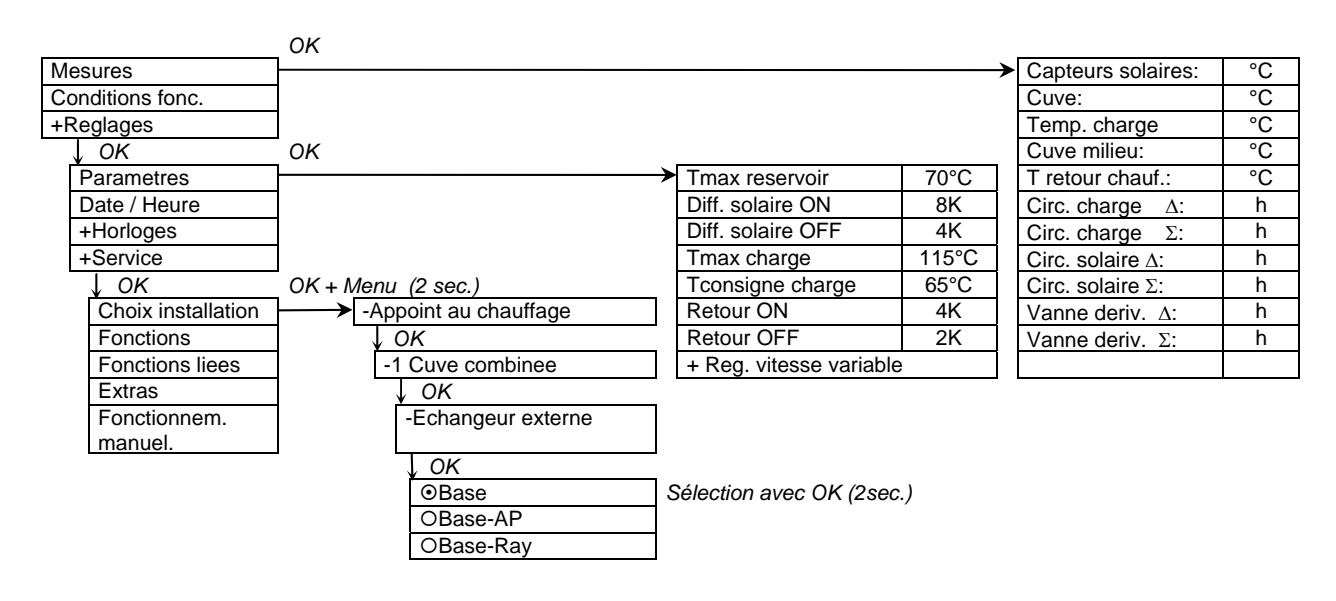

### 4.3.3 Appoint au chauffage, 2 ballons

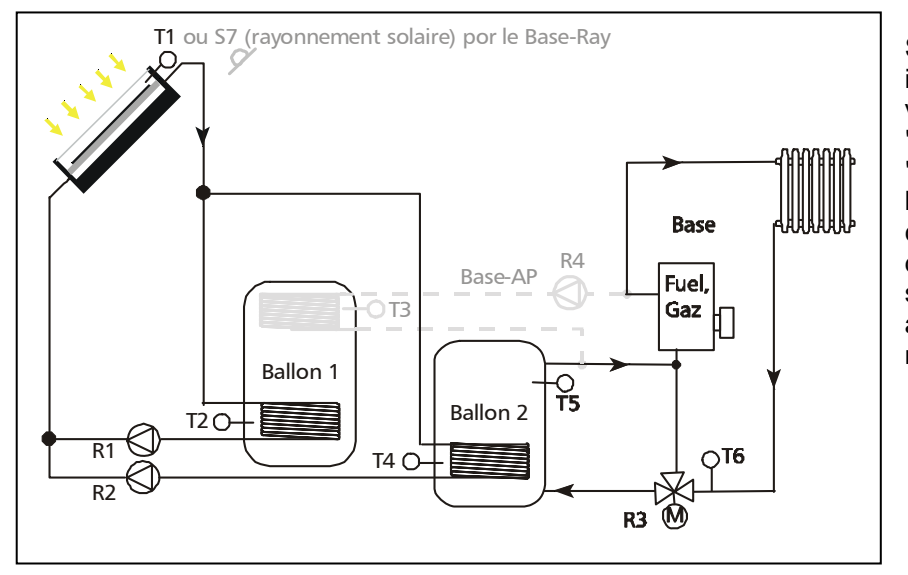

Si, dans le menu 'Choix installation', vous avez sélectionné "Appoint au chauffage" et "2 Ballons", le schéma hydraulique figurant cicontre est à votre disposition comme schéma principal (base) avec les variantes mentionnées.

• Schéma de "**Base**": Le régulateur saisit constamment la différence de température entre les sondes de température T1 et T2 voire T1 et T4. Si une des différences de température d'enclenchement réglées (Paramètre: 'Diff. solaire ON') est atteinte, c'est soit la pompe du circuit solaire R1 pour le ballon 1, soit la pompe du circuit solaire R2 pour le ballon 2 qui est enclenchée. Si un des ballons de stockage actuellement en état de chargement est le même que le premier ballon de la hiérarchie (Paramètre -> 'Prior. de charge...'), il est chargé soit jusqu'à atteindre la température maximale (Paramètre: 'Tmax reservoir x.'), soit jusqu'au passage en dessous de la différence de température de déconnexion (Paramètre: 'Diff. solaire OFF). La pompe du circuit solaire du ballon de stockage de priorité inférieur est ensuite enclenchée, si la condition d'enclenchement de ce ballon est remplie. Pendant le chargement d'un ballon de stockage de priorité inférieure ("Prior. de charge..." -> "Testintervall"), le régulateur vérifie régulièrement la possibilité de recharger un ballon de priorité supérieure. Pour ce faire, la pompe du circuit solaire est désactivée pour une courte durée ("Prior, de charge..." -> "Testdauer"). Si, pendant ce temps, le ballon de priorité supérieure atteint sa température d'enclenchement, il est chargé.

Le chauffage d'appoint est réalisé à l'aide de la vanne à trois voies R3 et des sondes T4 et T5. Si la différence de température entre T4 et T5 atteint la valeur réglée (Paramètre: 'Retour ON'), la vanne à trois voies pilote le retour du circuit de chauffage au ballon de stockage. La vanne restera dans cette position jusqu'à ce que la différence de température redescende en dessous de la valeur de déconnexion (Paramètre: 'Retour OFF').

**Définition: Le ballon n'est pas traversé quand la vanne à trois voies R3 est en état hors tension (pas de réalimentation de retour)!**

La fonction supplémentaire (appoint de chauffage) n'est pas activée.

- Extension "  **AP**": A l'aide de R4 et T6, un appoint de chauffage peut être réalisé par le biais d'une chaudière au fuel ou à gaz. Veuillez vous reporter à la page 15 pour une description détaillée de la fonction de cette extension de système.
- Schéma de "**base P Ray**": Dans certains cas, la pompe du circuit solaire doit être pilotée en fonction du rayonnement solaire. Pour ce faire, montez une sonde de rayonnement S7 à la hauteur du capteur. Pour des raisons liées à la régulation, T1 doit être intégrée entre le capteur et l'échangeur externe. Veuillez vous reporter à la page 15 pour une description détaillée de la fonction de cette extension de système.

**Pour éviter des erreurs de réglage, les valeurs d'enclenchement et de déconnexion décrites sont verrouillées les unes par rapport aux autres ce qui signifie qu'elles ne pourront être ajustées les unes aux autres que jusqu'à une certaine valeur.** 

#### **Plan des connexions:**

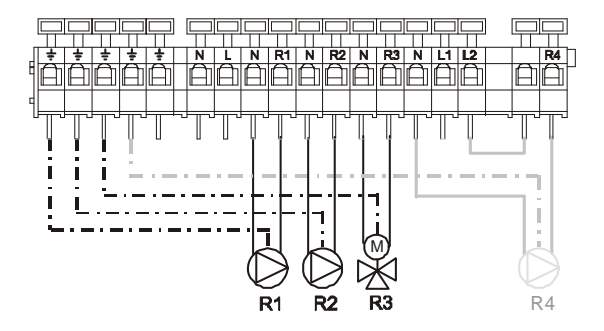

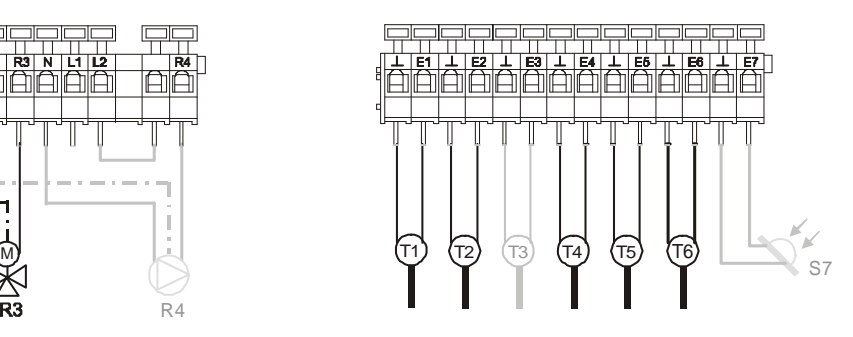

## Menu de navigation : (ici pour schéma de 'base' )

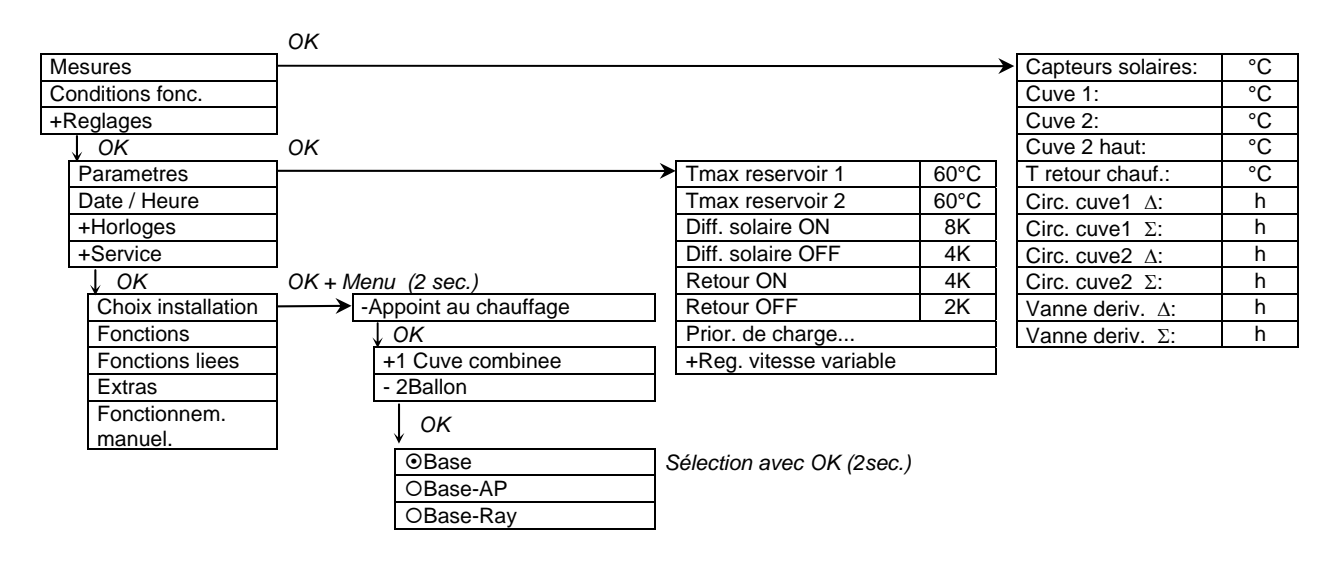

# **5 Fonctions**

A l'aide des fonctions, vous pouvez ajustez individuellement les systèmes solaires préprogrammés à votre installation. Ainsi, le régulateur de système est capable de réaliser des solutions individuelles et "grandira" avec les extensions de système de votre installation.

Les systèmes solaires préprogrammés et les fonctions sont capables d'accéder aux mêmes sondes pour analyser ces dernières. Les fonctions accèdent même aux sorties déjà occupées par la régulation de l'installation. Vous pouvez donc compléter et améliorer à l'aide des 'fonctions' les régulations de sorties préprogrammées. Si plusieurs fonctions commutent vers la même sortie, un lien logique est nécessaire pour les conditions d'enclenchement. Ces *'Fonctions liées'* sont expliqués en détail au chapitre 6.

Des exemples pour des ajustements ou des extensions de système courants effectués par les fonctions sont expliqués en détail au chapitre 7 ("Exemples de systèmes").

### *5.1 Thermostats*

Le régulateur de système est équipé de 5 thermostats librement réglables. Ils vous permettent d'accéder aux différentes sorties en fonction de la température.

Pour activer un thermostat, ouvrez le menu *'Reglages'* -> *'Service'* -> *'Fonctions'* -> *'Thermostats'* et marquez les thermostats désirés et activez les en pressant la touche **OK** pendant **2 secondes** ( --  $> 2$ ).

Pour adapter individuellement les différents thermostats, modifiez pour chaque thermostat activé les *Reglages* les plus importantes. Il vous sera possible de régler non seulement les entrées et les sorties de température auxquelles il faudra accéder, mais aussi les seuils de commutation du thermostat. Le réglage usine prévoit des températures d'enclenchement et de déconnexion de 20°C.

Le thermostat ne fonctionnera pas avec cette configuration ; il faudra au moins une hystérèse (différence de température entre la valeur d'enclenchement et de déconnexion) de 1°C.

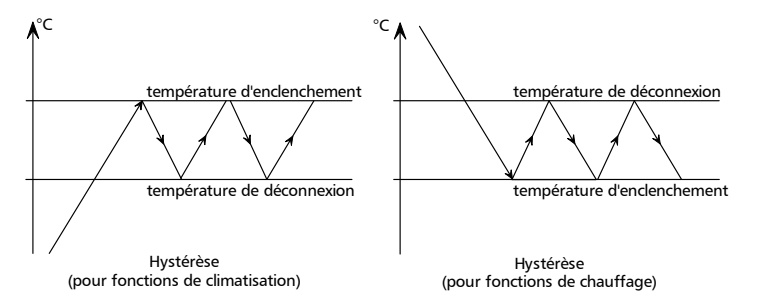

La température d'enclenchement peut être choisie supérieure ou inférieure à la température de déconnexion. Vous disposerez ainsi de fonctions de climatisation ainsi que de chauffage.

Votre régulateur est équipé des entrées "E1 (régulateur)" jusqu'à "E7 (régulateur)" voire "E1 (boîte IO)" jusqu'à "E4 (boîte IO)" en tant qu'éventuelle entrée de sonde pour les quatre modules d'extension (boîtes IO en complément, voire chap.9.1) que vous pouvez éventuellement connecter.

Le régulateur est équipé des sorties "R1 (régulateur)" jusqu'à "R4 (régulateur)" voire "R1 (boîte IO)" jusqu'à "R4 (boîte IO)" en tant qu'éventuelles sorties de relais pour des appareils d'extension de système.

## *5.2 Thermostats différentiels*

En plus de simples thermostats, le régulateur de système est également équipé de 4 thermostats différentiels. Cette fonction permet de réaliser des régulations d'hystérèse pour des différences de température.

Pour activer un thermostat différentiel, marquez dans le menu *'Reglages'* -> *'Service'* -> *'Fonctions'* -> 'Therm. différentiels' le thermostat différentiel désiré et activez en pressant la touche OK ( $\square$  --> $\square$ ) pendant deux secondes.

Vous pouvez changer les *Reglages* les plus importantes de chaque thermostat différentiel activé pour ajuster individuellement les différents thermostats différentiels.

Outre que les entrées de températures nécessaires *C* (=plus chaud) et *F* (=plus froid) et la sortie à accéder, vous pouvez également régler les conditions d'enclenchement de l'hystérèse. Le réglage usine prévoit une condition d'enclenchement de 8 Kelvin (c'est-à-dire '*Entrée C'* 8 Kelvin plus chaude que '*Entrée F'*) et une condition de déconnexion de 4 Kelvin (c'est-à-dire. '*Entrée C'* plus de 8 Kelvin plus chaude que '*Entrée F'*). Ces valeurs sont modifiables à l'intérieur de certaines limites et verrouillées les unes par rapport aux autres pour les protéger contre des erreurs de réglage (la condition d'enclenchement doit être supérieure de 2 Kelvin par rapport à la condition de déconnexion).

Etant donné que les thermostats différentiels sont souvent utilisés pour piloter les fonctions de transfert d'eau chaude entre les ballons, le régulateur de système est également doté de deux valeurs-seuils modifiables (*Tmin. Entrée C et Tmax. Entrée F*). Ces valeurs-seuils permettent d'éviter, par ex. lors d'un transfert d'eau du ballon de stockage 1 (Température *entrée C*) au ballon de stockage 2 (Température *entrée F*), que le ballon 1 ne se refroidisse trop, respectivement que le ballon 2 ne surchauffe.

Si un tel contrôle des valeurs-seuils n'est pas nécessaire, réglez les valeurs *Tmin. entrée C* et *Tmax. entrée F* de façon à ce qu'elles soient en dehors du cours des températures auquel vous vous attendez.

Le régulateur est équipé des entrées "E1 (Régulateur)" jusqu'à "E7 (Régulateur)" voire "E1 (Boîte IO)" jusqu'à "E4 (Boîte IO)" en tant qu'éventuelle entrée de sonde pour chacun des 4 appareils d'extension de système (Boîtes IO supplémentaires, voire chap.9.1).

Les sorties "R1 (Régulateur)" jusqu'à "R4 (Régulateur)" voire "R1 (Boîte IO)" jusqu'à "R3 (Boîte IO)" sont à votre disposition en tant qu'éventuelles sorties de relais pour chacun des 4 appareils d'extension de système.

### *5.3 Interrupteurs de rayonnement solaire*

Le régulateur est équipé de 2 commutateurs de rayonnement réglables à votre choix par intermédiaire desquels les différentes sorties peuvent être accédés selon l'irradiation.

Pour activer un commutateur de rayonnements, marquez le commutateur de rayonnement désiré dans le menu *'Reglages' -> 'Service' -> 'Fonctions'* -> *'Int. rayonn. solaire'* et activez en appuyant sur la touche OK pendant 2 secondes  $(\Box \rightarrow \boxtimes).$ 

Vous pouvez modifier pour chaque commutateur de rayonnement activé les *Reglages* les plus importantes afin de régler individuellement les différents commutateurs de rayonnement. Outre que l'entrée de rayonnement nécessaire et de la sortie à piloter, vous pouvez surtout régler les seuils du commutateur de rayonnement. Selon le réglage usine, les valeurs de rayonnement non seulement de l'enclenchement mais aussi de déconnexion ont été préréglées à 500 W/m².

Le commutateur de rayonnement ne fonctionnera pas avec cette configuration, puisqu'il faudra une hystérèse (différence de rayonnement entre la valeur d'enclenchement et de déconnexion) d'au moins 10 W/m². Le rayonnement d'enclenchement peut être sélectionné comme étant supérieur ou inférieur au rayonnement de déconnexion. Les fonctions d'enclenchement les plus diversifiées (activité audessus ou au-dessous d'un certain rayonnement) sont donc réalisables.

Le régulateur est équipé des entrées "E6 (régulateur)" jusqu'à "E7 (Régulateur)" en tant qu'éventuelle entrée de sonde. Les sorties "R1 (Régulateur)" jusqu'à "R4 (Régulateur)" voire "R1 (Boîte IO)" à "R3 (Boîte IO)" sont à votre disposition en tant qu'éventuelles sorties de relais pour chacun des 4 appareils d'extension de système.

### *5.4 Fonctions temporelles*

Pour réaliser des fonctions temporelles (minuteries), le régulateur de système est doté de 3 fonctions temporelles indépendantes.

Pour activer, marquer la fonction temporelle désirée dans le menu *'Reglages' -> 'Service' -> 'Fonctions' -> 'Fonctions temps'* et appuyer sur la touche OK pendant 2 secondes ( $\Box$  --> $\boxtimes$ ).

Pour adapter ces fonctions de manière individuelle, modifiez pour chacune des fonctions temporelles activées les *Reglages* les plus importantes. Outre que la sortie à piloter, vous pouvez programmer jusqu'à 5 différentes périodes de commutation par minuterie pour les jours de la semaine (*lundi à vendredi*) plus 5 périodes de commutation pour le week-end (*samedi et dimanche*).

#### **Remarque : Pour configurer les différentes plages horaires, veillez à ce que l'heure d'enclenchement soit toujours avant l'heure de déconnexion correspondante. Si la fonction temporelle doit p. ex. être active entre 9 heures du soir et 6 heures du matin, programmez les 2 plages horaires comme suit: 21:00 – 23:59 et 0:00 – 6:00 !!!**

Les sorties "R1 (Régulateur)" à "R4 (Régulateur)" voire "R1 (Boîte IO)" à "R3 (Boîte IO)" sont à votre disposition en tant qu'éventuelles sorties de relais pour chacun des quatre appareils d'extension de système.

### *5.5 Capteurs à tubes / Intervalle*

Le régulateur de système est doté de 2 fonctions d'intervalle pour réaliser des commutations d'intervalles.

Certaines configurations de système nécessitent p. ex. un flux solaire minimal inférieur pour l'enregistrement de valeurs de mesures réalistes. Les capteurs à tubes sous vide sont p. ex. équipés d'un tel dispositif. Etant donné que la sonde de température des capteurs à tubes est souvent montée dans le tube collecteur seulement et que ces capteurs sont en mesure d'atteindre rapidement des températures très élevées en raison d'un taux de rendement également très élevé qui leurs est propre, la température du capteur mesurée descend souvent largement en dessous de la température réelle des tubes lorsque les pompes sont arrêtées. Pour transporter la température des tubes à la sonde, la pompe solaire est enclenchée en intervalles réglables ce qui améliore nettement le procédé d'enclenchement de l'installation.

Activez une fonction d'intervalle en marquant la fonction d'intervalle désirée dans le menu 'Reglages' -> 'Service' -> 'Fonctions' -> *'Capt. à tubes / interv.'* et en appuyant sur la touche OK pendant 2 secondes  $(\Box -\infty)$ .

En plus de la sortie de commande, vous pouvez sélectionner librement les périodes d'intervalle et la durée d'enclenchement. Les exigences d'intervalle les plus diversifiées peuvent donc être satisfaites.

Le régulateur est équipé des sorties "R1 (Régulateur)" à "R4 (Régulateur)" voire "R1 (Boîte IO)" à "R3 (Boîte IO)" en tant qu'éventuelles sorties d'intervalle pour chacun des quatre appareils d'extension de système (Boîtes IO supplémentaires, voire Kap.9.1).

### *5.6 Compteurs d'énergie*

Le régulateur est doté de 3 compteurs d'énergie indépendants les uns des autres.

Le rendement de chaleur respectif est calculé par le biais d'un volumètre à sortie d'impulsions (pour le raccordement, voire page [8](#page-7-0)) et par la différence de température entre l'aller et le retour de boucle, le volume totale de chaleur étant constamment totalisé. En plus, vous avez la possibilité de saisir le volume de chaleur pour n'importe quelle période de temps et de le remettre ensuite à zéro. La remise à zéro s'effectue par la touche OK (pressez la pendant 2 secondes).

Pour activer un compteur de chaleur, marquez le compteur de chaleur désiré dans le menu *'Reglages' -> 'Service' -> 'Fonctions'* -> *'Compteur d'énergie'* et pressez pendant 2 secondes la touche OK  $(\Box -\gtrdot \boxtimes).$ 

Après avoir activé un compteur de chaleur, il faudra effectuer quelques réglages importants. En fonction du débitmètre utilisé, entrez son échelle d'impulsions par litres, respectivement litres par impulsion. Pour calculer la densité et la capacité thermique, réglez la proportion d'eau et de liquide Le microcontrôleur du régulateur considère les données de substances du fluide caloporteur souvent utilisé, le Tyfocor L (glycol de propylène), pour cette fonction. Si vous utilisez un autre fluide caloporteur, il pourrait y avoir des divergences pour les calculs de rendement. Pour saisir uniquement le volume de chaleur d'un circuit hydraulique, la part de glycol doit être réglée à 0%. En fonction du volume de chaleur déterminé pour le système, veuillez attribuer les valeurs de mesures nécessaires (*température de l'aller et du retour de boucle et du flux solaire*) aux entrées de sonde correspondantes.

Veuillez prendre en considération que l'affichage du compteur de chaleur est limité à 15´000 kWh et que il **ne passe pas** à 0 après 99´999 kWh, mais après 15´000 kWh**.** 

Le régulateur est équipé des entrées "E1 (Régulateur)" à "E7 (Régulateur)" voire "E1 (Boîte IO)" à "E4 (Boîte IO)" en tant qu'éventuelle entrée de sonde pour chacun des quatre appareils d'extension de système.

### *5.7 Autres mesures*

En plus des valeurs de mesures nécessaires à la commande, le régulateur de système affiche également d'autres valeurs de mesure sous forme de graphique : jusqu'à 2 valeurs de température, 2 valeurs de rayonnement solaire et 2 valeurs de debit.

Activez une valeur de mesure additionnelle en marquant la valeur en question dans le menu *'Reglages' -> 'Service' -> 'Fonctions'* -> *'Autres mesures'* et en appuyant sur la touche OK pendant 2 secondes ( $\Box$  --> $\boxtimes$ ). Si vous activez une valeur de mesure additionnelle, veuillez lui attribuer aussi les entrées correspondantes – et ainsi que les sondes –. Pour mesurer les valeurs du debit, entrez l'échelle du débitmètre utilisé à impulsions par litre, respectivement litres par impulsion.

Veuillez prendre en considération que l'affichage du debit est limité à 15´000 kWh et que il **ne passe pas** à 0 après 99´999l, mais après 15´000 l**.** 

Le régulateur est équipé des entrées "E1 (Régulateur)" à "E7 (Régulateur)" voire "E1 (Boîte IO)" à "E4 (Boîte IO)" en tant qu'éventuelle entrée de sonde de température et de debit pour chacun des quatre appareils d'extension de système (Boîtes IO supplémentaires, voire Kap.9.1).

Le régulateur est équipé des deux entrées "E6 (Régulateur)" et "E7 (Régulateur)" en tant qu'éventuelle entrée de sonde pour les valeurs de rayonnement.

### *5.8 Sécurité capteurs solaires*

Si vous ne prélevez pas d'énergie du ballon de stockage pendant une longue période de valeurs de rayonnement élevées, il y aura également une augmentation des températures dans le circuit solaire. Par le biais de la fonction de refroidissement du capteur, le régulateur essaye d'éviter que le fluide caloporteur s'évapore dans le champ du capteur. Les déperditions du système dans le circuit du capteur sont augmentées intentionnellement par le biais d'un régime de pompes réduit entraînant un fort réchauffement du fluide caloporteur dans le capteur, le capteur étant automatiquement piloté avec un taux de rendement inférieur.

Pour activer la limitation de la température du capteur, pressez dans le menu *'Reglages' -> 'Service' -* > 'Fonctions' -> *Sécurité capt. sol.'* la touche OK pendant 2 secondes (□ -->**⊠**).

Fonctionnement: Si la température dans le ballon de la priorité la plus basse atteint la valeur réglée 'Active dès cuve à : x°C', (valeur recommandée: "Tmax reservoir" – 7K), la limitation de la température du capteur est activée: La pompe du circuit solaire est d'abord arrêtée. Etant donné que la chaleur du circuit solaire n'est plus transmise par le ballon, la température du capteur augmente automatiquement. Lorsque la température du capteur ('*Temp. capt. sol.*') dépasse la température réglée, la pompe du circuit solaire est enclenchée et marchera à régime adapté. Dès que la température à la sonde du capteur est réduite de 10 Kelvin par rapport à la valeur réglée ('*Temp*. *capt. sol.*'), la pompe du circuit solaire est de nouveau déconnectée. Si la température du capteur augmente de nouveau, la procédure décrite pour la régulation se réitèrera jusqu'à ce que la limitation de la température du capteur soit réenclenchée ou jusqu'à ce que la température à l'intérieur du capteur remonte à 130 °C.

A des températures supérieures à 130 °C à l'intérieur du circuit du capteur, le fluide caloporteur risque de s'évaporer. C'est pourquoi la régulation envisagera une déconnexion sûre de la pompe du circuit solaire. Le retour au service normal – donc sans que la fonction de régulation de la limitation de la température du capteur ne soit effectuée – aura lieu après la baisse de la température du ballon à la valeur *'Active dès cuve à x°C ' – 2K*.

**Remarque:** Cette fonction n'a aucun effet sur la limitation de la température du ballon (*'Tmax reservoir'*) réglée dans le menu *'Paramètres'*. La limitation de la température du ballon est prioritaire et déconnectera la pompe du circuit solaire dès que la température maximale de ballon réglée est atteinte. C'est la raison pour laquelle il faudra veiller à ce que la valeur *''Active dès cuve à x°C ''* soit inférieure à la valeur *'Tmax reservoir'* (Reglages -> Paramètres), lorsque les réglages sont ajustés.

**Lors de l'utilisation de plusieurs ballons de stockage, interrogez, sous** *'Entrée cuve',* **la sonde de température du ballon avec la priorité la plus basse. Quand deux surfaces de capteurs sont utilisées séparément, il est recommandé d'interroger sous** *'Entrée capt.'* **la sonde de température du champ de capteur orienté vers l'ouest.** 

**Sous** *'Sortie'***, veuillez toujours sélectionner la pompe du circuit solaire et jamais une vanne d'inversion.** 

Le régulateur est équipé des entrées "E1 (Régulateur)" à "E7 (Régulateur)" voire "E1 (Boîte IO)" à "E4 (Boîte IO)" en tant qu'éventuelle entrée de sonde pour chacun des quatre appareils d'extension de système (Boîtes IO supplémentaires, voire Kap.9.1).

### *5.9 Anti legionelles DVGW*

Par cette fonction, la directive de l'Association allemande des professionnels du gaz et de l'eau (Deutscher Verein des Gas- et Wasserfaches e.V., DVGW) pour la protection contre le développement de légionelloses est mise en œuvre. Pour ce faire, la température (*'Entrée sonde'*) est contrôlée au point de mesure le plus bas du ballon de stockage d'eau potable en assurant qu' la température soit élevée au moins une fois par jour au niveau de température réglé (réglable à: 60°C-75°C).

Pour activer le chauffage DVGW, pressez dans le menu *'Reglages' -> 'Service' -> 'Fonctions'* -> *'Anti legionelles DVGW 'la touche OK pendant deux secondes (* $\square$  *-->* $\square$ *).* 

#### **Remarque: Lors du réglage de la température, veillez à ce que le dispositif d'appoint utilisé atteigne également cette température!**

Si la température visée (*'Temp. chauffage cuve'*) n'est pas atteinte dans la plage horaire (0:00 à *'Heure enclench.'*) à base d'énergie solaire, la pompe de recirculation ('*Sortie 1*') fera circuler l'eau à l'intérieur du ballon de stockage à la *'Heure enclench.'* réglée (habituellement le soir) pour garantir un chauffage de l'ensemble du contenu du ballon. Le véritable chauffage du ballon de stockage pendant la circulation est souvent réalisé par une fonction d'appoint de chauffage indépendante de la chaudière. Pour les systèmes, dans lesquels le dispositif d'appoint (p. ex. un appoint de chauffage conventionnel, chauffage électrique, etc.) est piloté par le régulateur de système, une sortie supplémentaire ('*Sortie 2*') complète la sortie de recirculation ('*Sortie 1*') pour l'appoint de chauffage. Si cette sortie de chauffage n'est pas nécessaire (fonction automatique d'appoint de chauffage de la chaudière), laissez vide cette fenêtre de sélection: *'Sortie 2: -- (----)'* 

Si, à l'intérieur de la plage horaire (0:00 à *'Heure enclench.'*), la température de chauffage visée est déjà atteinte, un chauffage DVGW n'est ni nécessaire ni raisonnable du point de vue énergétique. Le régulateur reconnaît ceci automatiquement et ne réalisera pas de chauffage additionnel.

**Remarque: Pour exclure durablement un chauffage si le système est mal configuré** (il est impossible d'atteindre la température visée)**, le régulateur coupera tout chauffage DVGW à minuit au plus tard. Pour cette raison, il est recommandé de ne pas programmer le temps de chauffage à une heure trop tardive! Un temps de chauffage tôt dans la soirée serait idéal.**

Le régulateur est équipé des entrées "E1 (Régulateur)" à "E7 (Régulateur)" voire "E1 (Boîte IO)" à "E4 (Boîte IO)" en tant qu'éventuelle entrée de sonde du ballon pour chacun des quatre appareils d'extension de système (Boîtes IO supplémentaires, voire Kap.9.1).

Les sorties "R1 (Régulateur)" à "R4 (Régulateur)" voire "R1 (Boîte IO)" à "R3 (Boîte IO)" sont à votre disposition en tant qu'éventuelles sorties de relais pour chacun des quatre appareils d'extension de système.

### *5.10 Synchronisation relais*

A l'aide de cette fonction, vous pouvez attribuer une deuxième sortie à une sortie quelconque qui devra piloter de manière synchronisée. Ce lien porte très souvent la dénomination de sortie parallèle. Vous pouvez non seulement utiliser les sorties du régulateur, mais aussi celles des quatre appareils d'extension de système (Boîtes IO supplémentaires, voire Kap.9.1).

Pour activer la sortie synchronisée, pressez dans le menu *'Reglages' -> 'Service' -> 'Fonctions'* -> 'Synchronisation relais' pendant 2 secondes la touche OK ( $\square$  -->**\xidots**).

Les sorties "R1 (Régulateur)" à "R4 (Régulateur)" voire "R1 (Boîte IO)" à "R3 (Boîte IO)" sont à votre disposition en tant qu'éventuelles sorties de relais pour chacun des quatre appareils d'extension de système. (Boîtes IO supplémentaires, voire Kap.9.1).

### *5.11 Protection antigel*

On utilise normalement un mélange d'eau et d'un antigel spécial non toxique comme fluide caloporteur dans le circuit solaire. Selon la proportion de mélange du fluide caloporteur et de l'eau, des températures de protection antigel d'au moins -20 °C sont réalisables.

Dans les pays du sud de l'Europe ou dans les endroits où le circuit solaire est vidangé pendant les périodes de gel (maisons de vacance, de fin de semaine, domaine du camping), il est tout à fait possible d'utiliser uniquement de l'eau comme fluide. Pour parvenir dans ce cas-là à une égale protection antigel, le capteur peut être maintenu à la température nécessaire par le biais de l'eau chaude stockée. Si, à la sonde réglée (normalement à la sonde du capteur), la température de protection antigel descend en dessous de +4 °C, une sortie de pompe de circuit de votre choix est enclenchée (normalement une pompe du circuit solaire). L'hystérèse de déconnexion est réglée au réglage usine et arrêtera la pompe dès quelle atteint la température de +6 °C à la sonde.

#### **Remarque: Utilisez cette fonction uniquement si vous êtes sûrs que le fluide caloporteur est seulement constitué d'eau et qu'il y a des risques de gel pour le circuit solaire. Cette fonction n'autorise le service d'une installation solaire sans antigel que pour des applications très restreintes. Il faudra prévoir éventuellement, du côté de l'installation, des dispositifs et des mesures de sécurité contre les périodes de gel.**

Pour activer la fonction antigel, appuyez dans le menu *'Reglages' -> 'Service' -> 'Fonctions'* -> *'Protection antigel'* sur la touche OK pendant 2 secondes  $(\Box \rightarrow \boxtimes).$ 

Le régulateur est équipé des entrées "E1 (Régulateur)" à "E7 (Régulateur)" "E1 (Boîte IO)" à "E4 (Boîte IO)" en tant qu'éventuelle entrée de sonde pour à chacun des quatre appareils d'extension de système (Boîtes IO supplémentaire, voire Kap.9.1).

Les sorties "R1 (Régulateur)" à "R4 (Régulateur)" voire "R1 (Boîte IO)" à "R3 (Boîte IO)" sont à votre disposition en tant qu'éventuelles sorties de relais pour chacun des quatre appareils d'extension de système.

### *5.12 Prod. instant EC R2*

Par cette fonction, une fonction eau du réseau / station d'eau du réseau (Chauffage de l'eau chaude sanitaire selon le principe du chauffe-eau) peut être réalisée. Cette façon de produire de l'eau chaude sanitaire a l'avantage qu'il ne faut pas stocker de grands volumes d'eau chaude pour des fins de consommation (Problématique de la légionellose, déperditions de chaleur, ...).

Pour activer la fonction eau du réseau, appuyez dans le menu *'Reglages' -> 'Service' -> 'Fonctions'* ->  $'$ Prod. instant EC R2' sur la touche OK pendant 2 secondes  $(\Box -\Im \boxtimes)$ .

Fonctionnement: Indépendamment du débit volumétrique dans la conduite d'eau chaude, le régulateur solaire essaye de maintenir la température de l'eau chaude (attribution de sonde par "Entrée EC: E?") aux prises d'eau à une température constante (Fonctions  $\rightarrow$  Prod. instant EC R2  $\rightarrow$  "T. eau chaude san.: x°C") par le biais de la régulation de régime de la Pompe R2. Si la température à l'"Entrée accu" descend en dessous de la valeur de "T. eau chaude san." + 5 Kelvin, la "T. eau chaude san." interne est réduite de 5 Kelvin. Ceci pour éviter un mélange des températures à l'intérieur du ballon. Si la température à l'"Entrée accu" remonte et dépasse la valeur de la "T. eau chaude san." de + 5 Kelvin, la "T. eau chaude san." interne est de nouveau augmentée de 5 Kelvin.

#### **Important: Les valeurs "P fallend", "P steigend", "I", "I unten/stg" déterminent le procédé de régulation et ne doivent absolument pas être modifiées !!!**

Le régulateur est équipé des entrées "E1 (Régulateur)" à "E7 (Régulateur)" voire "E1 (Boîte IO)" à "E4 (Boîte IO)" en tant qu'éventuelle entrée de sonde pour chacun des quatre appareils d'extension de système.

# **6 Fonctions liées**

#### **Cette fenêtre est uniquement affichée dans le menu, s'il est nécessaire ou possible de relier des fonctions sélectionnées !!!**

A l'aide du menu *'Fonctions liées'*, il est possible de relier logiquement les différentes fonctions qui ont accès à la même sortie. Les conditions de service d'une sortie peuvent donc être programmées de manière individuelle.

Le régulateur de système reconnaît automatiquement, si plusieurs fonctions ont accès sur une même sortie et les met à disposition dans le menu *''Fonctions liées'*. Les différents liens logiques ont été réalisés de manière très facile. Le régulateur de système dispose d'une logique facile à comprendre et clairement formulée pour la programmation du régulateur de système.

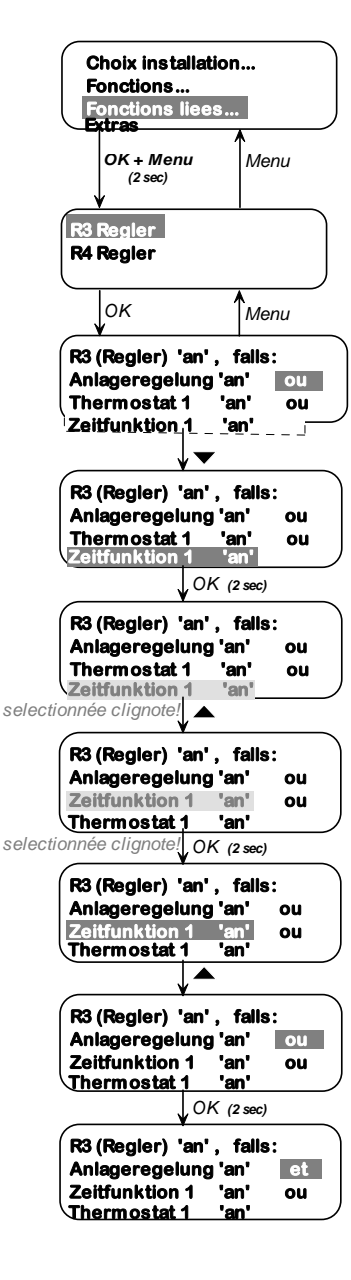

L'exemple ci-contre illustre comment établir ou modifier un lien.

Dans cette application, le régulateur de système a reconnu deux sorties de commutation réglées [R3 (Regler) et R4 (Regler)] et vous les propose maintenant à titre de sélection. En plus de la régulation de l'installation, les fonctions thermostat 1 et de temps 1 ont toute deux accès à la sortie R3. Toutes les fonctions d'une sortie de commutation sont reliées de manière standardisée par *ou* (sans modification des liens). Ceci signifie pour notre exemple que la régulation de l'installation, le thermostat 1 et la fonction temporelle 1 peuvent activer la sortie R3 de manière indépendante.

Dans cet exemple, R3 devra par contre être programmée de manière à être enclenchée si la régulation de l'installation l'exige à l'intérieur d'une certaine plage horaire ou si une certaine température est atteinte.

Le lien devra donc être modifié de façon à afficher la logique formulée suivante:

#### Connecter **R3 (Regler)** *'an' (=ON)* **falls (=si):**

- la '**Anlagenschema**'veut *se mettre en 'an' (=ON)* **et (= régulation d'installation)**
- la '**Zeitfunktion**'veut *se mettre en 'an' (=ON)* **ou (= fonction temporelle 1)**
- le '**Thermostat 1**'veut *se mettre en 'an' (=ON)*. **(= thermostat 1)**

Pour déplacer une fonction dans la logique, sélectionnez la en pressant pendant 2 secondes la *touche OK* (la zone de sélection clignote) et déplacez la ensuite vers le haut ou vers le bas à l'aide des touches $\blacktriangle$   $\nabla$ . Pour enregistrer la position désirée dans la logique, pressez la touche OK pendant 2 secondes (la zone de sélection ne clignote plus).

La modification d'un type de lien marqué (et / ou) est effectué en pressant la touche OK pendant 2 secondes.

**Note:** Le régulateur de système vérifie les différentes conditions des liens dans la hiérarchie établie. Il n'y a pas de liens prioritaires (comme p. ex. par des parenthèses dans la technique numérique) pour ne pas compliquer inutilement la commande.

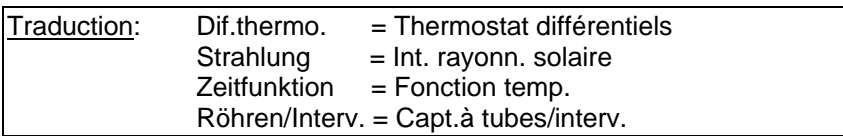

# **7 Exemples de systèmes**

Ce chapitre vous montre, à l'aide de quelques exemples, comment effectuer des ajustements / des extensions de systèmes par le biais les fonctions décrites dans le chapitre 5. En raison de la grande variété de différents systèmes, nous ne pourrons vous expliquer que quelques exemples, mais un grand nombre d'ajustements non décrits se feront selon le même schéma.

### *7.1 Fonction de recirculation*

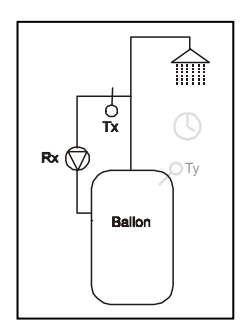

Certains schémas d'installations (chapitre 4) prévoient déjà une fonction de recirculation (-Circ) pour le système. Si le schéma que vous avez sélectionné ne prévoit pas cette fonction, sa programmation sera très facile à l'aide d'une fonction de thermostat.

Pour réaliser une fonction de recirculation **simple,** il vous faudra seulement une des quatre fonctions de thermostat (chapitre 5.1) ainsi qu'une entrée et une sortie libre (dans la figure ci-contre nommées Tx voire Rx).

Fonctionnement: Si la température dans le circuit de recirculation (Tx) descend en dessous d'une certaine valeur, la pompe de recirculation (Rx) est activée pour transporter de l'eau chaude dans le circuit jusqu'à ce que la température de déconnexion soit atteinte.

Réalisation: Ouvrez le point de menu *'Reglages' -> 'Service' -> 'Fonctions' -> 'Thermostats'* et activez un *thermostat* libre ( $\square$  --2sec OK--> $\square$ ). Entrez ensuite sous *Reglages* les températures d'enclenchement et de déconnexion désirées ainsi que la place de bornes de la sonde de température et de la pompe de recirculation.

#### **Important: Pour éviter des erreurs de mesure par un tube chauffé, il est recommandé de prévoir une distance minimale de 1,50 m par rapport au ballon de stockage lors de l'installation de la sonde.**

**Vous pouvez préciser encore plus cette fonction simple par un lien allant vers d'autres fonctions. Il serait p. ex. possible d'établir un lien temporel par le biais d'une minuterie ou d'interroger additionnellement la température du ballon de stockage. Ces extensions des fonctions peuvent être également réalisées pour l'utilisation d'une fonction de recirculation préprogrammée (Choix installation** *- Circ***').** Une telle combinaison garantie la réduction à un minimum de la durée de recirculation, ce qui permet d'économiser de l'électricité pour le service de la pompe, de réduire les pertes de recirculation dans les conduites et d'améliorer la répartition thermique dans le réservoir d'eau sanitaire. Les pertes de recirculation peuvent facilement atteindre 10 à 30 % de l'énergie nécessaire à l'approvisionnement en eau chaude dans une maison unifamiliale.

**avec minuterie:** À l'aide d'une minuterie, la fonction de recirculation peut être limitée dans le temps. Le régulateur de système est capable de régler jusqu'à 10 périodes de commutation différentes, dans lesquelles la fonction de recirculation est en marche (p. ex. 5:30 – 6:30 ; 11:45 – 13:30 ; etc.)

Réalisation: Ouvrez le point du menu *'Reglages' -> 'Service' -> 'Fonctions' -> 'Fonction temporelle'* et activez une *fonction temp.* libre (□ --2sec OK-->**E**). Entrez ensuite sous le point *Reglages* les périodes de commutation désirées ainsi que la place de bornes de la pompe de recirculation.

Etant donnée que deux fonctions différentes ont maintenant accès à la pompe de recirculation, un lien logique entre ces fonctions est nécessaire (voire chapitre 6).

Sous *'Reglages' -> 'Service' -> 'Fonctions liées',* la pompe de recirculation doit maintenant être programmée pour la sortie (nommée ici Rx ) de la manière suivante:

Si vous utilisez la fonction de circulation programmée:

**Rx ( ....... ) 'an' , falls: Thermostat x 'an' et Dif.Thermo. x 'an' et Zeitfunktion x 'an'**

Si vous utilisez la fonction de circulation pre-parametrée:

**Rx (Regler) 'an' , falls: Anlageregelung 'an' et Dif.Thermo. x 'an' et Zeitfunktion x 'an'**

**avec un contrôle de la température du ballon:** Par une interrogation supplémentaire sur la différence de température entre le circuit de recirculation (Tx) et la température de la partie supérieure du ballon (Ty), il est garantit que la fonction de recirculation est seulement activée, si l'eau dans le ballon atteint une température supérieure à celle de l'eau du circuit de recirculation.

**Si votre ballon reste toujours à une température supérieure de celle du circuit de recirculation par le biais d'une fonction d'appoint de chauffage correspondante, cette extension de fonction ne sera pas importante.**

Réalisation: Ouvrez le point de menu *'Reglages' -> 'Service' -> 'Fonctions' -> 'Thermostats différentiels'* et activez un *thermostat diff.* libre (□ --2sec OK-->⊠). Entrez maintenant sous *Reglages* la différence d'enclenchement et de déconnexion désirée ainsi que les places de bornes des sondes de température (Tx et Ty) et de la pompe de recirculation. *Tmin. entrée C* et *Tmax. entrée F* ne sont pas nécessaires pour cette application. Elles doivent donc être située en dehors de la plage de températures à laquelle vous vous attendez.

Etant donné que trois fonctions différentes ont maintenant accès à la pompe de recirculation, un lien logique entre ces fonctions est nécessaire (voire chapitre 6).

Sous *'Reglages' -> 'Service' -> 'Fonctions liées',* programmez maintenant la sortie de la pompe de recirculation pour la sortie (nommée ici Rx ) de la manière suivante:

bei Verwendung der selbstprogrammierten Zirkulationsfunktion:

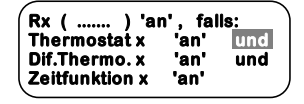

bei Verwendung der vorprogrammierten Zirkulationsfunktion:

**Rx (Regler) 'an' , falls: Anlageregelung 'an' und Dif.Thermo. x 'an' und Zeitfunktion x 'an'**

# *7.2 Supprimer appoint de chauffage les matins*

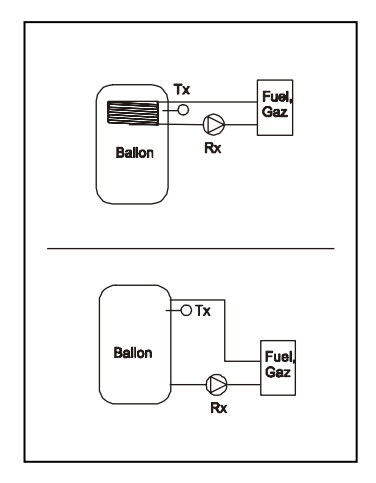

En fonction de votre profil individuel de consommation, il sera peut être raisonnable, du point de vue énergétique, de supprimer l'appoint de chauffage pour les matins dans votre schéma d'installation. Cette suppression permettra d'éviter que, pour votre douche du matin, le ballon de stockage continue à chauffer l'eau à base de combustibles fossiles, réduisant ainsi le rendement solaire pendant la journée. Cette suppression de l'appoint de chauffage est effectuée par une simple fonction temporelle (chapitre 5.4). Pour assurer tout de même une certaine température de base dans le ballon de stockage et ainsi aussi un confort minimal, programmez une fonction de thermostat supplémentaire (chapitre 5.1).

Pour ce faire, vous n'avez pas besoin d'entrées ou de sorties supplémentaires. Les entrées et sorties d'appoint de chauffage existantes (voire figure ci-jointe, nommée Tx voire Rx) suffiront.

Fonctionnement: Si la température de la partie "cuve haut" (Tx) descend en dessous de la valeur d'appoint de chauffage réglée (Paramètre "Appoint ON), la régulation vérifie si la condition de temps pour le service normal est remplie (p. ex. service normal de 11.00 heures à 23.59 heures). Si l'heure, au moment où vous faites le réglage, se trouve en dehors de cette plage horaire, la régulation vérifie si la température de confort minimal n'est également pas atteinte. En dehors de cette plage horaire, la pompe d'appoint de chauffage (Rx) n'est donc activée que si la température de confort minimal descend en dessous du seuil. Si la température de déconnexion à la sonde du ballon (Tx) est atteinte, la pompe d'appoint de chauffage est de nouveau enclenchée. A l'intérieur de la plage horaire, l'appoint de chauffage fonctionnera conformément aux descriptions dans le schéma d'installation.

Réalisation: Ouvrez dans le point de menu *'Reglages' -> 'Service' -> 'Fonctions' -> 'Fonction temporelle'* et activez une *fonction temp.* (□ --2sec OK-->⊠). Entrez ensuite sous *Reglages* la plage d'horaires désirée (horaire **sans** suppression) ainsi que la place de bornes de la pompe d'appoint de chauffage.

Ouvrez maintenant le point de menu *'Reglages' -> 'Service' -> 'Fonctions' -> 'Thermostats'* et activez **Thermostat libre (□ --2sec OK-->図).** Entrez ensuite, sous *Reglages*, les températures d'enclenchement et de déconnexion ainsi que les places de bornes de la sonde de température (Tx) et de la pompe d'appoint de chauffage.

#### **Exemple :**

Thermostat pour température de confort minimal: Température enclenchement: *50*°C ; Température déclenchement : *60*°C Entrée sonde:*E3(Régulateur)*;Sortie:*R4 (Régulateur)*

Fonction temporelle Périodes du lu au ve: de 11:00 à 23:59 Périodes du sa et di: Sortie: *R4 (Régulateur)* 

**Remarque: Lors du réglage des différentes plages horaires, veillez à ce que l'heure d'enclenchement soit toujours réglée avant l'heure de déconnexion correspondante. Si vous voulez qu'une fonction temporelle soit réglée par exemple entre 11:00 et 4:00 heures, veuillez programmer 2 plages horaires: 11:00 – 23:59 et 0:00 – 4:00 !** 

Etant donné que deux fonctions et le schéma d'installation "AP" ont maintenant accès à la pompe d'appoint de chauffage, un lien logique entre ces fonctions est nécessaire (voire chapitre 6). Sous *'Reglages' -> 'Service' -> 'Fonctions liées',* la pompe d'appoint de chauffage pour la sortie utilisée (exemple ci-dessus R4 (régulateur) est à programmer de la manière suivante:

**R4 (Regler) 'an' , falls: Anlageregelung 'an' et Zeitfunktion 1 'an' ou Thermostat 1 'an'**

### *7.3 Chauffage d'appoint*

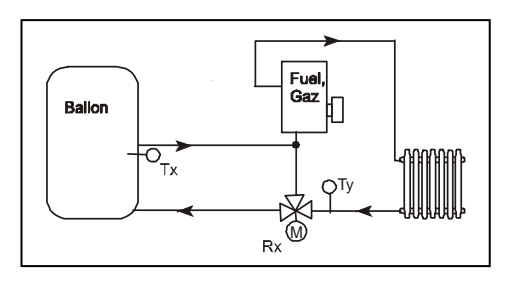

Dans le chapitre 4 'Choix installation', vous avez quelques schémas d'appoint de chauffage déjà préprogrammés. Si le schéma que vous avec choisi n'est pas équipé de cette fonction, il est facile de la programmer à l'aide d'un thermostat différentiel.

Pour réaliser un appoint de chauffage, vous avez seulement besoin d'une des quatre fonctions de thermostats différentiels (chapitre 5.2), de deux entrées et d'une sortie libre (figure ci-contre, nommées Tx, Ty voire Rx).

Fonctionnement: Si la température dans le ballon de stockage (Tx) est supérieure d'une différence librement réglable que celle du retour de chauffage (Ty), la vanne à trois voies (Rx) pilote le retour par le ballon. Ainsi, la température de retour est augmentée et de l'énergie est économisée dans le système de chauffage.

Réalisation: Ouvrez le point de menu *'Reglages' -> 'Service' -> 'Fonctions' -> 'Thermostats différentiels'* et activez un *thermostat diff.* libre ( --2sec OK-->:). Entrez ensuite sous *Reglages* la différence d'enclenchement et de déconnexion ainsi que les places de bornes des sondes de température (Tx et Ty) et de la vanne à trois voies. Une entrée correspondante de la *Tmin. Entrée C* permet d'éviter un refroidissement trop important du ballon de stockage. Si cette valeur de température n'est pas atteinte dans le ballon, la fonction de l'appoint de chauffage est désactivée. La *Tmax. Entrée F* n'est pas nécessaire pour cette application. Choisissez-la de manière à ce qu'elle soit en dehors de la plage de températures à laquelle vous vous attendez.

## *7.4 Chaudière à combustibles solides*

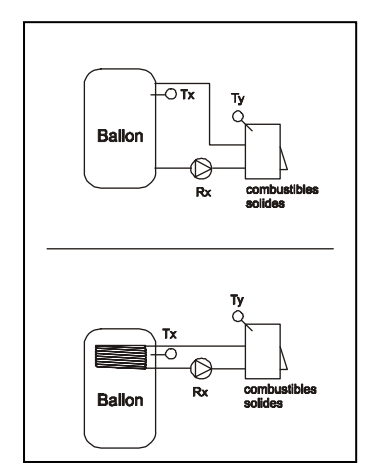

Dans certains schémas d'installation (chapitre 4), une fonction d'appoint de chauffage est déjà intégrée dans le système pour les chaudières à combustibles solides (-APCS). Si le schéma que vous avez choisi ne prévoit pas cette fonction, elle peut être programmée à l'aide de trois fonctions de thermostats (chapitre 5.1). Pour ce faire, il vous faut deux entrées et une sortie libres (figure ci-contre, nommées Tx, Ty voire Rx).

Il est également possible de convertir l'appoint de chauffage décrit dans le schéma (-AP) à l'aide de deux fonctions de thermostat (chapitre 5.1) en un appoint de chauffage par chaudière à combustibles solides (-APCS). Pour ce faire, il vous faut seulement une entrée libre (figure cicontre, nommée Ty).

Fonctionnement: Si la température du ballon de stockage (Tx) descend en dessous d'une certaine valeur, la régulation vérifie automatiquement, si la chaudière à combustibles solides atteint la valeur minimale réglée à la sonde de chaudière (Ty). Uniquement dans ce cas-là, la pompe de circulation (Rx) sera enclenchée. Dès que la Température déclenchment est atteinte à la sonde du ballon (Tx), la pompe de circulation est de nouveau arrêtée. Pendant le processus de chauffage par appoint, la régulation vérifie constamment la température de la chaudière à combustibles solides. Si la température de la chaudière dépasse la valeur-seuil max. ou min., la pompe de circulation se déconnectera également.

Réalisation: Ouvrez le point de menu *'Reglages' -> 'Service' -> 'Fonctions' -> 'Thermostats'* et activez les trois thermostats, pour le montage d'un appoint déterminé "-AP" uniquement les deux *thermostats* ( --2sec OK-->:). Entrez ensuite sous *Reglages* les températures enclenchement et declenchement désirées ainsi que les places de bornes des sondes de température (Tx et Ty) et de la pompe de circulation.

### Exemple :

Contrôle du ballon thermostat1: Temp. enclenchement *45*°C; Temp. declenchement *55*°C Entrée sonde: *E6 (Régulateur)* ; Sortie: *R4 (Régulateur)*  (Si vous voulez modifier l'appoint "-AP" préréglé, ce premier point ne s'applique pas.) Contrôle de la chaudière (seuil min) thermostat2: Temp. enclenchement *50*°C;

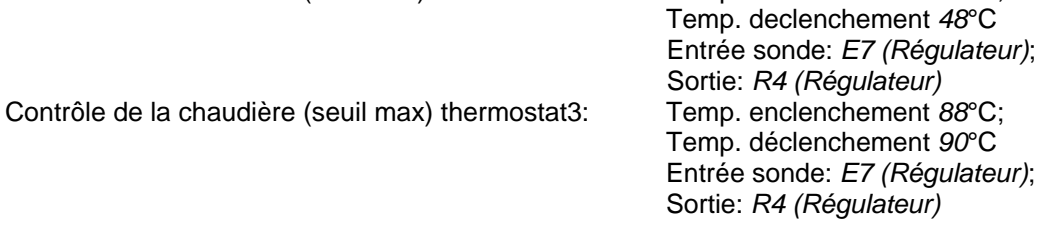

Etant donnée que ces trois fonctions, voire deux fonctions pour le schéma d'installation avec "AP", ont accès à la pompe de circulation, un lien logique est nécessaire pour ces fonctions (voire chapitre 6). Sous *'Reglages' -> 'Service' -> 'Fonctions liées'*, la pompe de circulation doit ensuite être programmée pour la sortie utilisée (exemple ci-dessus R4 (régulateur) de la manière suivante:

ohne vorgegebene "NH":

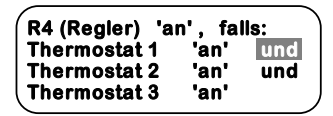

Aufrüstung eines vorgegebene "NH":

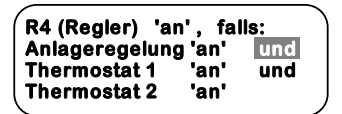

## *7.5 Transfert d'eau chaude entre les ballons*

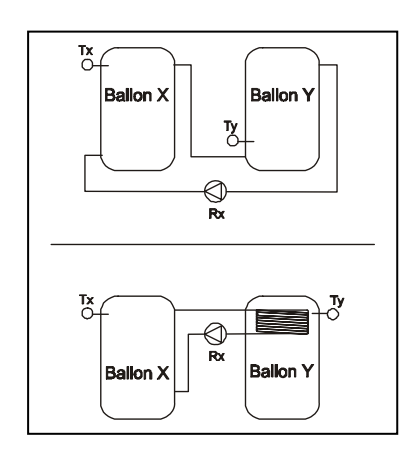

Dans des schémas d'installation disposant de plusieurs ballons, il est très facile de réaliser un transfert d'eau chaude entre les ballons à l'aide d'un thermostat différentiel.

Pour effectuer cette fonction de transfert, il vous faut uniquement une des quatre fonctions de thermostats différentiels (chapitre 5.2), deux entrées et une sortie libres (figure ci-contre, nommées Tx, Ty voire Rx).

#### Fonctionnement:

Dès que la différence de température entre ballon X (en haut) et ballon Y (en bas), résultant d'un déchargement du ballon X, descend en dessous d'une valeur réglée, la pompe de circulation Rx est activée, transférant ainsi de la chaleur du ballon Y au ballon X. En fonction des différents types de ballon de stockage, ce transfert peut être réalisé soit directement, soit par le biais d'un échangeur de température.

Réalisation: Ouvrez le point de menu *'Reglages' -> 'Service' -> 'Fonctions' -> 'Thermostat diff.'* et activez un *thermostat diff.* libre ( $\square$  --2sec OK--> $\square$ ). Entrez ensuite sous *Reglages* la différence enclenchement et déclenchement ainsi que les places de bornes des sondes de température (Tx et Ty) et de la pompe de transfert (Rx).

Un trop grand refroidissement du ballon Y voire une surchauffe du ballon X sont évités si vous entrez la *Tmin. entrée C et Tmax. entrée F* correspondante. Si une de ces valeurs de température dépasse la valeur-seuil minimale ou maximale, la fonction de transfert d'eau chaude entre les ballons de stockage est à nouveau désactivée.

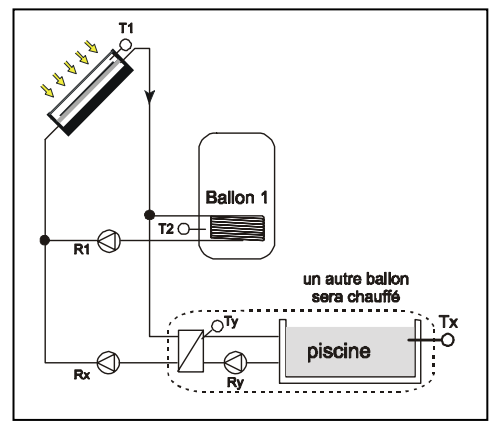

Pour l'installation solaire, une piscine n'est rien d'autre qu'un ballon de stockage additionnel (normalement de la priorité la plus basse dans la hiérarchie). Vous pouvez donc utiliser un des schémas d'installation préprogrammés. Tx et Rx correspondent à la sonde de température voire à la pompe du "ballon de stockage additionnel" et sont déterminées par le choix de l'installation (figure ci-contre Rx = R2 et Tx = T3). Il est recommandé de monter la sonde de température de la partie ,Ballon inférieur' du "ballon additionnel" (Tx) dans le bassin de la piscine. Si, pour des raisons de construction, ceci n'est pas possible, elle peut également être montée dans la conduite d'amorçage du circuit de circulation.

Si la pompe de circulation (Ry) ne doit pas exploitée en régime continu (comme p. ex. pour la circulation avec filtre), mais commandée par le régulateur de système, intégrez additionnellement – comme décrit ci-après - un thermostat, un thermostat différentiel et éventuellement une fonction d'intervalle (uniquement si Tx est montée dans la conduite d'amorçage). Pour ce faire, il vous faut en plus une entrée et une sortie libres (figure ci-contre, nommées Ty et Ry).

#### **Remarque: En raison d'une puissance absorbée souvent très élevée des pompes de piscines, il faut éventuellement intégrer en complément un relais de protection. Pour ce faire, désactivez la régulation de régime correspondante sous**  *'Reglages' -> 'Paramètre' -> 'Rég. vitesse variable'* **pour utiliser une sortie à régime réglable.**

Fonctionnement: Si la température dans la piscine (Tx) descend en dessous de la valeur de température de référence et si, entre l'échangeur externe (Ty) et le bassin (Tx), il y a une différence de température suffisamment importante, la pompe de circulation (Ry) est activée et l'eau chauffée dans l'échangeur externe est pompée dans le bassin. Dès que la piscine atteint la température de déconnexion ou que l'échangeur externe ne génère plus les températures nécessaires, la pompe est à nouveau désactivée. Si la sonde de température Tx est ou doit être montée dans la conduite d'amorçage, la pompe de circulation (Ry) doit être enclenchée à court terme à certains intervalles afin de pouvoir mesurer la température actuelle de la piscine auprès de la sonde.

Réalisation: Ouvrez le point de menu *'Reglages' -> 'Service' -> 'Fonctions' -> 'Thermostats'* et activez thermostat libre (□ --2sec OK-->**E)**. Entrez ensuite, sous le point *Reglages*, la température enclenchement et déclenchement désirée pour le chauffage de la piscine ainsi que les places de bornes de la sonde de température Tx et de la pompe de circulation Ry.

Ouvrez maintenant le point de menu *'Reglages' -> 'Service' -> 'Fonctions' -> 'Thermostat différentiel'* et activez un *Thermostat diff.* libre (ロ --2sec OK ->図). Entrez ensuite, sous le point *Reglages*, la différence de temp. d'enclenchement et de déconnexion entre Ty et Tx ainsi que les places de bornes des sondes de température Tx (C) et Ty (F) et de la pompe de circulation Ry.

*Tmin. entrée C* et *Tmax. entrée F* ne sont pas nécessaires pour cette application et doivent être sélectionnées de manière à être en dehors de la plage de températures à laquelle vous vous attendez.

Pour réaliser un filtrage régulier de l'eau du bassin, programmez une fonction d'intervalle pour la pompe de circulation (Ry). Pour ce faire, ouvrez le point de menu *'Reglages' -> 'Service' -> 'Fonctions'*  -> 'Capt. à tubes/interv.' et activez une fonction 'Capt. à tubes/int.' libre (ロ --2sec OK-->図). Entrez ensuite, sous le point *Reglages*, la période d'intervalle désirée, la durée et la sortie de commutation.

Etant donné que plusieurs fonctions ont donc accès à la pompe de circulation Ry, un lien logique est nécessaire pour ces fonctions (voire chapitre 6).

Sous *'Reglages' -> 'Service' -> 'Fonctions liées'*, la sortie de la pompe de circulation utilisée (nommée ici Ry) devra être programmée comme suit:

sans fonction d'interval: avec fonction d'interval:

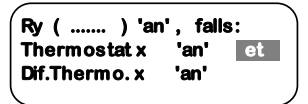

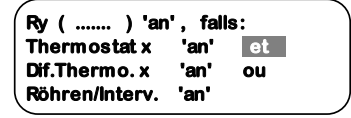

## *7.7 Bypass dans le circuit solaire*

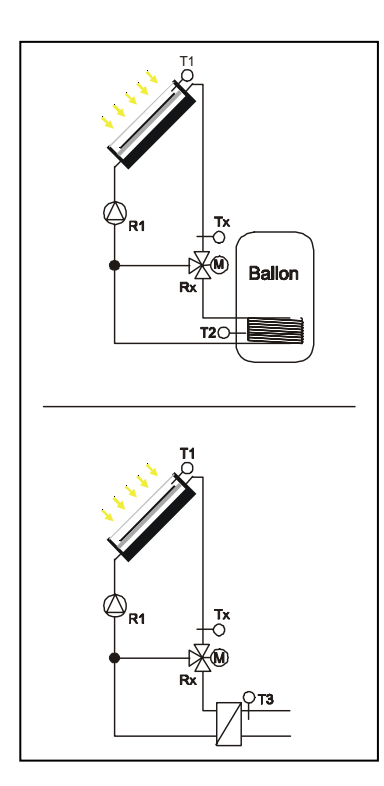

Dans certains cas, il est raisonnable d'intégrer dans le circuit solaire un bypass piloté par la température. Ce bypass permet d'éviter qu'après des périodes de stagnation d'eau dans les conduites, l'eau restante refroidie soit pompée dans le ballon de stockage chaud, ce qui provoquerait d'abord un refroidissement. La protection d'un échangeur externe contre de l'eau glacée est également facile à réaliser.

Pour réaliser cette fonction bypass, uniquement une des quatre fonctions de thermostats différentiels (chapitre 5.2), une entrée et une sortie libres (figure à côté, nommées Tx respectivement Rx) sont nécessaires.

Fonctionnement: Si la pompe du circuit solaire est connectée p. ex. le matin pour la première fois, uniquement le capteur se réchauffera. Mais vous avez dans les conduites encore du fluide solaire refroidi. Pour éviter que celui-ci n'entre dans le ballon ou dans l'échangeur externe, la vanne à trois voies (Rx) activera seulement le circuit solaire seulement, si la température dans l'aller (Tx) est supérieure à celle du ballon (T2) voire de l'échangeur externe (T3) selon la valeur de différence réglée.

Réalisation: Ouvrez le point de menu *'Reglages' -> 'Service' -> 'Fonctions' -> 'Thermostats diff.'* et activez un *thermostat diff.* libre ( --2sec OK --> [2]). Entrez ensuite, sous *Reglages*, la différence enclenchement et déclenchement, ainsi que les places de bornes des sondes de température (Tx et T2 voire T3) et de la vanne à trois voies.

*Tmin. entrée C* et *Tmax. entrée F* ne sont pas nécessaires pour cette application et doivent être sélectionnées de manière à être en dehors de la plage de températures à laquelle vous vous attendez.
### **8 Configurations**

Le régulateur est réglé à l'usine de manière à être utilisé pour la majorité des cas d'application sans modifications des paramètres. Si, par erreur, des paramètres ont été modifiés, ils peuvent être remis à l'état de réglage usine par le biais de la fonction "*Réglage usine*" (dans le menu *'Reglages'* -> *'Service'* -> *'Extras'* -> *'Valeurs d'usine'*). Pour ce faire, appuyez sur la touche OK pendant 2 secondes.

**Remarque: Veuillez prendre en considération que les paramètres de configuration et les fonctions réglées individuellement doivent être réajustés à votre installation. Si vous pensez ne pas être à même configurer vous-même le régulateur, veuillez vous adresser à votre commerçant spécialisé. Nous déclinons toute responsabilité pour tous dommages qui résultent de régulateurs mal réglés!** 

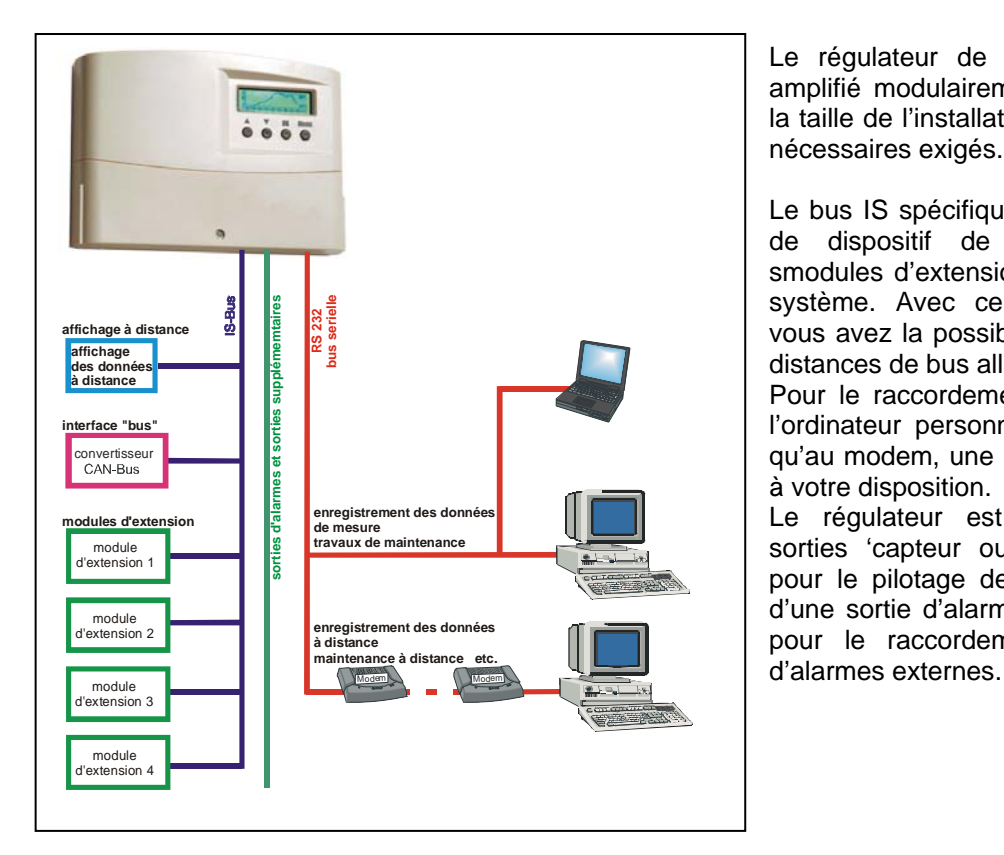

### **9 Extension de systèmes**

Le régulateur de système peut être amplifié modulairement en fonction de la taille de l'installation et des contrôles nécessaires exigés.

Le bus IS spécifique à l'entreprise sert de dispositif de raccordement de smodules d'extension au régulateur de système. Avec ce système de bus, vous avez la possibilité de réaliser des distances de bus allant jusqu'à 25m.

Pour le raccordement du régulateur à l'ordinateur personnel ou portatif ainsi qu'au modem, une interface RS232 est à votre disposition.

Le régulateur est équipé de deux sorties 'capteur ouvert' additionnelles pour le pilotage de relais externes et d'une sortie d'alarme libre de potentiel pour le raccordement de dispositifs

#### *9.1 Bus IS*

#### **Modules d'extension**

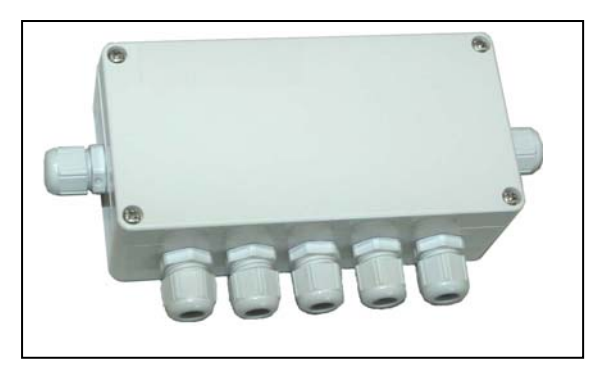

Si vous avez besoin d'entrées et de sorties supplémentaires pour des grandes installations, le régulateur de système peut être équipé de **jusqu'à quatre** modules d'extension. Chaque module est doté d'un propre microprocesseur et élargit le régulateur de système de **4 entrées** et de **3 sorties** supplémentaires.

Les entrées sont programmées pour la sonde de température (Pt1000) ainsi que pour les signaux d'impulsion de générateurs de débit volumétrique. Vous disposez de deux sorties de relais et d'une sortie pour la régulation électronique de régime.

Pour réduire le plus possible les travaux de raccordement à faire, le bus IS effectue non seulement un échange de données entre le régulateur de système et les modules d'extension, mais aussi un approvisionnement en énergie des modules d'extension.

#### **Convertisseur bus CAN**

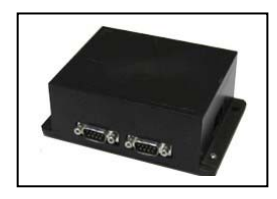

Si une évaluation de l'installation par bus CAN est nécessaire, le bus IS du régulateur de système peut être raccordé à un bus CAN par le biais d'un convertisseur bus CAN. Les données actuelles (toutes les températures, les rayonnements, les états de commutation des sorties, toutes les valeurs thermiques mesurées, la date et l'heure) du bus IS sont transmise au bus CAN pour y être évaluées.

#### *9.2 RS 232*

Par le biais de l'interface RS232, le régulateur de système peut être raccordé à un ordinateur personnel ou portatif ou encore à un modem. Ainsi, vous pourrez lire les valeurs, modifier les paramètres ou choisir les fonctions par le biais de votre ordinateur. L'ordinateur exerce donc les mêmes fonctions de commande que le régulateur de système.

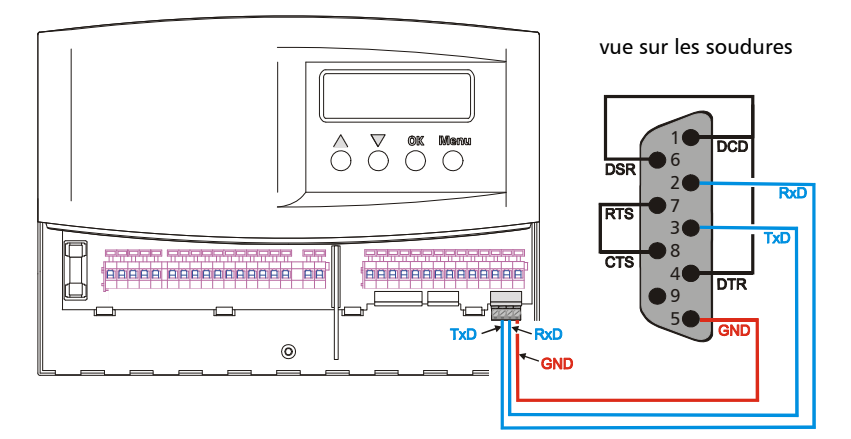

**Important:**  Si vous connectez le régulateur à un modem, utilisez un câble de modem entre le connecteur PC et le modem

En plus de la commande du régulateur de système, vous pouvez également télécharger sur votre ordinateur tous les bilans de valeurs de mesure enregistrées jusqu'à présent en tant que fichier ASCII. Pour ce faire, cliquez sur la zone "*Télécharger les bilans*" avec la touche **droite** de la souris et stockez le fichier à l'endroit désiré par "Stocker objectif sous...".

Pour des raisons de capacité de mémoire, seul les deux premières valeurs temporelles sont affichées pour les fichiers ASCII (c'est-à-dire l'heure pour les diagrammes des jours, les jours pour les diagrammes des mois; et les mois pour les diagrammes des années), étant donné que leurs intervalles sont toujours les mêmes. Pour traiter des valeurs de mesure en Excel, les valeurs temporelles peuvent être complétées automatiquement: Dans la colonne correspondante, marquez toutes les 96 cellules, allez sur "*Traiter→Remplir→Série*..."; marquez "*Remplir automatiquement*" et pressez "OK". Excel remplira correctement toutes les cellules.

Les valeurs de mesure des différents bilans se réfèrent aux unités suivantes:

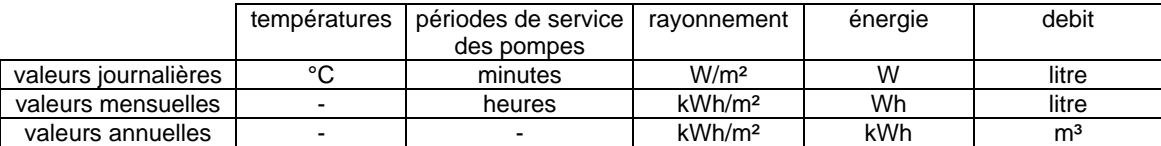

#### **Configurations nécessaires pour une connexion directe à un ordinateur personnel ou portatif:**

Sous "*Démarrer"* → "Paramètres" → "Panneau de configuration" → "Modems" ou "Options téléphone *et modem*", ajoutez la nouvelle connexion.

Cochez "*Ne pas détecter le modem, sélection dans une liste* ". Choisissez sous « Fabricant », "*Types de modem standard* " et sous « modèle » "*Câbles série entre 2 ordinateurs*" ou " *Modem standard 19200 bps*" ou "*câble de communication entre 2 ordinateurs*". Contrôlez sous "*Propriétés*", si le réseau de télétransmission de données est bien réglé à une "*Vitesse maximale de port* " de "*19200*". Corrigez éventuellement la valeur.

Configurez maintenant le nouveau réseau 19200 bps sous "*Gestionnaire de ficher"*  $\rightarrow$  *" Connexion de réseau* " ou "*Démarrer*" → "Paramètre" → "Panneau de configuration" → " Connexion de réseau " (si elle n'existe pas, installez-la d'abord sous "Démarrer"  $\rightarrow$  "Paramètre"  $\rightarrow$  "Panneau de configuration"  $\rightarrow$ "Ajout/Suppression de programmes" → " Installations de Windows" → "Connexions"). Vous pouvez entrer un nom de réseau quelconque pour le régulateur de système. Sous "Connecter à:", sélectionnez le modem / câble. La case pour le "Numéro de téléphone" peut rester vide, ou bien, si le système le prévoit, tapez un chiffre quelconque.

Sous "*Fonctions de réseau"*  $\rightarrow$  "*Propriétés"* et "*Type de Serveur"*, entrez les configurations suivantes:

- sous "*Type de serveur*" réglez "*SLIP*"
- sous "*protocole*" marquez "*TCP/IP*"
- sous "Propriétés TCP/IP..."entrez sous l'"Adresse IP" le numéro

"*172.16.1.1*" et les points "*Compression d'entête IP...*" (respectivement "*Entête IP ...*") et "*Passerelle par défaut...*" doivent être désactivées.

Le régulateur de système peut maintenant être accédé par l'ordinateur par le biais de "*Connexion de réseau*". Après avoir établi la connexion de réseau, vous pouvez utiliser l'explorateur Internet de Microsoft comme navigateur.

Vous pouvez accéder au régulateur de système sous l'adresse "http://172.16.1.2".

Si l'accès est impossible, configurez éventuellement les paramètres suivants en fonction de la version de l'explorateur:

- "Options Internet" → "Dossier Temporary Files Internet" → "Configurations" → cochez "*A chaque visite de la page*..."
- "*Aptions Internet<sup>\*</sup>* → "*Connexions*" → activez "*Etablir une connexion par modem*"  $\rightarrow$  désactivez "*Etablir une connexion par serveur proxy* "

### *9.3 Sorties additionnelles et d'alarme*

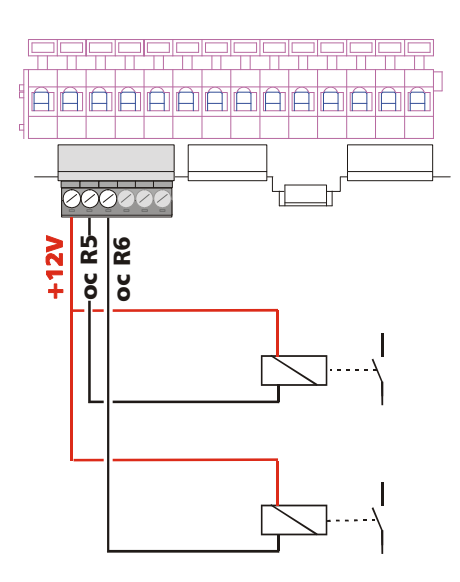

Pour des applications auxquelles il vous faut encore 1-2 sorties en plus aux 4 sorties standard du régulateur (*R1* à *R4*) et aux 3 sorties des 4 modules d'extension, vous avez 2 sorties Capteur ouvert à votre disposition pour le pilotage de relais externes. Ces sorties additionnelles peuvent être utilisées par le biais d'un relais comme sorties de commutation de pompes, vannes, etc..

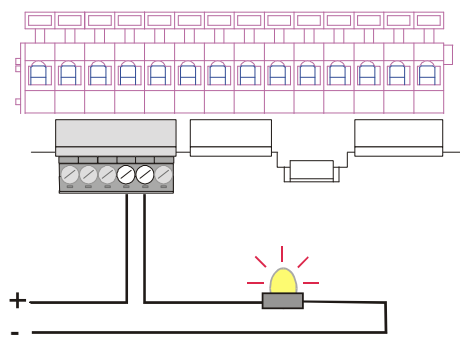

En outre, le régulateur dispose d'une sortie d'alarme libre de potentiel pour les dispositifs d'alarme correspondants. La sortie de relais est configurée pour les très basses tensions de protection inférieures à 42 volts AC/DC, 2 A.

Si une tension de 230 volts doit être raccordée, cette opération doit être effectuée via un relais externe supplémentaire.

Cette sortie d'alarme s'active toujours dès que le régulateur détecte une erreur. La sortie d'alarme se désactive à nouveau seulement après que l'erreur a été éliminée et que l'accusé de réception a été transmis (voir chapitre 3.3).

### **10 Indications pour la recherche d'erreurs**

#### Ж **Attention! Avant d'ouvrir le boîtier, déconnecter l'appareil du réseau!**

Le régulateur est conçu pour une utilisation continue pendant beaucoup d'années. Des erreurs risquent néanmoins de survenir. Mais souvent l'origine des erreurs ne provient pas du régulateur, mais des éléments périphériques de systèmes. Certaines sources d'erreurs connues listées à la suite permettent à l'installateur et à l'exploiteur de localiser une erreur pour réinitialiser le plus vite possible le système et pour éviter des coûts inutiles. Il est naturellement impossible d'établir une liste complète de toutes les sources d'erreurs capables de survenir. Mais vous trouverez ici les sources d'erreurs les plus courantes. Avant d'envoyer le régulateur au service après vente pour le faire réparer, assurez vous qu'aucun des cas de défaillance décrit ci-après n'est à l'origine de l'erreur.

#### **Une ou plusieurs pompes ne fonctionnent pas, bien que les conditions de commutation soient**

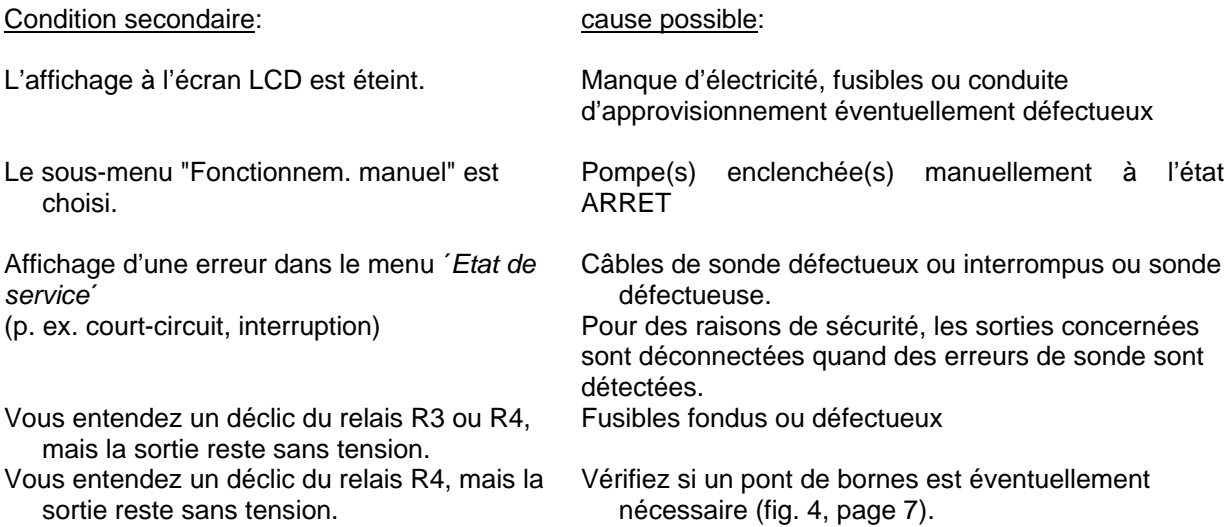

#### **Pompe / vanne à trois voies à R4 ne réagit pas, bien que les conditions d'enclenchement soient remplies.**

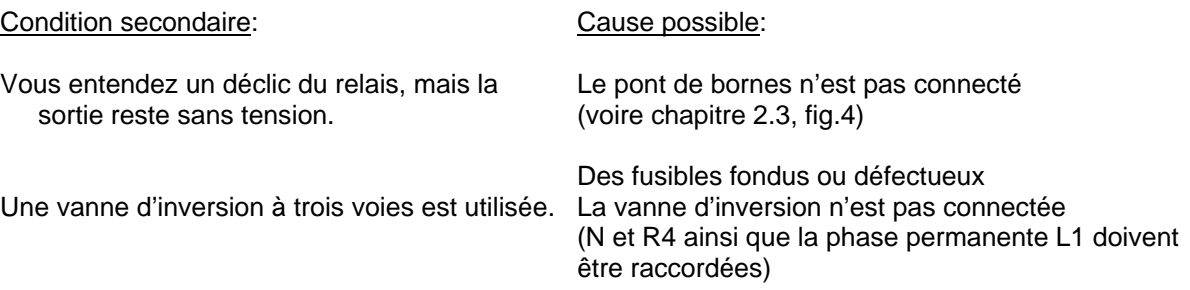

#### La valeur de mesure du rayonnement est de 0 W/m<sup>2</sup>, bien que la sonde soit suffisamment **irradiée.**

Condition secondaire: Cause possible:

 Sonde défectueuse ou conduite de sonde interrompue ou court-circuitée (La sonde de rayonnement n'est pas contrôlée automatiquement en matière d'interruptions ou de court-circuit)

 Mauvaise polarisation du câble de sonde. Assurez vous de la polarisation correcte pour les sondes de rayonnements (voire chapitre 2.3)

#### **La sonde du flux solaire voire le compteur de chaleur ne saisit pas la bonne quantité de chaleur ou affiche seulement des mauvaises valeurs.**

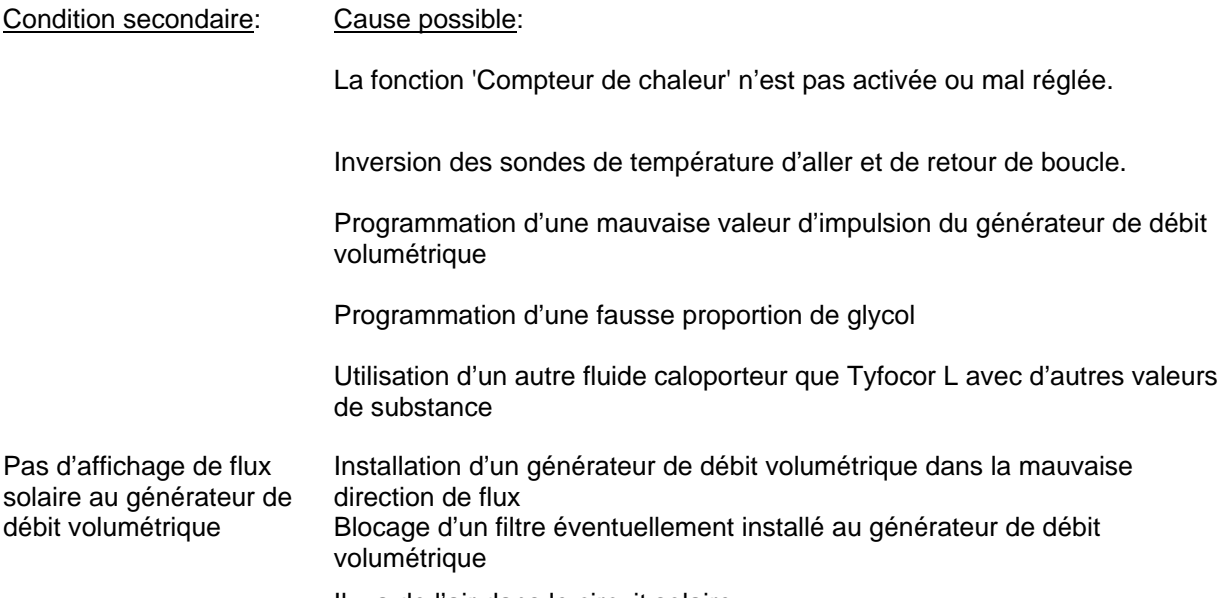

Il y a de l'air dans le circuit solaire.

#### **Affichage d'erreurs sur l'écran LCD du régulateur:**

Tous les messages d'erreur peuvent être lus dans le sous-menu ´*Etat de service*´.

Les courts-circuits et interruptions des différentes sondes de température ne sont affichés que si les sondes correspondantes sont vraiment utilisées selon le schéma d'installation sélectionné et les fonctions activées. Le régulateur détecte automatiquement et affiche sur l'écran les erreurs décrites ciaprès. Si une défaillance n'est pas éliminée et néanmoins validée, l'erreur sera réaffichée après quelques secondes. Si plusieurs erreurs surviennent en même temps, l'erreur de la moindre importance sera toujours affichée en premier (p. ex. d'abord T1, puis T2, etc.).

**Attention:** Si une erreur de sonde est détectée par le régulateur, les sorties concernées seront désactivées pour des raisons de sécurité jusqu'à ce que l'erreur soit éliminée ou ait disparu de par elle même. Les nouvelles commutations des sorties concernées dépendront donc uniquement du type d'erreur et non pas de la validation du message d'erreur. Les cas d'arrêt inutile de l'installation sont ainsi réduits à un minimum.

#### **Signification des différents affichages:**

**Court-circuit E1 (Régulateur)** Court-circuit de la conduite de la sonde de température à E1 du régulateur

... **Court-circuit E1 (Boîte IO1)** Court-circuit de la conduite de la sonde de température à E1 de la boîte IO 1 ...

**Court-circuit E1 (Boîte IO2)** Court-circuit de la conduite de la sonde de température à E1 de la boîte IO 2

**Interruption E1 (Régulateur)** Interruption de la conduite de la sonde de température à E1 du régulateur

**Interruption E1 (Boîte IO1)** Interruption de la conduite de la sonde de température à E1 de la boîte IO 1

**Interruption E1 (Boîte IO2)** Interruption de la conduite de la sonde de température à E1 de la boîte IO 2

Si une erreur (court-circuit ou interruption) survient à une des conduites de la sonde de température, ou si une entrée d'une boîte IO non connectée (voire mal connectée) est pilotée, le message d'erreur **'***Err °C***'** est affiché dans le menu '*Valeurs de mesure*' au lieu de la valeur mesurée.

#### **Recherche d'erreur sonde de température**

La saisie de la température est effectuée par une sonde de résistance. Il s'agit des types de sondes PT1000. La valeur de résistance se modifie en fonction de la température. Vous pouvez vérifier à l'aide d'un ohmmètre, si la sonde est défectueuse. Pour ce faire, déconnectez la sonde de température correspondante du régulateur et mesurez ensuite la valeur de résistance. Le tableau cidessous indique les valeurs de résistances standard en fonction de la température. Des divergences minimales sont tolérées.

Valeurs de résistance de la sonde de température **Pt1000** 

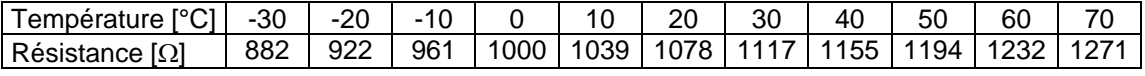

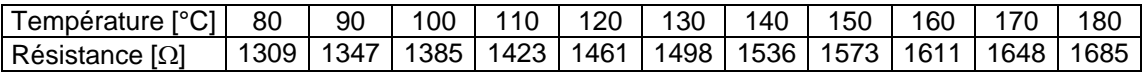

...

...

## **11 Garantie légale**

En vertu des dispositions législatives allemandes en vigueur, le client bénéficie d'une garantie légale de 2 ans sur ce produit.

Le vendeur est tenu de remédier à tous vices de fabrication et de matériau survenant pendant la période de garantie légale et entravant le bon fonctionnement du produit. L'usure normale du produit ne constitue pas un vice. La garantie légale est exclue lorsque le vice invoqué est imputable au fait de tiers ou a été causé par un montage ou une mise en service incorrects, une manipulation incorrecte ou négligente, un transport inapproprié, une sollicitation excessive, l'utilisation d'équipements d'exploitation inadéquats, des travaux de construction mal exécutés, un sol inadéquat, une utilisation du produit non conforme à l'usage auquel il est destiné, ou une utilisation ou un usage impropres. La garantie légale ne peut être engagée que si le vice est notifié immédiatement après sa constatation. La réclamation doit être adressée au vendeur.

**L'acheteur est tenu d'informer le vendeur avant de faire valoir son droit à la garantie légale. En cas de recours à la garantie légale, le vendeur est tenu de renvoyer le produit, accompagné d'une description détaillée du vice ainsi que de la facture / bon de livraison.**

La garantie légale peut prendre la forme d'une réparation ou d'un remplacement du produit, le choix de l'une ou de l'autre mesure étant laissé à la libre appréciation du vendeur. En cas d'impossibilité de réparer ou de remplacer le produit, ou à défaut de réparation ou de remplacement du produit dans un délai raisonnable malgré la fixation, par écrit, d'un délai supplémentaire par le client, ce dernier a droit à une indemnisation pour la dépréciation du produit résultant du vice. Si cette compensation est jugée insuffisante au regard des intérêts du client final, celui-ci est en droit d'exiger la résolution du contrat pour vice de la chose.

Toute autre prétention à l'encontre du vendeur au titre de cette obligation de garantie légale, notamment les demandes d'indemnisation fondées sur un manque à gagner, une privation de jouissance ou pour des dommages indirects, est exclue, sauf dans les cas de responsabilité prévus par la loi allemande.

### **12 Réglage usine**

Dans le sous-menu *Reglages* -> *Service* -> *Fonctionnem. manuel* -> *Réglage usine* vous pouvez remettre le régulateur de système dans l'état de configuration originale d'usine. Ceci signifie que les réglages individuels des valeurs de paramètre et les réglages de fonctions du ballon de stockage du régulateur de système sont supprimés et que les valeurs standardisées d'usine entrent de nouveau en vigueur.

Après une panne d'électricité, vous ne devez normalement pas régler encore une fois les valeurs de paramètres ou les fonctions, puisqu'elles sont mémorisées dans le EEProm du régulateur. Après une panne d'électricité de longue durée, il faudra éventuellement refaire le réglage de la date et de l'heure. Le régulateur affichera la date et l'heure avec des zéros dès que la panne d'électricité a pris fin.

Le régulateur de système à l'état de livraison est réglé en matière de valeurs de paramètres et de fonctions de configuration conformément au tableau suivant. Il est recommandé d'y noter aussi les modifications de valeurs de paramètres ou de fonctions pour que, en cas de panne du régulateur ou de mauvaises configurations, l'erreur puisse être localisée et éliminée le plus vite possible. Nous vous prions aussi d'établir un schéma hydraulique de votre système pour des cas de réparation et de le transmettre à votre commerçant et au fabricant ensemble avec le tableau complété des valeurs de réglage.

# **13 Données techniques**

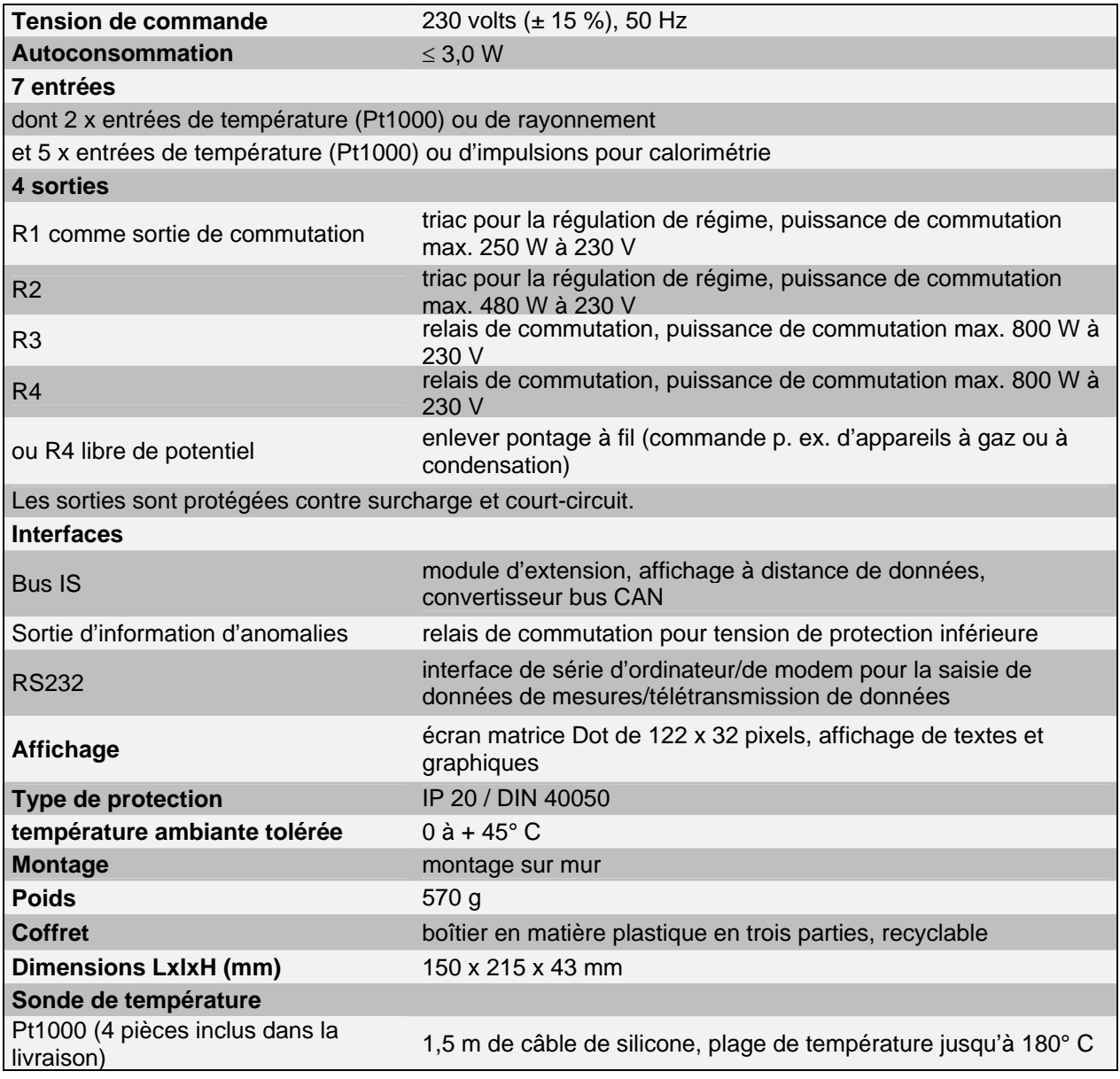

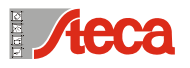

Batterieladesysteme + Präzisionselektronik GmbH Germany

Papier écologique<br>Blanchi sans chlore<br>N°. 709.757<br>Imprimé en Allemagne<br>Date 08.08<br>Sous réserve de modifications

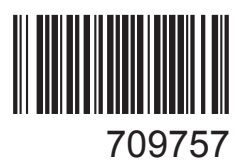